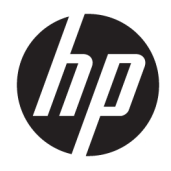

Referenčni priročnik za strojno opremo

© Copyright 2018 HP Development Company, L.P.

Informacije v tem priročniku se lahko spremenijo brez predhodnega obvestila. Edine garancije za HP-jeve izdelke oziroma storitve so navedene v izrecnih izjavah o garanciji, priloženih tem izdelkom oziroma storitvam. Noben del tega dokumenta se ne sme razlagati kot dodatna garancija. HP ni odgovoren za tehnične ali uredniške napake ali pomanjkljivosti v tem dokumentu.

Druga izdaja: junij 2018

Prva izdaja: maj 2018

Št. dela dokumenta: L17284-BA2

#### **Obvestilo o izdelku**

V tem priročniku so opisane funkcije, ki so skupne večini modelom. Nekatere funkcije v vašem izdelku morda ne bodo na voljo. Za dostop do najnovejšega uporabniškega vodnika pojdite na spletno mesto <http://www.hp.com/support>in z upoštevanjem navodil poiščite svoj izdelek. Nato izberite **Uporabniški priročniki**.

#### **Pogoji programske opreme**

Kadar nameščate, kopirate, prenašate v svoj računalnik ali kako drugače uporabljate kateri koli vnaprej nameščen programski izdelek v tem računalniku, vas zavezujejo določila HPjeve Licenčne pogodbe za končnega uporabnika (EULA). Če ne sprejmete teh licenčnih pogojev, je vaše edino pravno sredstvo, da v 14 dneh vrnete celoten neuporabljen izdelek (strojno in programsko opremo) prodajalcu, ki vam bo v skladu s svojim pravilnikom o povračilih povrnil kupnino.

Če želite dodatne informacije ali zahtevati vračilo celotnega zneska, ki ste ga plačali za računalnik, se obrnite na svojega prodajalca.

#### **O tem priročniku**

Ta priročnik nudi osnovne informacije za nadgradnjo vašega modela računalnika.

**OPOZORILO!** Prikazuje nevarno situacijo ki, če se ji ne izognete, se **lahko** konča s smrtjo ali hujšo poškodbo.

- **POZOR:** Prikazuje nevarno situacijo ki, če se ji ne izognete, se **lahko** konča z blažjo ali zmernejšo poškodbo.
- **POMEMBNO:** Prikazuje informacije o lokaciji, ki so pomembne, vendar niso povezane z nevarnostjo (na primer sporočil v povezavi s škodo). Pomembno obvestilo opozori uporabnika, da neupoštevanje postopkov natanko tako, kot so opisani, lahko pripelje do izgube podatkov in poškodbe programske ali strojne opreme. Prav tako vsebuje bistvene informacije, če želite obrazložiti koncept ali zaključiti opravilo.
- **CPOMBA:** Vsebuje dodatne informacije za poudarjanje ali dopolnitev pomembnih točk glavnega besedila.
- $\hat{X}$ : **NASVET:** Nudi uporabne namige za dokončanje opravila.

# **Kazalo**

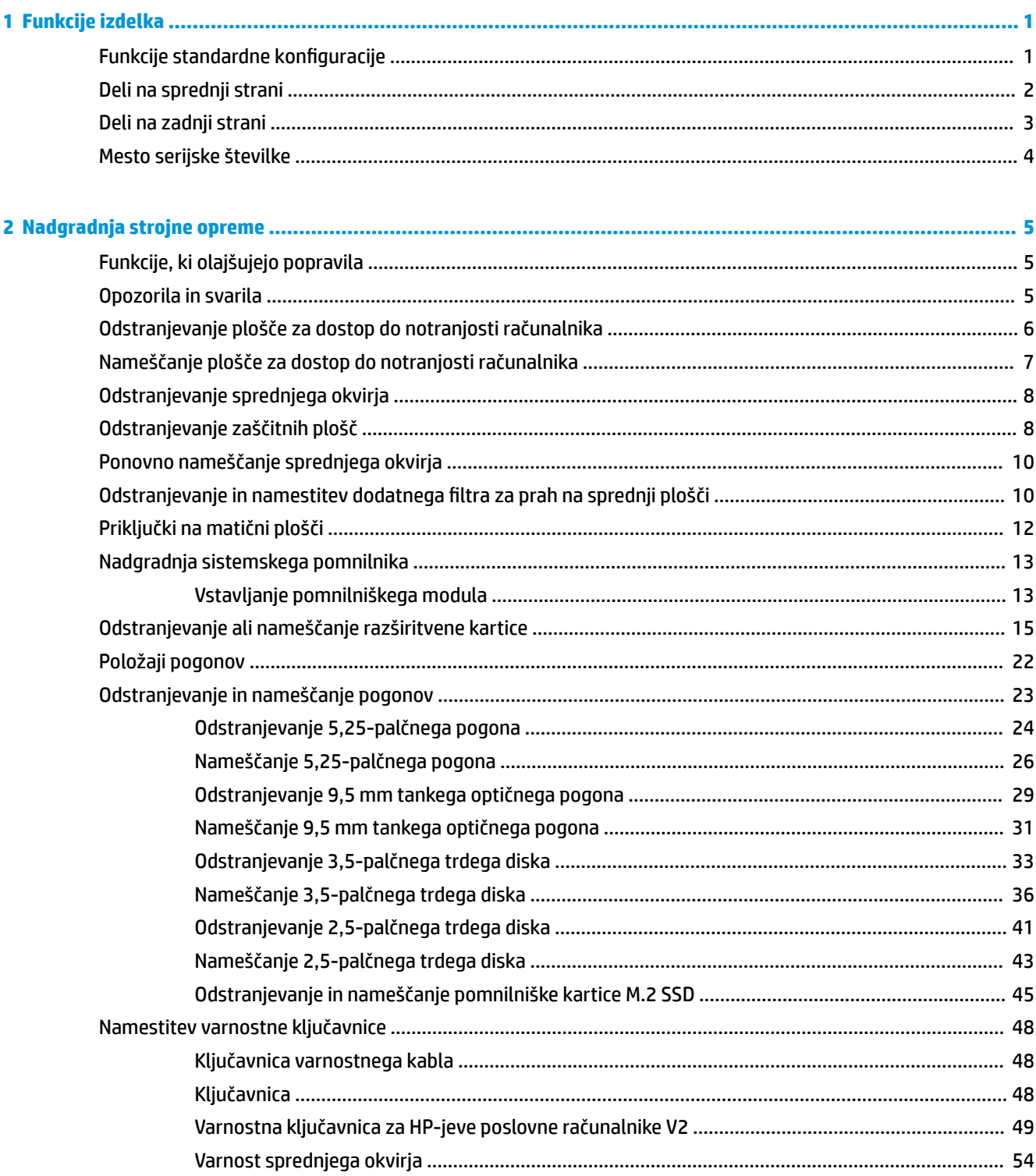

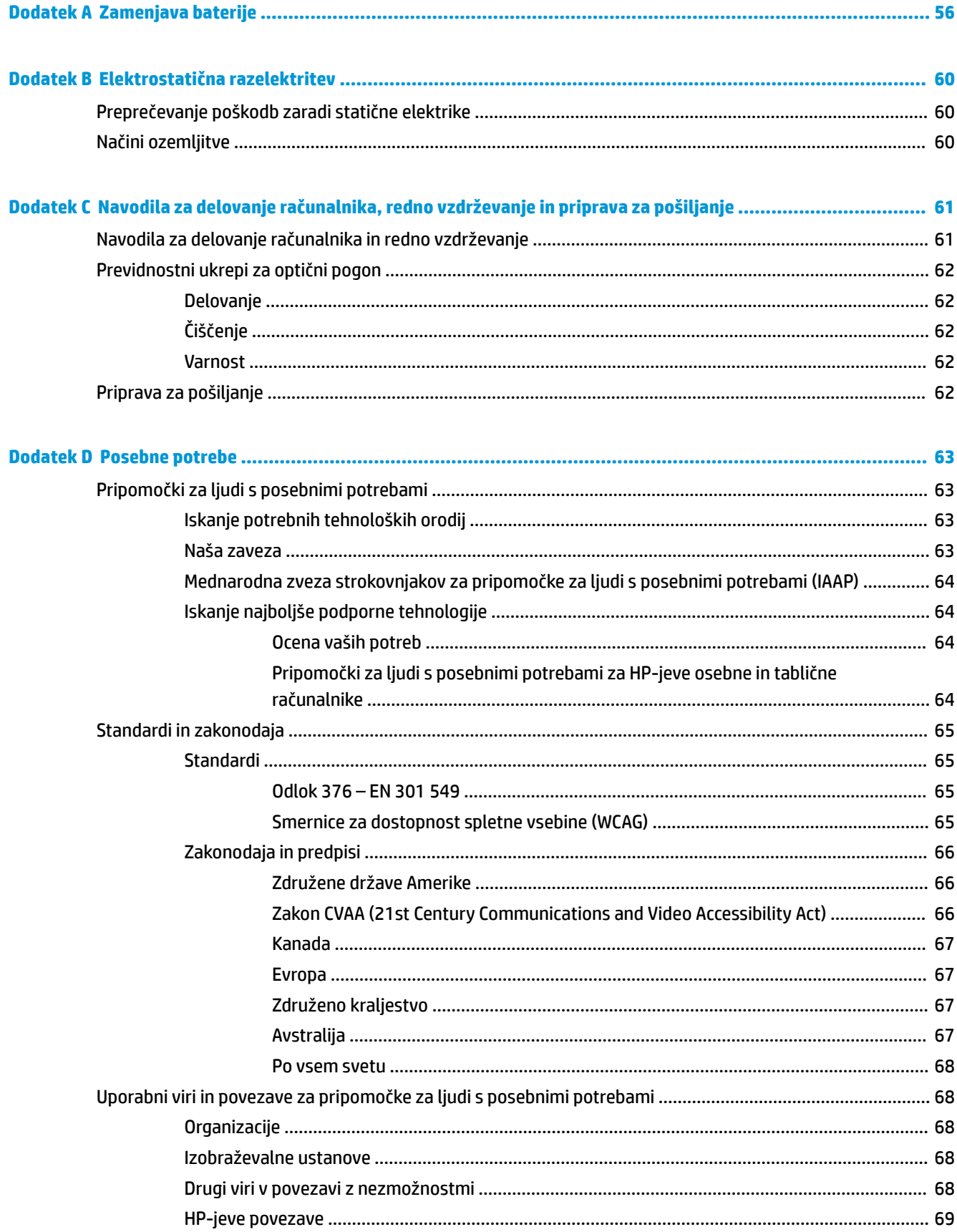

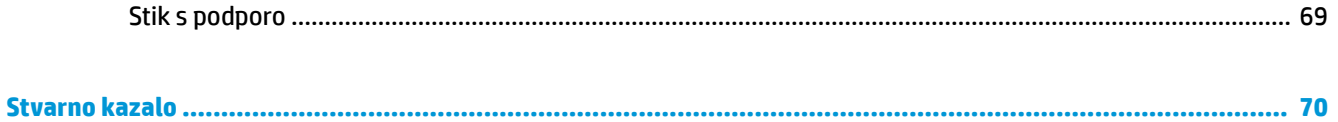

# <span id="page-8-0"></span>**1 Funkcije izdelka**

## **Funkcije standardne konfiguracije**

Funkcije se lahko razlikujejo glede na model računalnika. Za pomoč pri podpori in več informacij o strojni in programski opremi, nameščeni v vašem računalniku, zaženite orodje HP Support Assistant.

**<sup>27</sup> OPOMBA:** Ta model računalnika je mogoče uporabiti v pokončni ali ležeči usmeritvi.

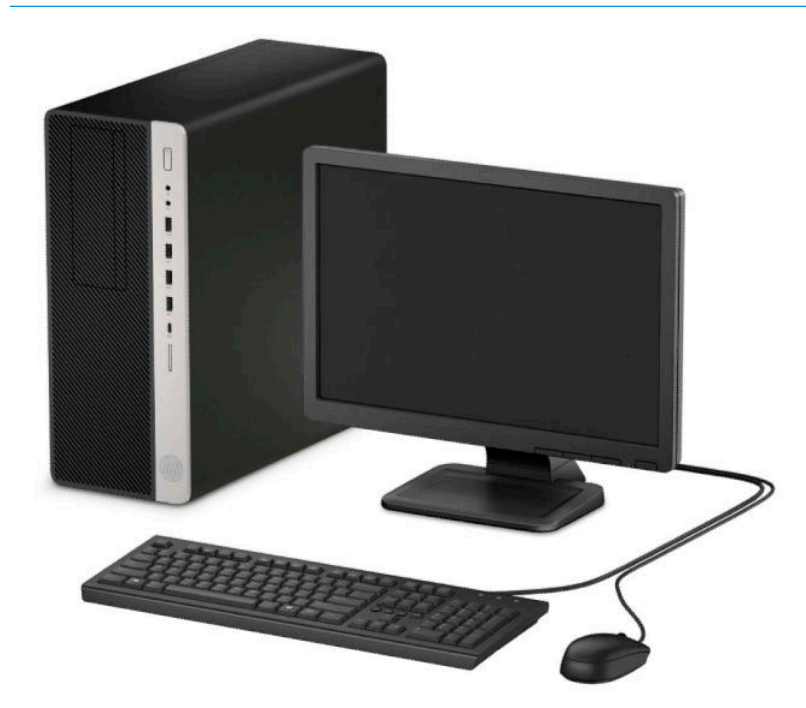

#### <span id="page-9-0"></span>**Deli na sprednji strani**

Konfiguracija pogonov se lahko razlikuje glede na model računalnika. Nekateri modeli imajo zaščitno ploščo, ki pokriva enega ali več ležišč za pogon.

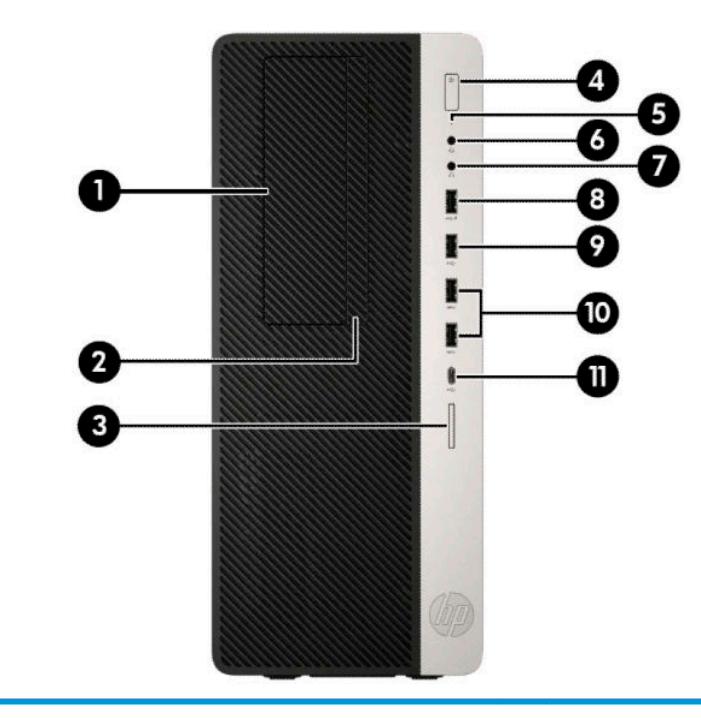

#### **Deli na sprednji strani**

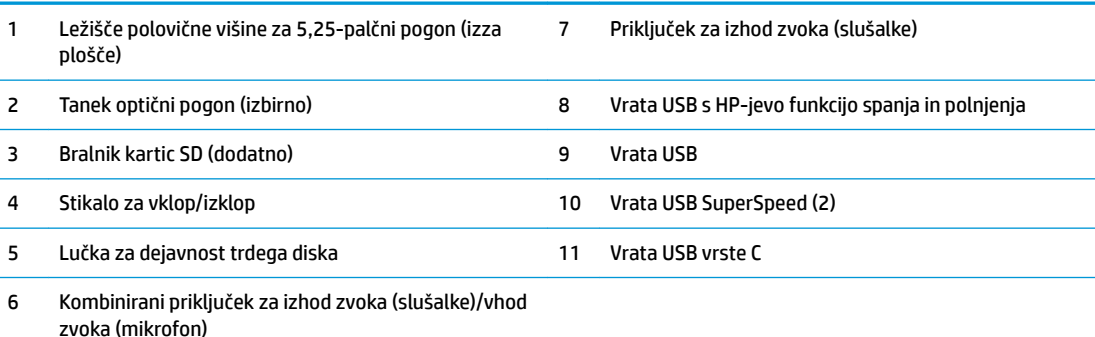

**OPOMBA:** Kombinirana vrata podpirajo slušalke, naprave z linijskim izhodom, mikrofone, naprave z linijskim vhodom ali slušalke z mikrofonom vrste CTIA.

**OPOMBA:** Lučka stikala za vklop/izklop med delovanjem običajno sveti belo. Če utripa rdeče, so z računalnikom težave, izpisuje pa se tudi diagnostična koda. Za interpretacijo kode glejte *Maintenance and Service Guide* (Priročnik za vzdrževanje in servisiranje).

#### <span id="page-10-0"></span>**Deli na zadnji strani**

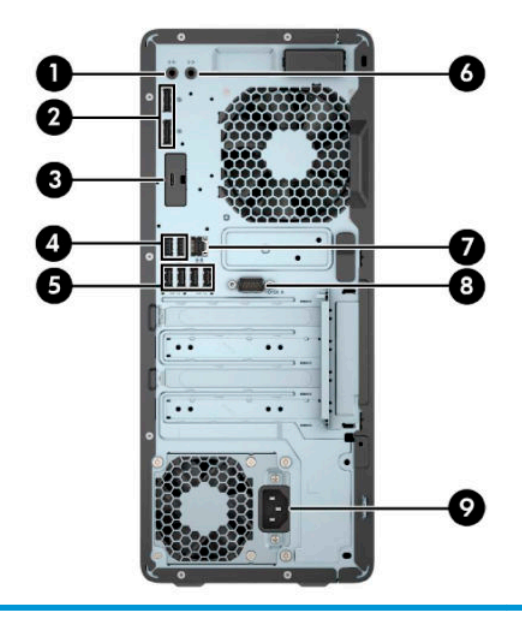

#### **Deli na zadnji strani**

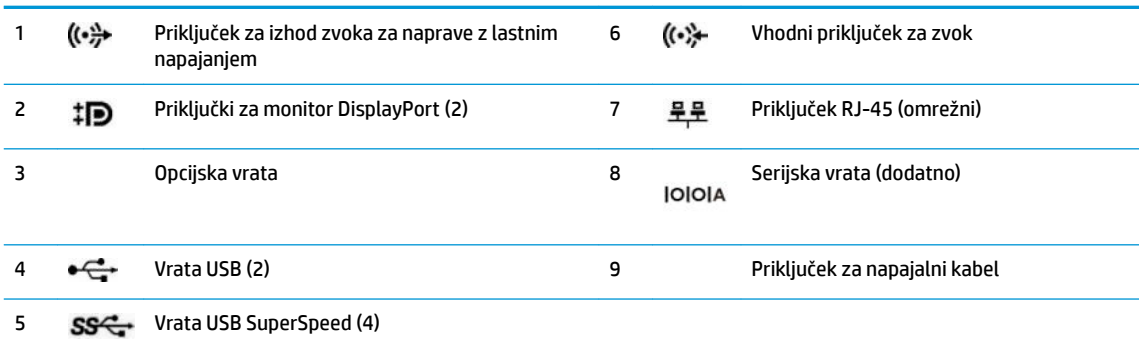

**OPOMBA:** Vaš model ima lahko dodatna vrata, ki jih zagotovi HP.

Če je v eno od rež na matični plošči nameščena grafièna kartica, lahko uporabljate video priključke na ločeni grafièni kartici in na grafièni kartici, vgrajeni v matično ploščo. Nameščena grafièna kartica in konfiguracija programske opreme določata obnašanje.

Grafično kartico, vgrajeno v matično ploščo, lahko onemogočite tako, da spremenite nastavitve v pripomočku BIOS F10 Setup.

## <span id="page-11-0"></span>**Mesto serijske številke**

Vsak računalnik ima edinstveno serijsko številko in številko ID izdelka, ki ju najdete na zunanjščini računalnika. Ti številki imejte pri roki, kadar se za pomoč obračate na službo za stranke.

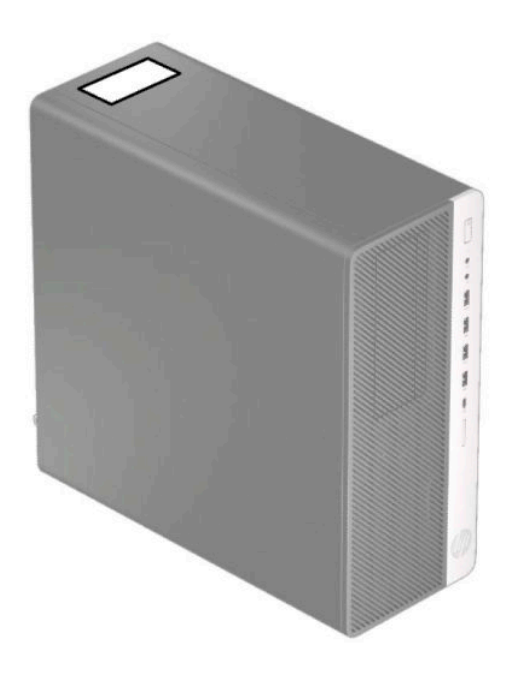

# <span id="page-12-0"></span>**2 Nadgradnja strojne opreme**

## **Funkcije, ki olajšujejo popravila**

Računalnik ima več funkcij, ki olajšujejo nadgrajevanje in popravila. Za nekatere namestitvene postopke, opisane v tem poglavju, boste potrebovali izvijač Torx T15 ali ravni izvijač.

#### **Opozorila in svarila**

Preden izvedete nadgradnjo, natančno preberite vsa ustrezna navodila, opozorila in svarila v tem priročniku.

**OPOZORILO!** Da zmanjšate tveganje telesnih poškodb zaradi električnega udara, vročih površin ali požara:

Odklopite napajalni kabel iz vtičnice in počakajte, da se notranje komponente sistema ohladijo, preden se jih dotaknete.

Ne priključujte telekomunikacijskih ali telefonskih priključkov v vtičnice omrežnega vmesniškega krmilnika (NIC).

Ne onemogočite ozemljitvenega vtiča na napajalnem kablu. Ozemljitveni vtič ima pomembno varnostno funkcijo.

Vtaknite vtič v ozemljeno električno vtičnico, ki je vedno zlahka dostopna.

Zaradi zmanjšanja tveganja osebne poškodbe preberite *Priročnik za varno in udobno uporabo*. Ta opisuje ustrezno namestitev delovne postaje, ustrezno držo pri delu ter priporočljive zdravstvene in delovne navade za uporabnike računalnikov. *Vodnik za varno in udobno uporabo* vsebuje tudi pomembne podatke o električni in mehanski varnosti. *Priročnik za varno in udobno uporabo* je na voljo v spletnem mestu na naslovu <http://www.hp.com/ergo>.

**OPOZORILO!** V opremi so deli, ki so pod napetostjo ali se premikajo.

Preden odstranite ohišje opreme, izključite napajanje.

Ko ponovno nameščate ohišje, ga najprej namestite in pritrdite ter šele nato priključite opremo na električno omrežje.

**POMEMBNO:** Statična elektrika lahko poškoduje električne dele računalnika ali dodatne opreme. Pred začetkom teh postopkov se razelektrite (dotaknite se ozemljenega kovinskega predmeta). Za več informacij glejte [Elektrostatična razelektritev na strani 60.](#page-67-0)

Vedno, ko je računalnik priključen v električni vtičnici, je matična plošča pod napetostjo. Če želite preprečiti poškodbe notranjih komponent, morate odklopiti napajalni kabel iz vtičnice, preden odprete računalnik.

### <span id="page-13-0"></span>**Odstranjevanje plošče za dostop do notranjosti računalnika**

Če želite dostopiti do notranjih delov, morate odstraniti ploščo za dostop:

- **1.** Odstranite/sprostite morebitne varnostne naprave, ki preprečujejo odprtje računalnika.
- **2.** Iz računalnika odstranite vse izmenljive medije, kot so CD-ji in bliskovni pogoni USB.
- **3.** Računalnik ustrezno izklopite prek operacijskega sistema in izklopite morebitne zunanje naprave.
- **4.** Izvlecite napajalni kabel iz vtičnice in odklopite morebitne zunanje naprave.
- **POMEMBNO:** Ne glede na stanje vklopa je matična plošča vedno pod napetostjo, dokler je sistem priključen v aktivno omrežno vtičnico. Če želite preprečiti poškodbe notranjih komponent, morate odklopiti napajalni kabel iz vtičnice, preden odprete računalnik.
- **5.** Potisnite vzvod za sprostitev plošče za dostop v levo (1), da se zaskoči. Nato potisnite ploščo za dostop nazaj (2) in jo dvignite z računalnika (3).

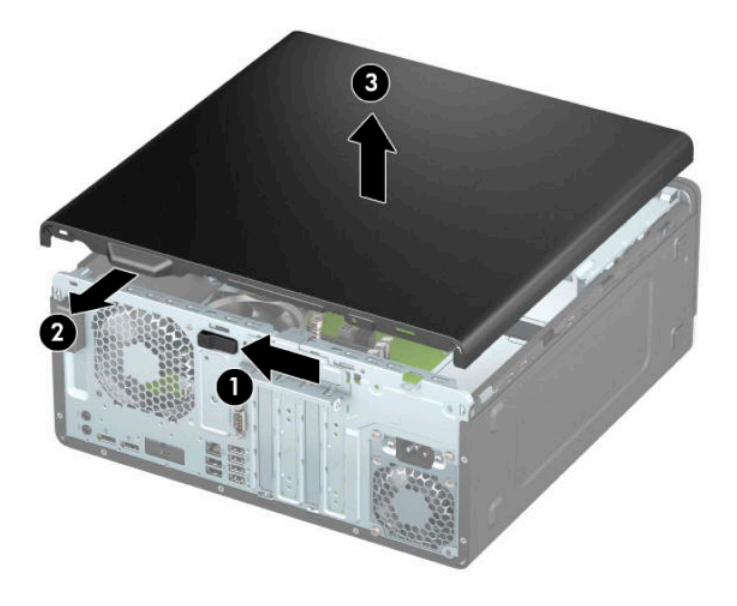

#### <span id="page-14-0"></span>**Nameščanje plošče za dostop do notranjosti računalnika**

Prepričajte se, da se vzvod za sprostitev plošče za dostop zaskoči, nato pa postavite ploščo za dostop na računalnik (1) in potisnite ploščo naprej (2). Vzvod za sprostitev se samodejno premakne nazaj v desno in pritrdi ploščo za dostop.

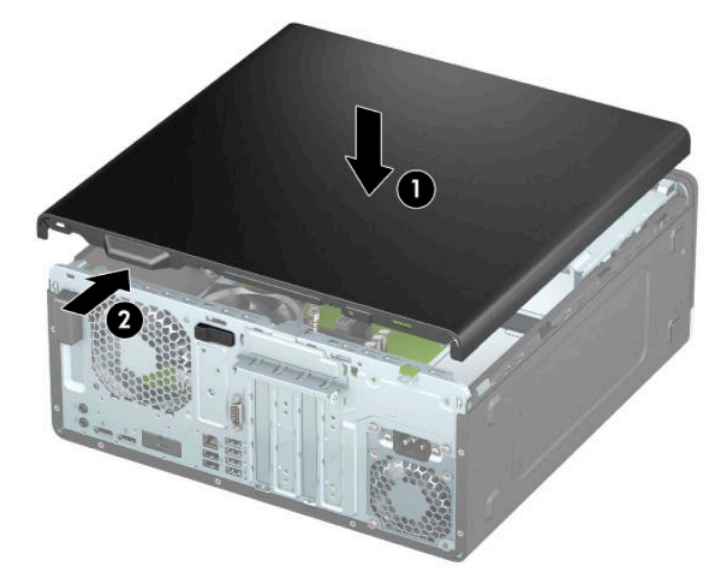

## <span id="page-15-0"></span>**Odstranjevanje sprednjega okvirja**

- **1.** Odstranite/sprostite morebitne varnostne naprave, ki preprečujejo odprtje računalnika.
- **2.** Iz računalnika odstranite vse izmenljive medije, kot so CD-ji in bliskovni pogoni USB.
- **3.** Računalnik ustrezno izklopite prek operacijskega sistema in izklopite morebitne zunanje naprave.
- **4.** Izvlecite napajalni kabel iz vtičnice in odklopite morebitne zunanje naprave.
	- *POMEMBNO:* Ne glede na stanje vklopa je matična plošča vedno pod napetostjo, dokler je sistem priključen v aktivno omrežno vtičnico. Če želite preprečiti poškodbe notranjih komponent, morate odklopiti napajalni kabel iz vtičnice, preden odprete računalnik.
- **5.** Odstranite ploščo za dostop do notranjosti računalnika. Glejte [Odstranjevanje plošče za dostop do](#page-13-0)  [notranjosti računalnika na strani 6](#page-13-0).
- **6.** Dvignite tri jezičke na zgornjem robu plošče (1) in jo odstranite z ohišja (2).

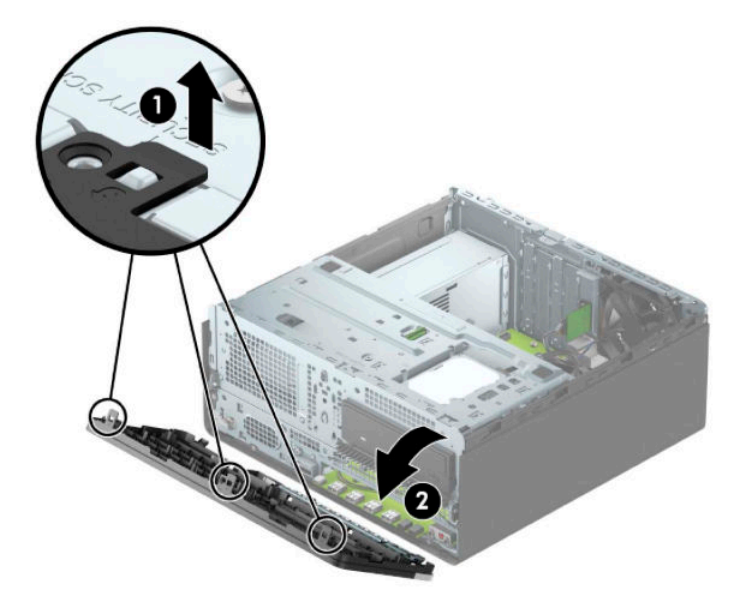

## **Odstranjevanje zaščitnih plošč**

Pri nekaterih modelih zaščitna plošča pokriva ležišče optičnega pogona. Preden namestite optični pogon, morate odstraniti zaščitno ploščo. Zaščitno ploščo odstranite tako:

- **1.** Odstranite ploščo za dostop do notranjosti računalnika. Glejte [Odstranjevanje plošče za dostop do](#page-13-0)  [notranjosti računalnika na strani 6](#page-13-0).
- **2.** Odstranite sprednji okvir. Glejte Odstranjevanje sprednjega okvirja na strani 8.

**3.** Če želite odstraniti zaščitno ploščo za 5,25-palčni optični pogon, pritisnite dva jezička na desni strani plošče navznoter (1) in nato zasukajte zaščitno ploščo s sprednje strani okvirja (2).

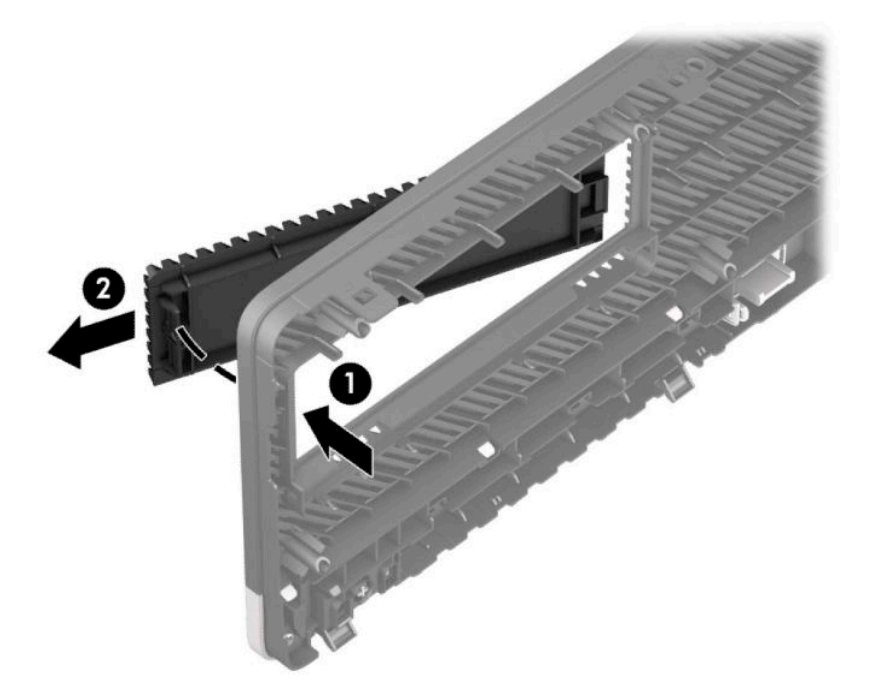

Če želite odstraniti zaščitno ploščo tankega optičnega pogona, pritisnite jeziček na desni strani zaščitne plošče navznoter (1) in zasukajte zaščitno ploščo stran od sprednje plošče (2), nato pa potisnite levo stran zaščitne plošče iz reže na sprednji plošči (3).

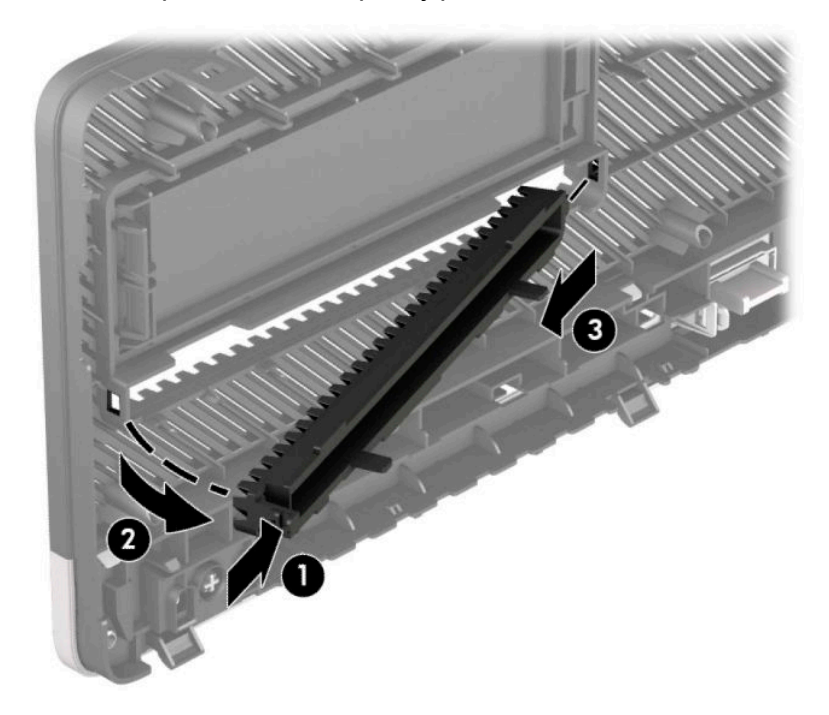

#### <span id="page-17-0"></span>**Ponovno nameščanje sprednjega okvirja**

Vstavite tri kavlje na spodnjem delu plošče v pravokotne luknjice na ohišju (1) in pritrdite zgornji del plošče na ohišje (2), da se zaskoči.

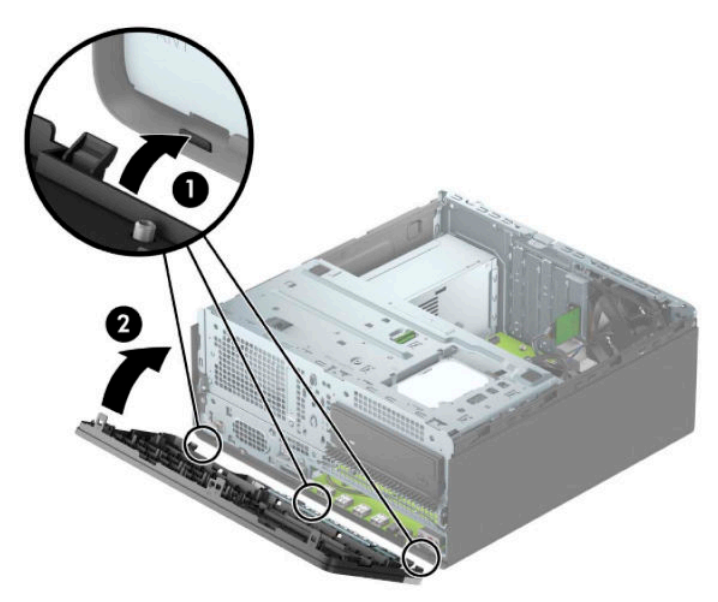

#### **Odstranjevanje in namestitev dodatnega filtra za prah na sprednji plošči**

Nekateri modeli so opremljeni z dodatnim filtrom za prah na sprednji plošči. Filter za prah morate redno čistiti, tako da prah, ki se zbira na filtru, ne ovira pretoka zraka skozi računalnik.

**<sup>2</sup> OPOMBA:** Dodatni filter za prah na sprednji plošči je na voljo pri HP-ju.

Če želite odstraniti, očistiti in zamenjati filter za prah:

- **1.** Računalnik ustrezno izklopite prek operacijskega sistema in izklopite morebitne zunanje naprave.
- **2.** Izvlecite napajalni kabel iz vtičnice in odklopite morebitne zunanje naprave.
- *POMEMBNO:* Ne glede na stanje vklopa je matična plošča vedno pod napetostjo, dokler je sistem priključen v aktivno omrežno vtičnico. Če želite preprečiti poškodbe notranjih komponent, morate odklopiti napajalni kabel iz vtičnice, preden odprete računalnik.

**3.** Če želite odstraniti filter za prah, s prsti ločite filter od sprednje plošče na mestih jezičkov, prikazanih spodaj.

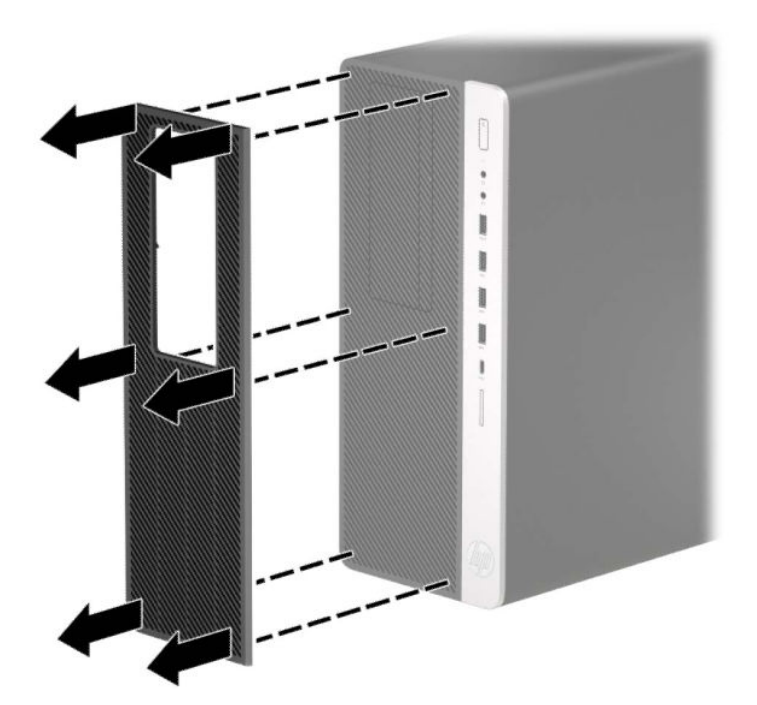

- **4.** Za odstranitev prahu s filtra uporabite mehko krtačo ali krpo. Če je filter močno umazan, filter očistite z vodo in ga temeljito posušite.
- **5.** Če želite zamenjati filter za prah, pritisnite filter trdno na sprednjo ploščo na mestih jezičkov, prikazanih spodaj.

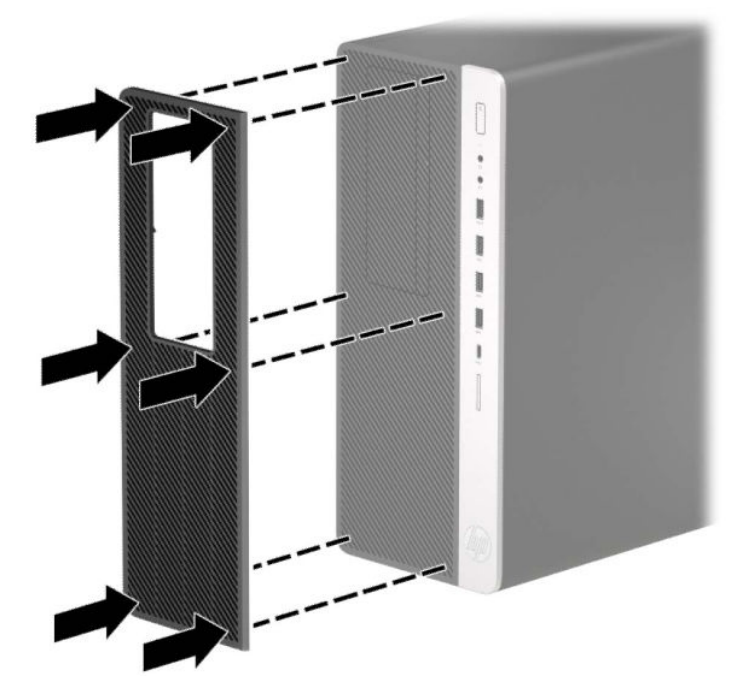

**6.** Ponovno priključite zunanje naprave in napajalni kabel, nato pa vklopite računalnik.

# <span id="page-19-0"></span>**Priključki na matični plošči**

Za priključke na sistemski plošči vašega modela glejte spodnjo sliko in preglednico.

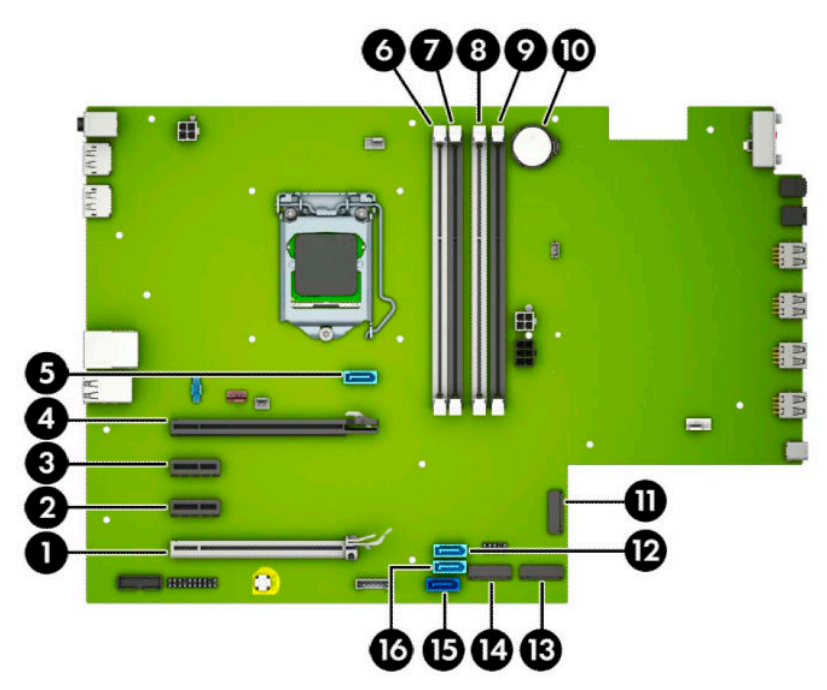

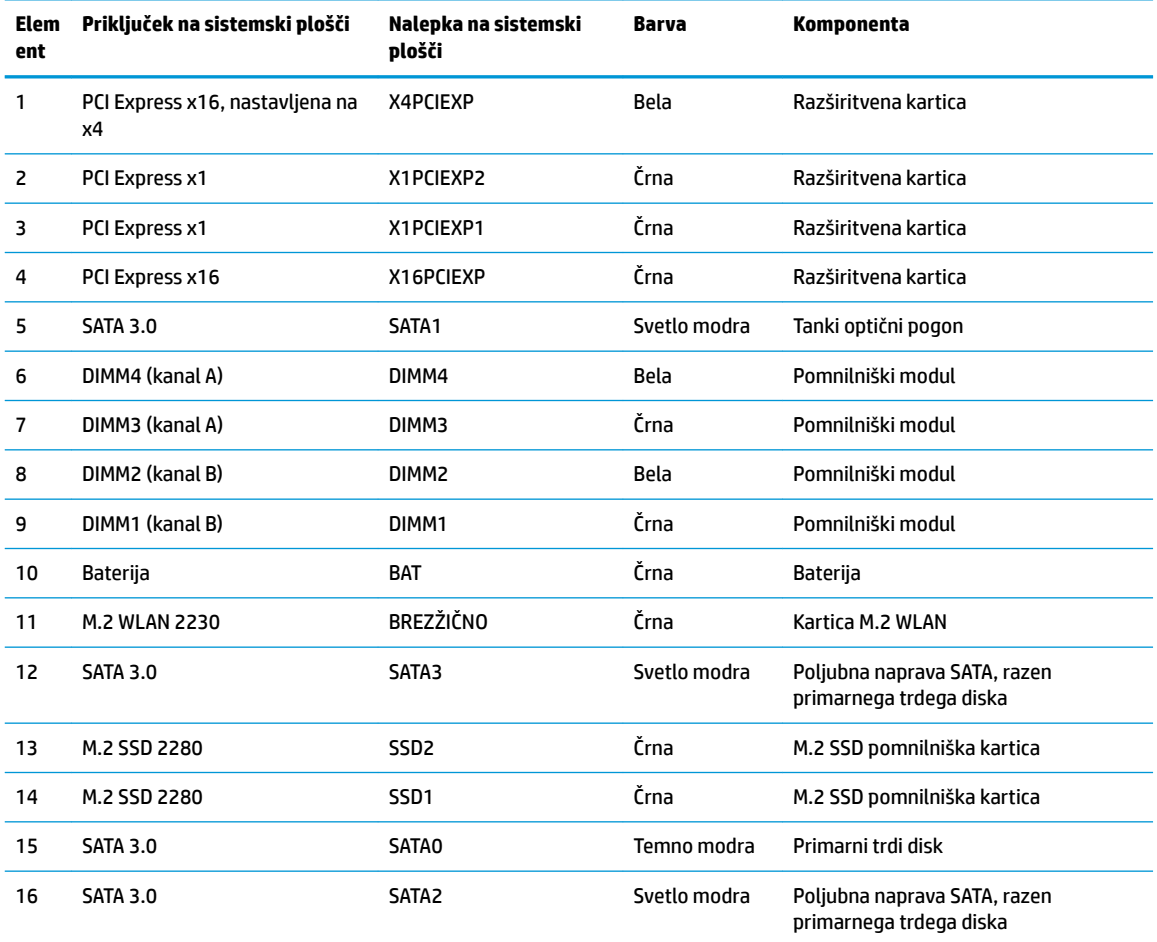

#### <span id="page-20-0"></span>**Nadgradnja sistemskega pomnilnika**

V računalniku so pomnilniški moduli DIMM vrste DDR4-SDRAM.

V pomnilniška podnožja na matični plošči je tovarniško vgrajen vsaj en predhodno nameščeni pomnilniški modul. Če želite največjo možno količino pomnilnika, lahko na matično ploščo namestite do 64 GB pomnilnika, konfiguriranega v visoko zmogljivem dvokanalnem načinu.

Za pravilno delovanje sistema morajo moduli DIMM ustrezati naslednjim specifikacijam

- standardni 288-pinski
- skladno s PC4-19200 DDR4-2400 MHz brez medpomnilnika in podpore za EGS
- 1,2-voltni DDR4-SDRAM pomnilniški moduli
- zakasnitev CAS 17 DDR4 2400 MHz (časovna uskladitev 17-17-17)
- obvezni podatki JEDEC SPD

Računalnik podpira naslednje:

- pomnilniške tehnologije s 512 Mb, 1 Gb, 2 Gb in 4 Gb brez podpore za EGS
- enostranske in dvostranske pomnilniške module
- pomnilniške module z enotami DDR x8 in x16 so podprti; pomnilniški moduli z napravami SDRAM x4 niso podprti

**OPOMBA:** Če namestite pomnilniške module, ki jih računalnik ne podpira, sistem ne deluje pravilno.

#### **Vstavljanje pomnilniškega modula**

Na matični plošči so štiri podnožja za pomnilniške module, po dva za vsak kanal. Podnožja so označena z DIMM1, DIMM2, DIMM3 in DIMM4. Podnožji DIMM1 in DIMM2 delujeta v pomnilniškem kanalu B, podnožji DIMM3 in DIMM4 pa v pomnilniškem kanalu A.

Sistem bo samodejno deloval v enokanalnem načinu, dvokanalnem načinu ali fleksibilnem načinu, odvisno od načina namestitve modulov DIMM.

**OPOMBA:** Pri enokanalni ali neuravnoteženi dvokanalni konfiguraciji pomnilnika se bo grafièna zmogljivost zmanišala.

- Sistem bo deloval v enokanalnem načinu, če so podnožja DIMM zapolnjena v enem kanalu.
- Sistem bo deloval v zmogljivejšem dvokanalnem načinu, če je celotna zmogljivost modulov DIMM v kanalu A enaka celotni zmogljivosti modulov DIMM v kanalu B. Tehnologija in širina naprav v kanalih se lahko razlikujeta. Če sta na primer v kanalu A dva modula DIMM z 1 GB, v kanalu B pa je en modul DIMM z 2 GB, bo sistem deloval v dvokanalnem načinu.
- Sistem bo deloval v fleksibilnem načinu, če celotna zmogljivost modulov DIMM v kanalu A ni enaka celotni zmogljivosti modulov DIMM v kanalu B. V Ʈeksibilnem načinu kanal z najmanj pomnilnika označuje skupno količino pomnilnika, dodeljeno dvema kanaloma, preostanek pa je dodeljen enemu kanalu. Za optimalno hitrost morata biti kanala uravnotežena, tako da je največja količina pomnilnika razdeljena med oba kanala. Če bo en kanal imel več pomnilnika kot drugi, je treba večji delež dodeliti kanalu A. Če želite na primer vstaviti en modul DIMM z 2 GB in tri module DIMM z 1 GB, je treba v kanal A vstaviti modul DIMM z 2 GB in enega z 1 GB. V kanal B pa vstavite ostala dva modula DIMM z 1 GB. V tej konfiguraciji bodo 4 GB delovali kot dva kanala, 1 GB pa kot en kanal.
- Največja delovna hitrost v katerem koli načinu je določena s hitrostjo delovanja najpočasnejšega modula DIMM v sistemu.

**POMEMBNO:** Preden dodate ali odstranite pomnilniške module, izklopite napajalni kabel in počakajte približno 30 sekund, da se izprazni vsa preostala energija. Ne glede na stanje vklopa so pomnilniški moduli vedno pod napetostjo, dokler je računalnik priključen v aktivno električno vtičnico. Dodajanje ali odstranjevanje pomnilniških modulov pod napetostjo lahko na pomnilniških modulih ali matični plošči povzroči nepopravljivo škodo.

Na podnožjih za pomnilniške module so pozlačeni kovinski kontakti. Pri nadgradnji pomnilnika je pomembno, da uporabite pomnilniške module s pozlačenimi kovinskimi kontakti, da preprečite morebitno rjavenje in/ali oksidiranje, ki bi nastalo kot posledica stika nezdružljivih kovin.

Statična elektrika lahko poškoduje elektronske dele računalnika ali dodatne kartice. Pred začetkom teh postopkov se razelektrite (dotaknite se ozemljenega kovinskega predmeta). Za več informacij glejte [Elektrostatična razelektritev na strani 60](#page-67-0).

S pomnilniškim modulom ravnajte previdno in se ne dotikajte kontaktov, saj lahko tako poškodujete modul.

- **1.** Odstranite/sprostite morebitne varnostne naprave, ki preprečujejo odprtje računalnika.
- **2.** Iz računalnika odstranite vse izmenljive medije, kot so CD-ji in bliskovni pogoni USB.
- **3.** Računalnik ustrezno izklopite prek operacijskega sistema in izklopite morebitne zunanje naprave.
- **4.** Izvlecite napajalni kabel iz vtičnice in odklopite morebitne zunanje naprave.
- **POMEMBNO:** Preden dodate ali odstranite pomnilniške module, izklopite napajalni kabel in počakajte približno 30 sekund, da se izprazni vsa preostala energija. Ne glede na stanje vklopa so pomnilniški moduli vedno pod napetostjo, dokler je računalnik priključen v aktivno električno vtičnico. Dodajanje ali odstranjevanje pomnilniških modulov pod napetostjo lahko na pomnilniških modulih ali matični plošči povzroči nepopravljivo škodo.
- **5.** Odstranite pokrov računalnika. Glejte [Odstranjevanje plošče za dostop do notranjosti računalnika](#page-13-0)  [na strani 6](#page-13-0).
	- **OPOZORILO!** Da zmanjšate tveganje za nastanek telesnih poškodb zaradi vročih površin, počakajte da se notranje komponente sistema ohladijo, preden se jih dotaknete.

<span id="page-22-0"></span>**6.** Sprostite zaklepa podnožja za pomnilniški modul (1) in vstavite pomnilniški modul v podnožje (2). Potisnite modul v podnožje tako, da je vstavljen do konca in v pravilnem položaju. Preverite, da sta se zaklepa podnožja zaskočila (3).

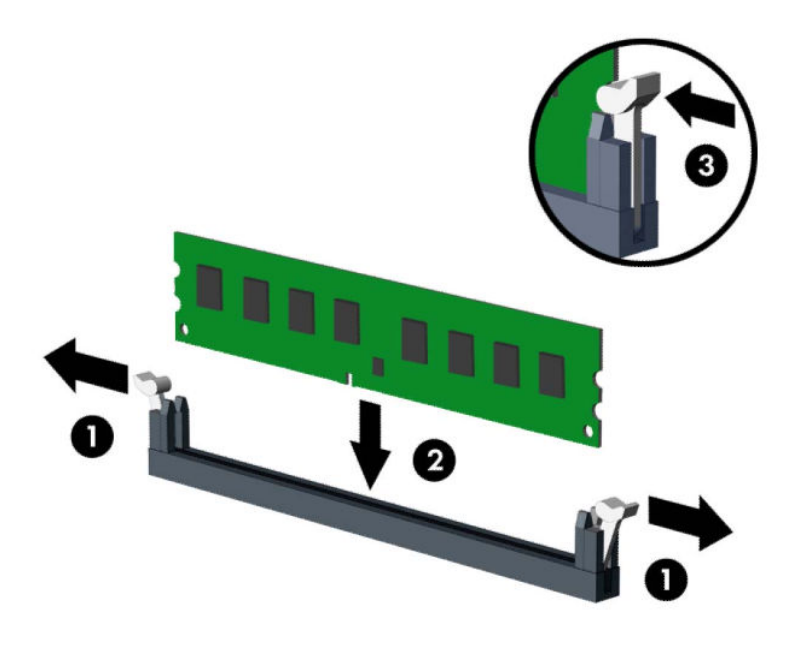

**<sup>2</sup> OPOMBA:** Pomnilniški modul je mogoče namestiti samo na en način. Poravnajte zarezo na pomnilniškem modulu z jezičkom podnožja za pomnilniški modul.

Zapolnite črna podnožja DIMM pred belimi podnožji DIMM.

Če želite, da računalnik deluje čim učinkoviteje, module vstavite tako, da je njihova skupna zmogljivost kar se da enakovredno razdeljena med kanalom A in kanalom B.

- **7.** Za namestitev dodatnih modulov ponovite korak 6.
- **8.** Namestite ploščo za dostop do notranjosti računalnika.
- **9.** Ponovno priključite zunanje naprave in napajalni kabel, nato pa vklopite računalnik. Računalnik samodejno zazna dodatni pomnilnik.
- **10.** Zaklenite morebitne varnostne naprave, ki ste jih sprostili pri odstranitvi plošče za dostop do notranjosti računalnika.

#### **Odstranjevanje ali nameščanje razširitvene kartice**

Računalnik ima dve razširitveni vtičnici PCI Express x1, eno razširitveno vtičnico PCI Express x16 in eno razširitveno vtičnico PCI Express x16, ki je spremenjena v vtičnico x4.

**TOPOMBA:** V režo PCI Express x16 lahko namestite razširitveno kartico PCI Express x1, x4, x8 ali x16.

Pri konfiguracijah z dvojno grafièno kartico je treba prvo (primarno) kartico namestiti v vtičnico PCI Express x16, ki NI spremenjena v režo x4.

Odstranjevanje, zamenjava ali dodajanje razširitvene kartice:

- **1.** Odstranite/sprostite morebitne varnostne naprave, ki preprečujejo odprtje računalnika.
- **2.** Iz računalnika odstranite vse izmenljive medije, kot so CD-ji in bliskovni pogoni USB.
- **3.** Računalnik ustrezno izklopite prek operacijskega sistema in izklopite morebitne zunanje naprave.
- **4.** Izvlecite napajalni kabel iz vtičnice in odklopite morebitne zunanje naprave.
- **POMEMBNO:** Ne glede na stanje vklopa je matična plošča vedno pod napetostjo, dokler je sistem priključen v aktivno omrežno vtičnico. Če želite preprečiti poškodbe notranjih komponent, morate odklopiti napajalni kabel iz vtičnice, preden odprete računalnik.
- **5.** Odstranite pokrov računalnika. Glejte [Odstranjevanje plošče za dostop do notranjosti računalnika](#page-13-0)  [na strani 6](#page-13-0).
- **6.** Na sistemski plošči poiščite nezasedeno razširitveno podnožje in nato še ustrezno razširitveno režo na zadnji strani ohišja računalnika.
- **7.** Sprostite zapah, s katerim so pritrjeni pokrovi rež, tako, da dvignete jeziček na njem in zapah zasukate v odprti položaj.

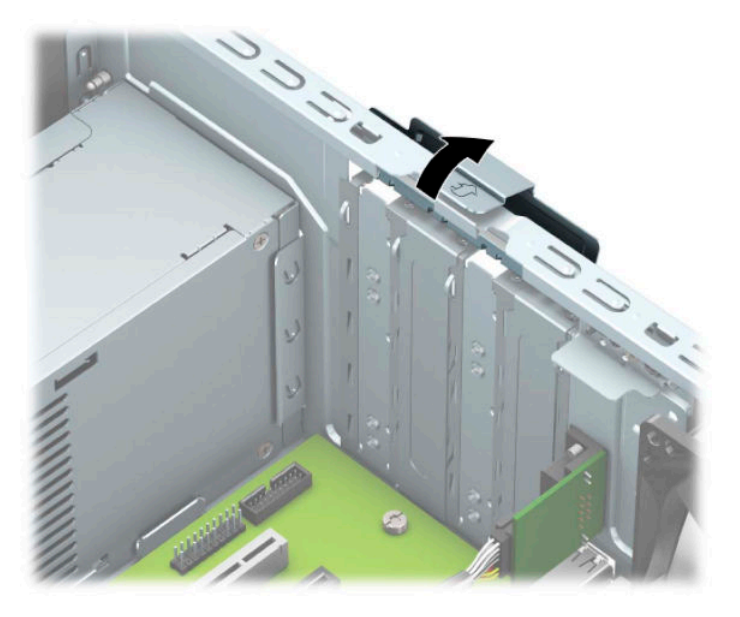

**8.** Odstranite pokrov razširitvene reže ali obstoječo razširitveno kartico.

**<sup>2</sup> OPOMBA:** Preden odstranite nameščeno razširitveno kartico, odstranite iz nje vse morebitne kable.

- **a.** Če razširitveno kartico nameščate v prazno podnožje, odstranite ustrezni pokrov razširitvene reže na hrbtni strani ohišja.
	- Dva pokrova rež zdrsneta z zadnje strani ohišja. Pokrov potegnite z reže naravnost navzgor in nato ven iz ohišja.

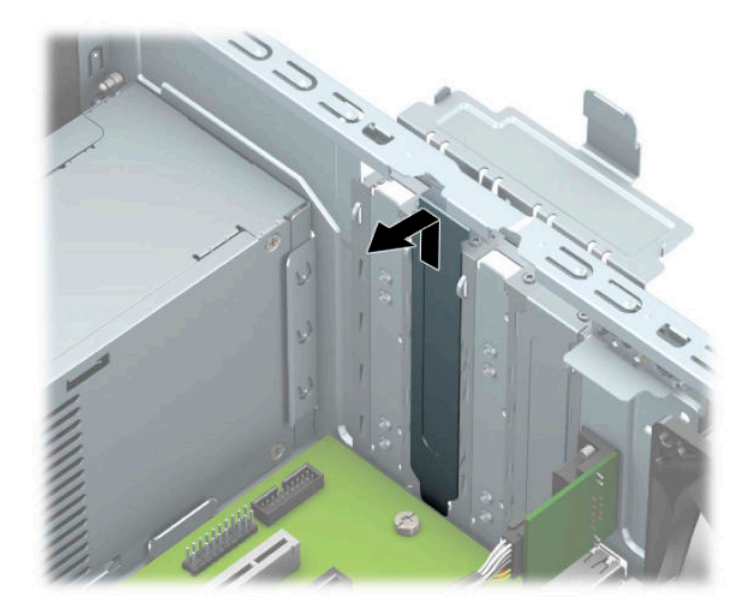

● Druga dva pokrova rež morate odstraniti z izvijačem. Vstavite raven izvijač v reže na zadnji strani pokrova razširitvene reže (1) in zibajte pokrov nazaj in naprej (2), da ga sprostite iz ohišja.

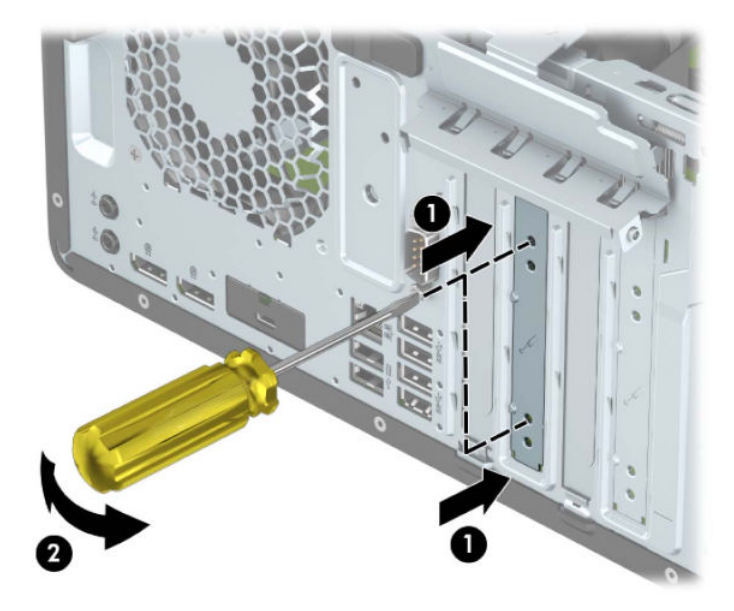

**b.** Če odstranjujete kartico PCI Express x1, kartico držite na obeh koncih in jo previdno zibajte sem in tja, dokler se priključki ne ločijo od podnožja. Kartico potegnite naravnost navzgor (1) in nato ven iz ohišja (2), da jo odstranite. Pazite, da s kartico ne podrgnete ob druge komponente.

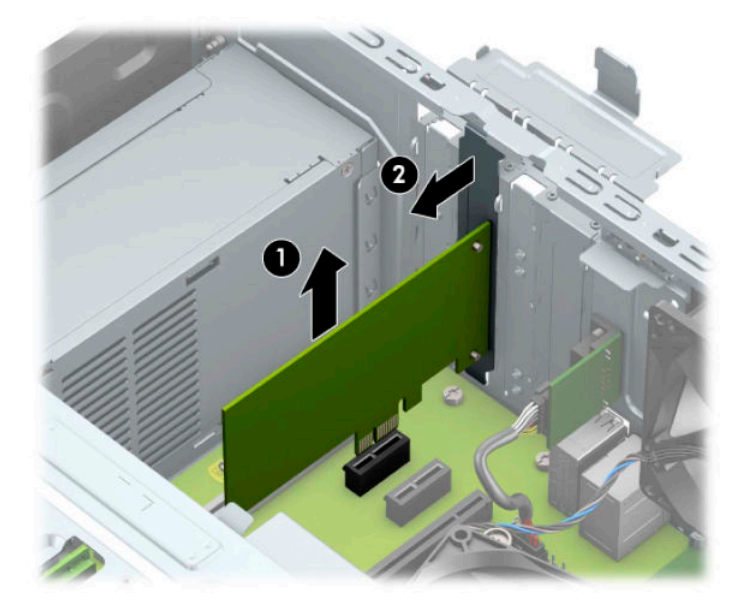

- **c.** Če želite odstraniti kartico PCI Express x16, povlecite zadrževalno ročico na hrbtni strani razširitvene reže s kartice (1), nato kartico previdno zibajte sem in tja, dokler se priključki ne ločijo od podnožja. Kartico potegnite naravnost navzgor (2) in nato ven iz ohišja (3), da jo odstranite. Pazite, da s kartico ne podrgnete ob druge komponente.
	- **T OPOMBA:** Če je kartica polne dolžine, boste morda morali obrniti kletko pogona navzgor, da odstranite kartico.

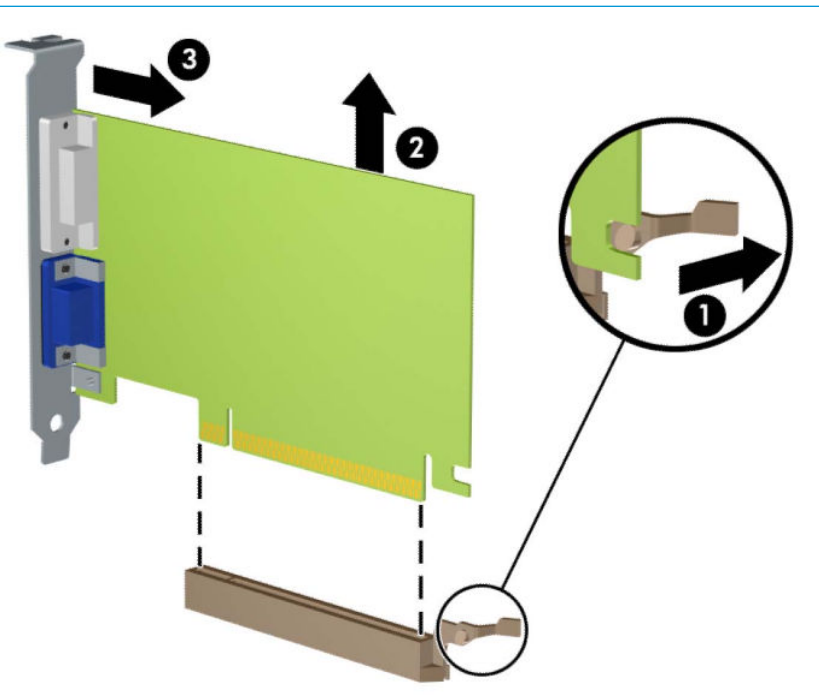

- **9.** Odstranjeno kartico shranite v embalažo brez statične elektrike.
- **10.** Če ne želite namestiti nove razširitvene kartice, na razširitveno režo namestite pokrov, da jo zaprete.
- **POMEMBNO:** Ko odstranite razširitveno kartico, jo morate nadomestiti z drugo kartico ali pa jo pokriti s pokrovom, da se notranje komponente med delovanjem ustrezno hladijo.
- **11.** Za namestitev razširitvene kartice s polovično dolžino primite kartico tik nad razširitvenim podnožjem na matični plošči, potem pa jo premaknite proti zadnji strani ohišja (1), tako da spodnji del nosilca kartice zdrsne v majhno režo na ohišju. Kartico nato potisnite naravnost navzdol v razširitveno podnožje na matični plošči (2).

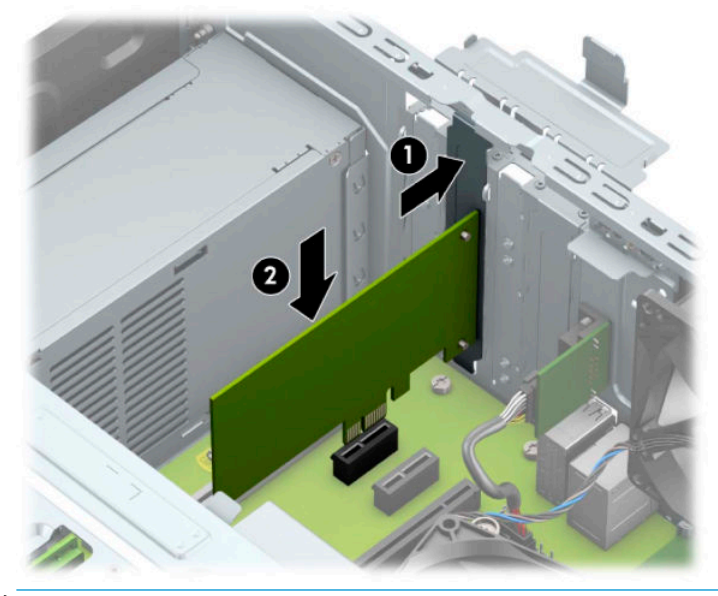

- **OPOMBA:** Ko nameščate razširitveno kartico, nanjo močno pritisnite, da v režo za razširitvene kartice ustrezno namestite celoten priključek.
- **12.** Za namestitev razširitvene kartice s polno dolžino morate obrniti kletko pogona navzgor, kar bo omogočilo prostor za namestitev kartice.
	- **a.** Odklopite napajalni in podatkovni kabel na zadnji strani pogonov v kletki za pogon.
	- **b.** Obrnite kletko pogona navzgor.

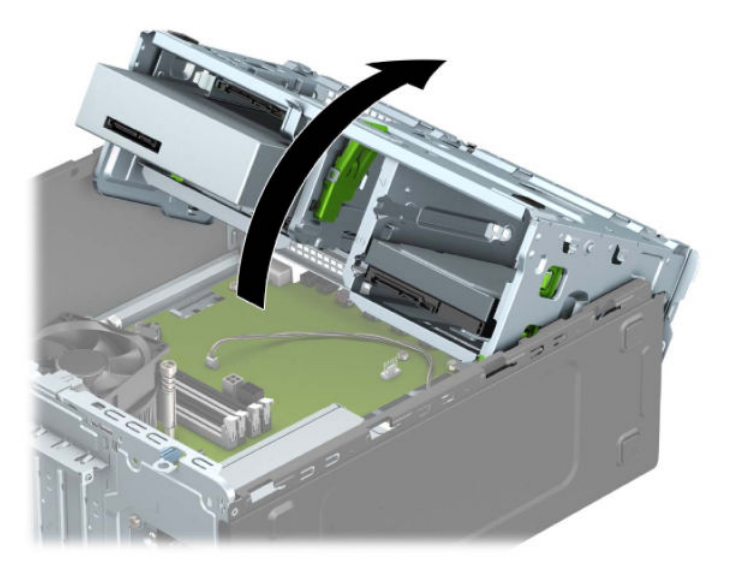

**c.** Za namestitev razširitvene kartice s polno dolžino primite kartico tik nad razširitvenim podnožjem na matični plošči, potem pa jo premaknite proti zadnji strani ohišja (1), tako da spodnji del nosilca kartice zdrsne v majhno režo na ohišju. Kartico nato potisnite naravnost navzdol v razširitveno podnožje na matični plošči (2).

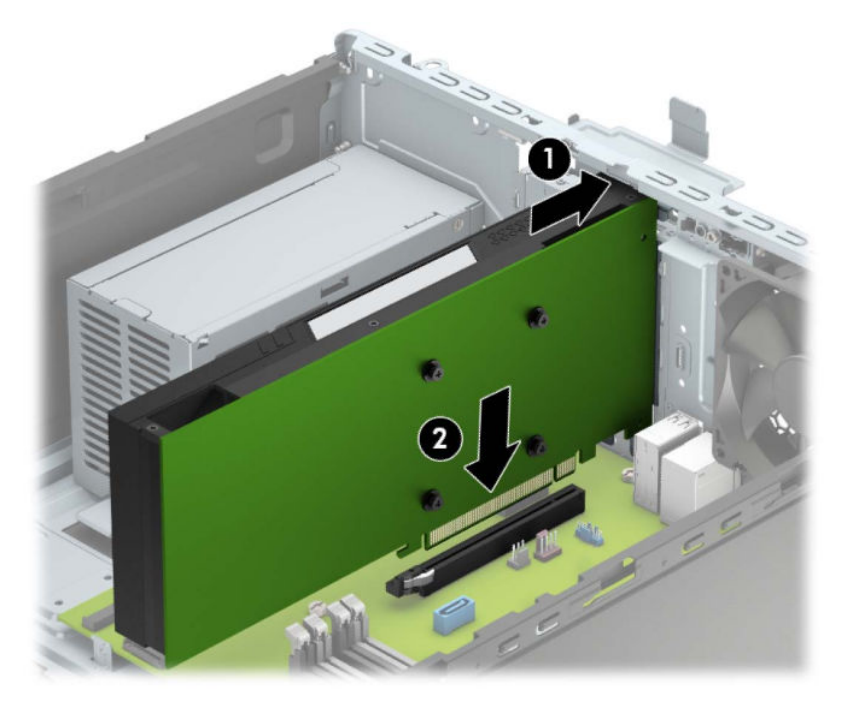

**d.** Obrnite kletko pogona navzdol.

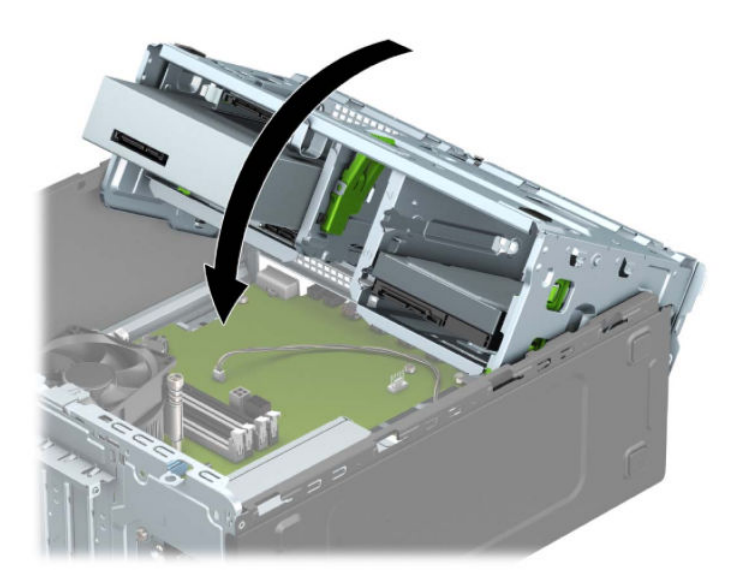

**e.** Priključite napajalni in podatkovni kabel na zadnjo stran pogonov v kletki pogona.

**13.** Obrnite zaklep pokrova razširitvene reže v prvotni položaj, da zaklenete razširitveno kartico.

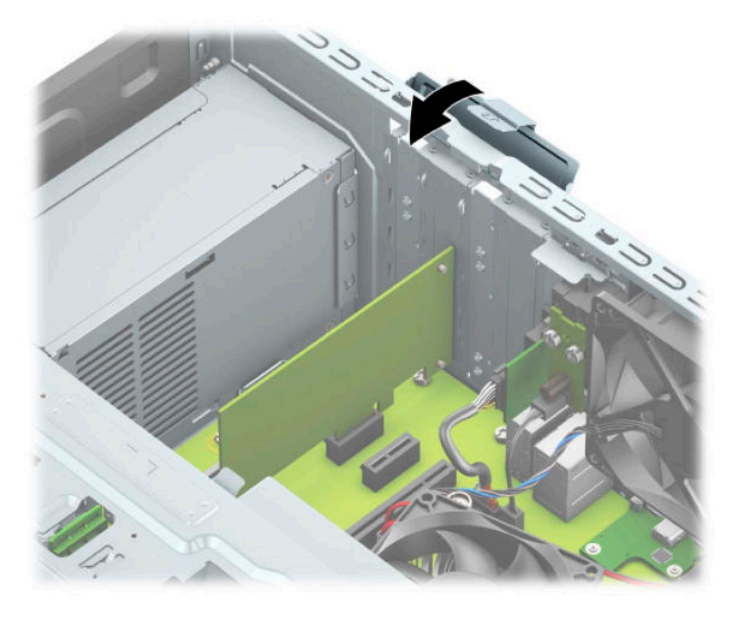

- **14.** Po potrebi povežite zunanje kable z vstavljeno kartico. Po potrebi povežite notranje kable s sistemsko ploščo.
- **15.** Namestite ploščo za dostop do notranjosti računalnika.
- **16.** Ponovno priključite zunanje naprave in napajalni kabel, nato pa vklopite računalnik.
- **17.** Zaklenite morebitne varnostne naprave, ki ste jih sprostili pri odstranitvi plošče za dostop do notranjosti računalnika.
- **18.** Če je potrebno, znova konfigurirajte računalnik.

### <span id="page-29-0"></span>**Položaji pogonov**

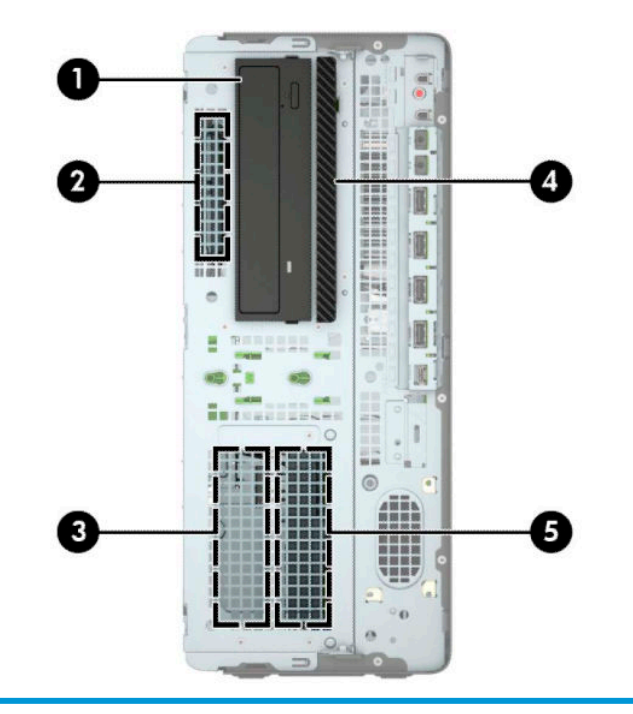

#### **Položaji pogonov**

- 1 Ležišče polovične višine za 5,25-palčni pogon
- 2 Ležišče 2,5-palčnega trdega diska
- 3 Ležišče sekundarnega 3,5-palčnega trdega diska
- 4 Ležišče 9,5 mm tankega optičnega pogona
- 5 Ležišče primarnega 3,5-palčnega trdega diska

**OPOMBA:** Konfiguracija pogonov vašega računalnika se lahko razlikuje od zgoraj prikazane konfiguracije

### <span id="page-30-0"></span>**Odstranjevanje in nameščanje pogonov**

Pri nameščanju pogonov upoštevajte naslednja navodila:

- Primarni trdi disk SATA (Serial ATA) mora biti priključen na temno modri primarni priključek SATA na matični plošči z oznako SATA0.
- Priključite sekundarne trde diske in optične pogone v kateri koli svetlo modri priključek SATA (z oznakami SATA1, SATA2 in SATA3) na matični plošči.
- Da se pogon pravilno poravna v kletki pogona in se zaskoči, morate namestiti pritrdilne vijake za trde diske in 5,25-palčne pogone. Pritrdilne vijake lahko kupite pri HP-ju.

*POMEMBNO:* Da se izognete izgubi podatkov in poškodbam računalnika ali pogona:

Če želite vstaviti ali odstraniti pogon, pravilno zaustavite operacijski sistem, izklopite računalnik in izvlecite napajalni kabel. Ne odstranjujte pogona, če je računalnik vključen ali v stanju pripravljenosti.

Preden se dotaknete pogona, se morate razelektriti. Pri delu s pogonom se ne dotikajte priključka. Za več informacij o preprečevanju nastanka poškodb zaradi statične elektrike glejte Elektrostatična razelektritev [na strani 60.](#page-67-0)

S pogonom ravnajte previdno: Ne dovolite, da pade.

Pri vstavljanju diska ne uporabljajte prekomerne sile.

Trdega diska ne izpostavljajte tekočinam, ekstremnim temperaturam in predmetom z magnetnimi polji (kot so monitorji in zvočniki).

Če morate pogon poslati po pošti, uporabite oblazinjeno kuverto ali drugo zaščitno embalažo, ki ste jo označili z opozorilom »Lomljivo: ravnaj previdno.«

#### <span id="page-31-0"></span>**Odstranjevanje 5,25-palčnega pogona**

- **<sup>2</sup> OPOMBA:** Preden odstranite pogon, morate iz računalnika odstraniti tudi vse izmenljive medije.
	- **1.** Odstranite/sprostite morebitne varnostne naprave, ki preprečujejo odprtje računalnika.
	- **2.** Iz računalnika odstranite vse izmenljive medije, kot so CD-ji in bliskovni pogoni USB.
	- **3.** Računalnik ustrezno izklopite prek operacijskega sistema in izklopite morebitne zunanje naprave.
	- **4.** Izvlecite napajalni kabel iz vtičnice in odklopite morebitne zunanje naprave.
	- **POMEMBNO:** Ne glede na stanje vklopa je matična plošča vedno pod napetostjo, dokler je sistem priključen v aktivno omrežno vtičnico. Če želite preprečiti poškodbe notranjih komponent, morate odklopiti napajalni kabel iz vtičnice, preden odprete računalnik.
	- 5. Odstranite pokrov računalnika. Glejte **Odstranjevanje plošče za dostop do notranjosti računalnika** [na strani 6](#page-13-0).
	- **6.** Odstranite sprednji okvir. Glejte [Odstranjevanje sprednjega okvirja na strani 8](#page-15-0).
	- **7.** Odklopite napajalni kabel (1) in podatkovni kabel (2) z zadnje strani pogona.
		- **POMEMBNO:** Pri odstranjevanju kablov povlecite jeziček ali priključek namesto kabel, da ne poškodujete kabla.

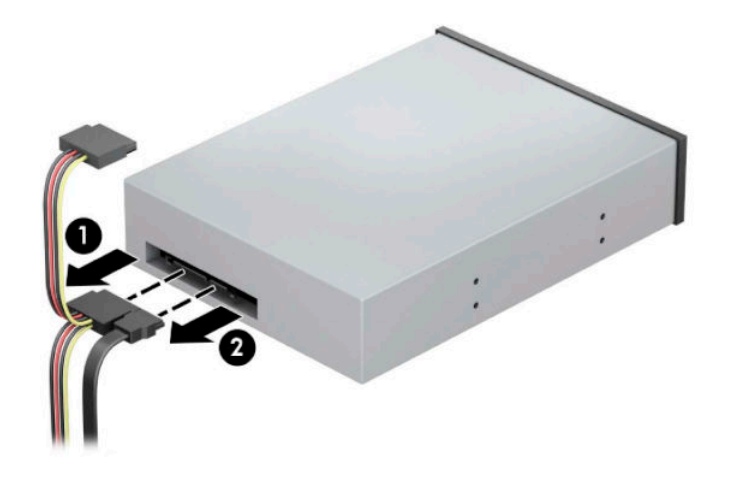

**8.** Pritisnite zeleni mehanizem za zaklepanje pogona proti optičnemu pogonu (1) in nato potisnite pogon iz ležišča za pogon (2).

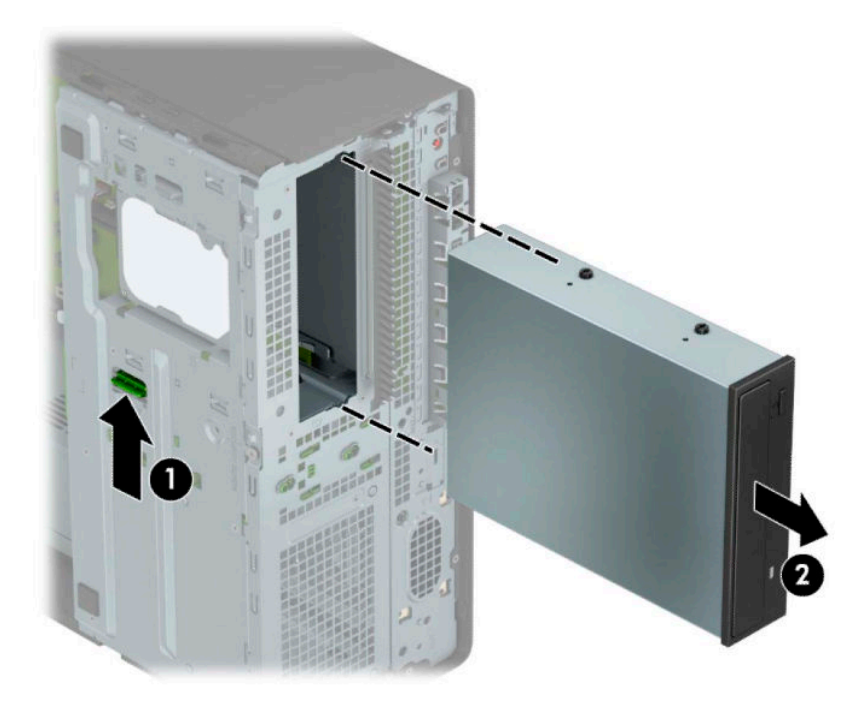

#### <span id="page-33-0"></span>**Nameščanje 5,25-palčnega pogona**

- **1.** Odstranite/sprostite morebitne varnostne naprave, ki preprečujejo odprtje računalnika.
- **2.** Iz računalnika odstranite vse izmenljive medije, kot so CD-ji in bliskovni pogoni USB.
- **3.** Računalnik ustrezno izklopite prek operacijskega sistema in izklopite morebitne zunanje naprave.
- **4.** Izvlecite napajalni kabel iz vtičnice in odklopite morebitne zunanje naprave.
- **POMEMBNO:** Ne glede na stanje vklopa je matična plošča vedno pod napetostjo, dokler je sistem priključen v aktivno omrežno vtičnico. Če želite preprečiti poškodbe notranjih komponent, morate odklopiti napajalni kabel iz vtičnice, preden odprete računalnik.
- **5.** Odstranite pokrov računalnika. Glejte [Odstranjevanje plošče za dostop do notranjosti računalnika](#page-13-0)  [na strani 6](#page-13-0).
- **6.** Odstranite sprednji okvir. Če nameščate pogon v ležišče, pokrito z zaščitno ploščo, jo odstranite. Za več informacij glejte [Odstranjevanje zaščitnih plošč na strani 8](#page-15-0).
- **7.** Če nameščate optični pogon, namestite štiri metrične pritrdilne vijake M3 (niso priloženi) v spodnje odprtine na vsaki strani pogona.
- **<sup>27</sup> OPOMBA:** Pri zamenjavi optičnega pogona uporabite štiri metrične pritrdilne vijake M3, s katerimi je bil pritrjen stari pogon, na novem pogonu.
- **POMEMBNO:** Za pritrdilne vijake uporabite samo tiste, ki so dolgi 5 mm. Daljši vijaki lahko poškodujejo notranje dele pogona.

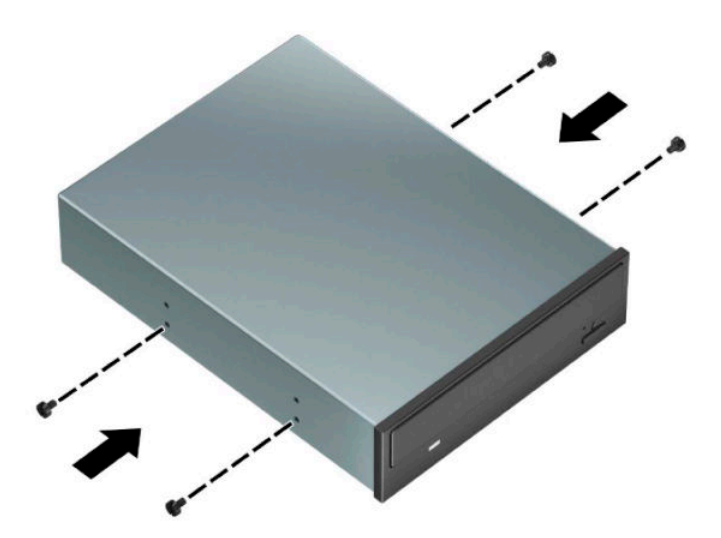

**8.** Če nameščate 5,25-palčni pogon v nezasedeno ležišče za pogon, boste morda morali odstraniti kovinsko zaščito, ki pokriva sprednji del ležišča. Vstavite izvijač v reže na sprednji strani zaščitnega pokrova (1) in zibajte zaščitni pokrov naprej in nazaj (2), da ga sprostite iz ohišja.

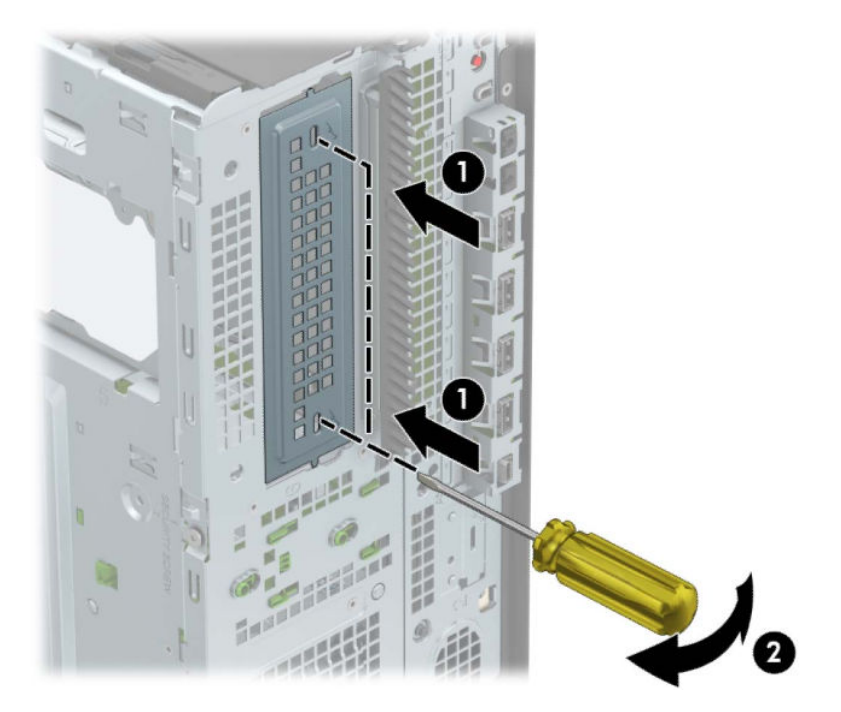

**9.** Vstavite pogon v ležišče pogona in poravnajte pritrdilne vijake s pritrdilnimi režami, da se pogon zaskoči.

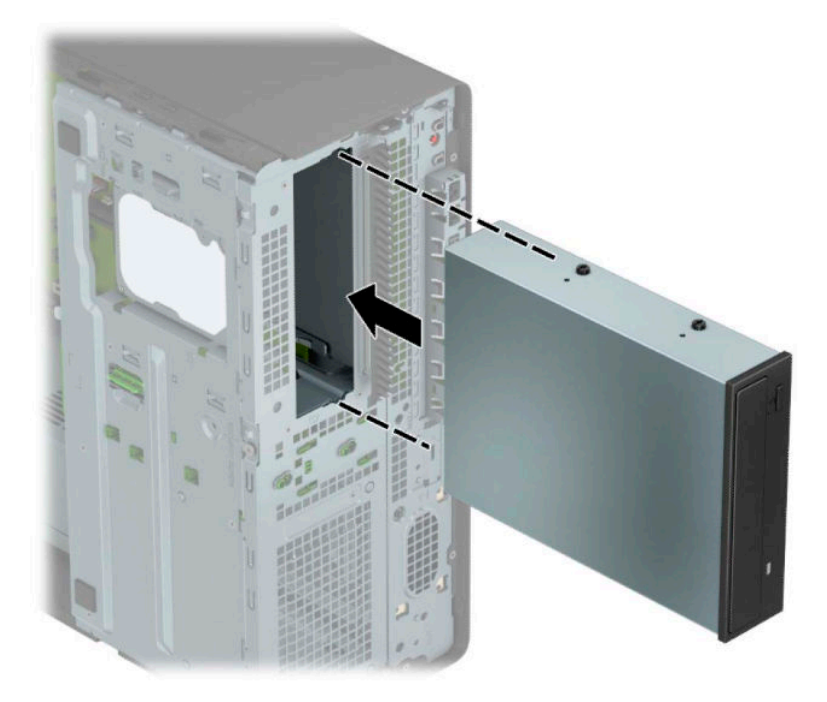

**10.** Priključite napajalni kabel (1) in podatkovni kabel (2) v priključka na zadnji strani optičnega pogona.

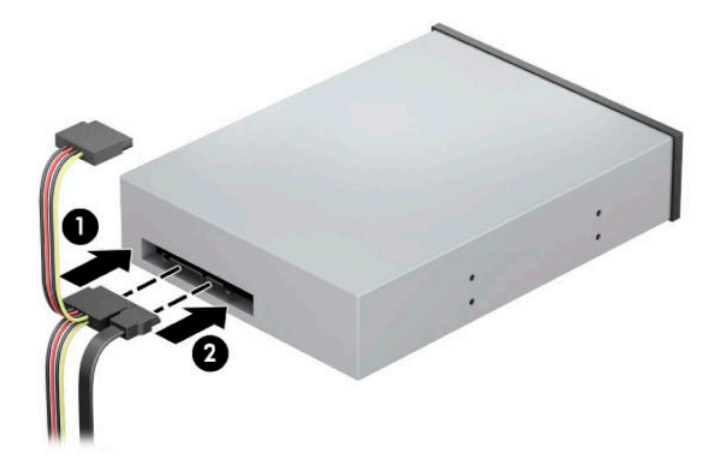

- **11.** Priklopite nasprotni konec podatkovnega kabla v svetlo modri priključek SATA na matični plošči.
	- **OPOMBA:** Za sliko priključkov za pogone na matični plošči glejte [Priključki na matični plošči](#page-19-0)  [na strani 12.](#page-19-0)
- **12.** Znova namestite sprednjo ploščo in ploščo za dostop do notranjosti.
- **13.** Ponovno priključite zunanje naprave in napajalni kabel, nato pa vklopite računalnik.
- **14.** Zaklenite morebitne varnostne naprave, ki ste jih sprostili pri odstranitvi plošče za dostop do notranjosti računalnika.
## **Odstranjevanje 9,5 mm tankega optičnega pogona**

*POMEMBNO:* Preden odstranite pogon, morate iz računalnika odstraniti tudi vse izmenljive medije.

- **1.** Odstranite/sprostite morebitne varnostne naprave, ki preprečujejo odprtje računalnika.
- **2.** Iz računalnika odstranite vse izmenljive medije, kot so CD-ji in bliskovni pogoni USB.
- **3.** Računalnik ustrezno izklopite prek operacijskega sistema in izklopite morebitne zunanje naprave.
- **4.** Izvlecite napajalni kabel iz vtičnice in odklopite morebitne zunanje naprave.
- **POMEMBNO:** Ne glede na stanje vklopa je matična plošča vedno pod napetostjo, dokler je sistem priključen v aktivno omrežno vtičnico. Če želite preprečiti poškodbe notranjih komponent, morate odklopiti napajalni kabel iz vtičnice, preden odprete računalnik.
- **5.** Odstranite pokrov računalnika. Glejte [Odstranjevanje plošče za dostop do notranjosti računalnika](#page-13-0)  [na strani 6](#page-13-0).
- **6.** Odklopite napajalni kabel (1) in podatkovni kabel (2) z zadnje strani pogona.
	- *POMEMBNO:* Pri odstranjevanju kablov povlecite jeziček ali priključek namesto kabel, da ne poškodujete kabla.

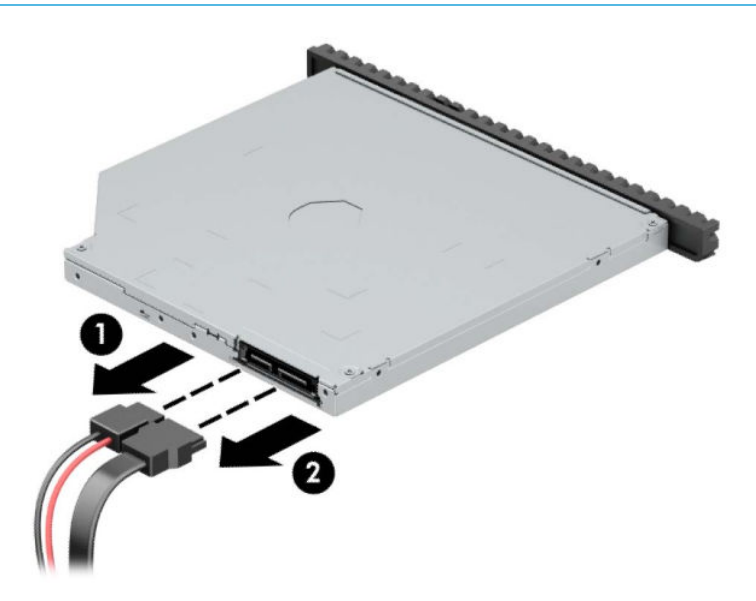

**7.** Pritisnite zeleni sprostitveni zapah na desni zadnji strani pogona proti sredini pogona (1), nato potisnite pogon naprej in iz ležišča (2).

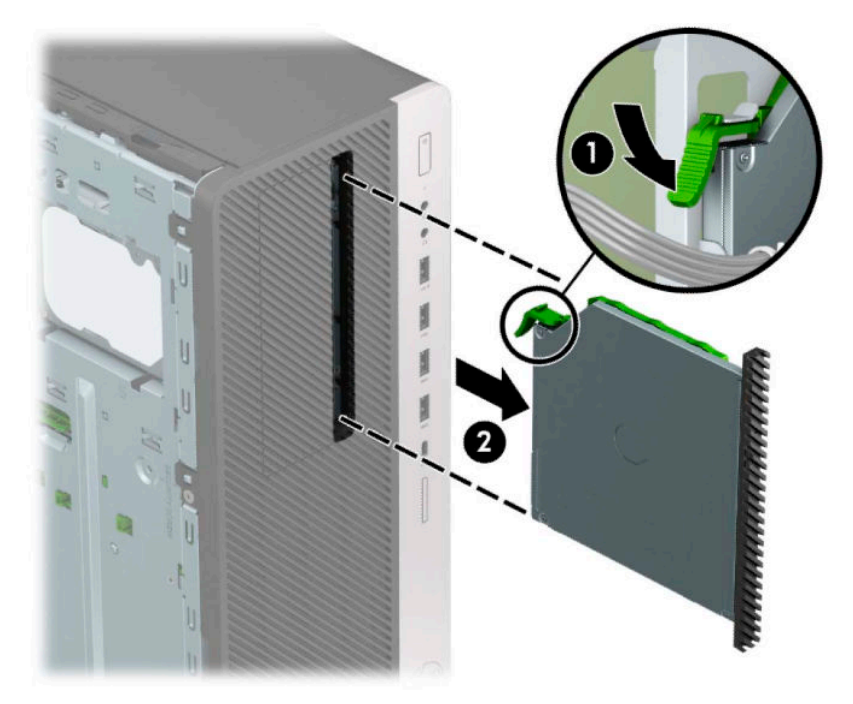

### **Nameščanje 9,5 mm tankega optičnega pogona**

- **1.** Odstranite/sprostite morebitne varnostne naprave, ki preprečujejo odprtje računalnika.
- **2.** Iz računalnika odstranite vse izmenljive medije, kot so CD-ji in bliskovni pogoni USB.
- **3.** Računalnik ustrezno izklopite prek operacijskega sistema in izklopite morebitne zunanje naprave.
- **4.** Izvlecite napajalni kabel iz vtičnice in odklopite morebitne zunanje naprave.
- **POMEMBNO:** Ne glede na stanje vklopa je matična plošča vedno pod napetostjo, dokler je sistem priključen v aktivno omrežno vtičnico. Če želite preprečiti poškodbe notranjih komponent, morate odklopiti napajalni kabel iz vtičnice, preden odprete računalnik.
- **5.** Odstranite pokrov računalnika. Glejte [Odstranjevanje plošče za dostop do notranjosti računalnika](#page-13-0)  [na strani 6](#page-13-0).
- **6.** Če nameščate tanko optični pogon v ležišče, pokrito z zaščitno ploščo, odstranite sprednjo ploščo in nato še zaščitno ploščo. Za več informacij glejte [Odstranjevanje zaščitnih plošč na strani 8.](#page-15-0)
- **7.** Poravnajte majhne zatiče na zaklepu za sprostitev z majhnimi luknjami na strani pogona in zaklep močno pritisnite na pogon.

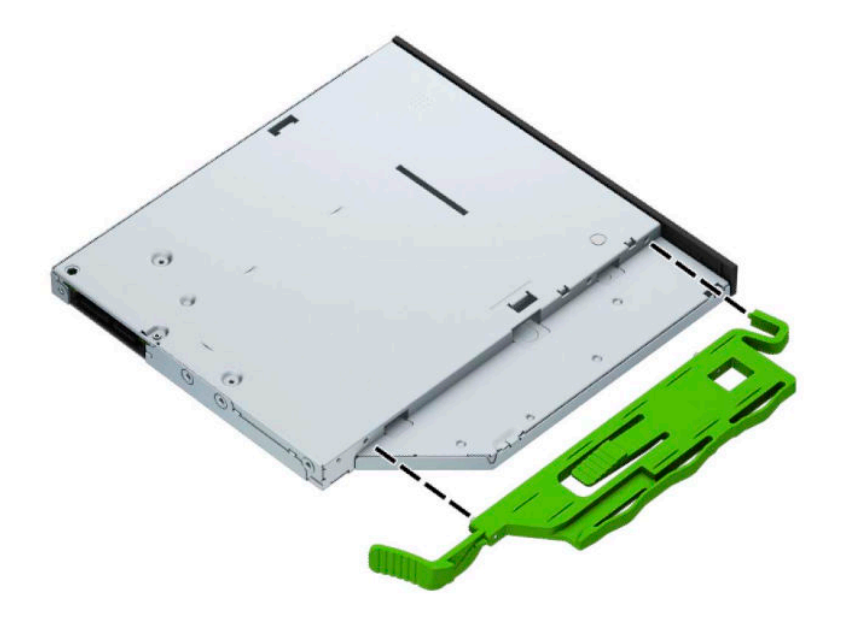

**8.** Potisnite optični pogon skozi sprednjo ploščo do konca v ležišče (1), da se zapah na zadnji strani pogona zaskoči (2).

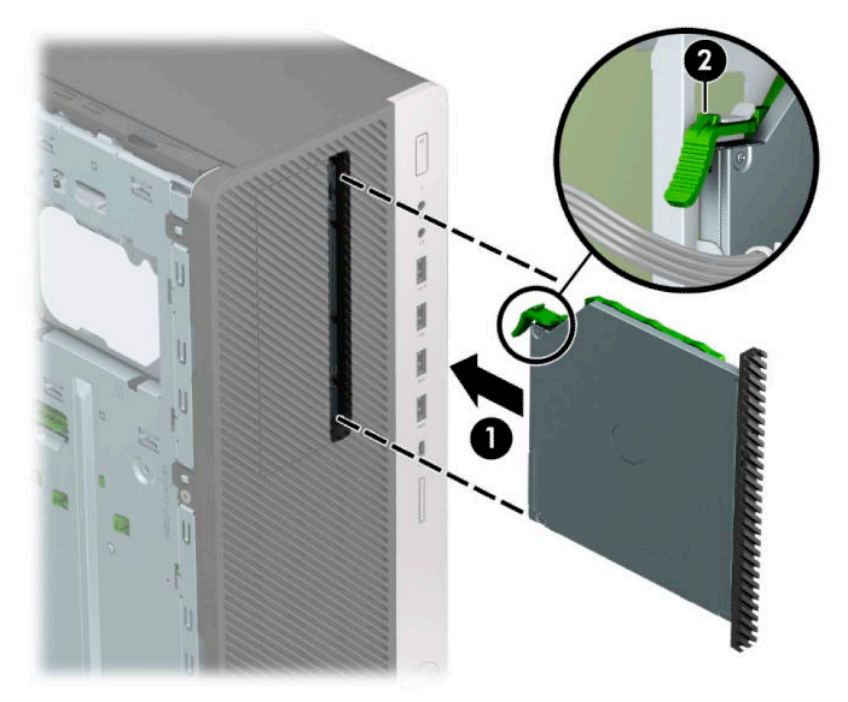

**9.** Priključite napajalni kabel (1) in podatkovni kabel (2) v priključka na zadnji strani optičnega pogona.

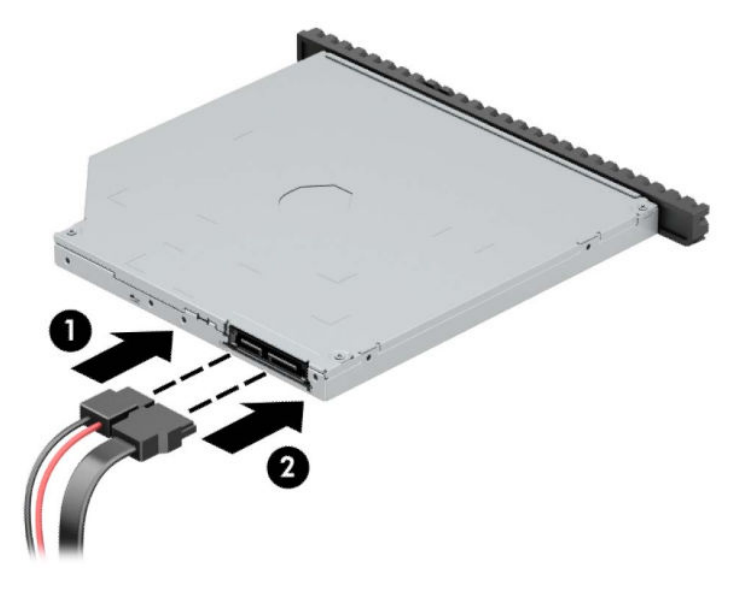

- **10.** Priklopite nasprotni konec podatkovnega kabla v svetlo modri priključek SATA na matični plošči.
- **<sup>2</sup> OPOMBA:** Za sliko priključkov za pogone na matični plošči glejte Priključki na matični plošči [na strani 12.](#page-19-0)
- **11.** Znova namestite sprednjo ploščo, če ste jo odstranili.
- **12.** Namestite ploščo za dostop do notranjosti računalnika.
- **13.** Ponovno priključite zunanje naprave in napajalni kabel, nato pa vklopite računalnik.
- **14.** Zaklenite morebitne varnostne naprave, ki ste jih sprostili pri odstranitvi plošče za dostop do notranjosti računalnika.

### **Odstranjevanje 3,5-palčnega trdega diska**

- **<sup>2</sup> OPOMBA:** Preden odstranite stari trdi disk, ne pozabite varnostno kopirati podatkov na njem, tako da jih boste lahko prenesli na novega.
	- **1.** Odstranite/sprostite morebitne varnostne naprave, ki preprečujejo odprtje računalnika.
	- **2.** Iz računalnika odstranite vse izmenljive medije, kot so CD-ji in bliskovni pogoni USB.
	- **3.** Računalnik ustrezno izklopite prek operacijskega sistema in izklopite morebitne zunanje naprave.
	- **4.** Izvlecite napajalni kabel iz vtičnice in odklopite morebitne zunanje naprave.
	- **POMEMBNO:** Ne glede na stanje vklopa je matična plošča vedno pod napetostjo, dokler je sistem priključen v aktivno omrežno vtičnico. Če želite preprečiti poškodbe notranjih komponent, morate odklopiti napajalni kabel iz vtičnice, preden odprete računalnik.
	- **5.** Odstranite pokrov računalnika. Glejte [Odstranjevanje plošče za dostop do notranjosti računalnika](#page-13-0)  [na strani 6](#page-13-0).
	- **6.** Odklopite napajalni kabel (1) in podatkovni kabel (2) z zadnje strani trdega diska.

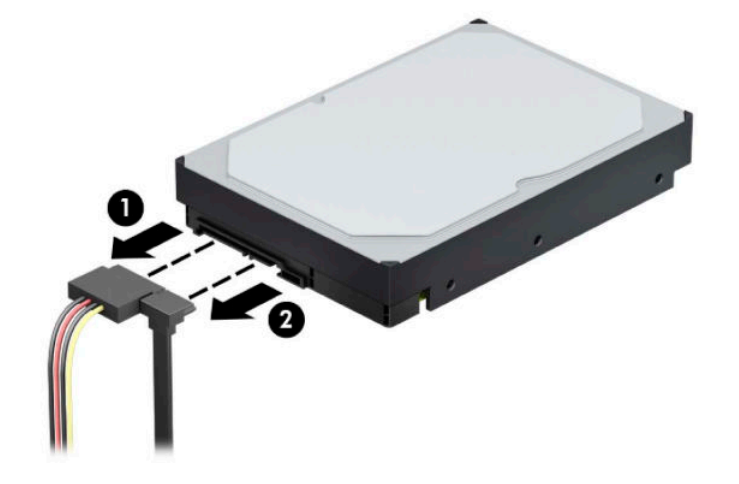

**7.** Obrnite kletko pogona navzgor.

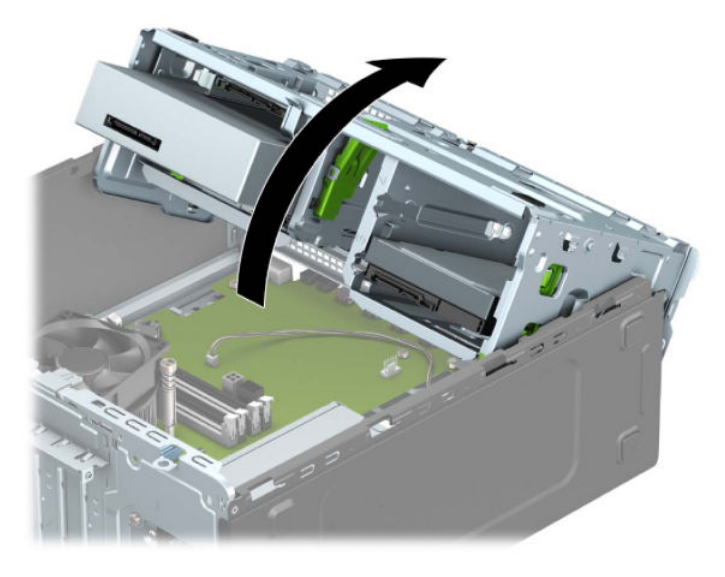

**8.** Pogon odstranite tako, da povlečete sprostitveni jeziček stran od pogona (1) in pogon potisnete ven iz ležišča (2).

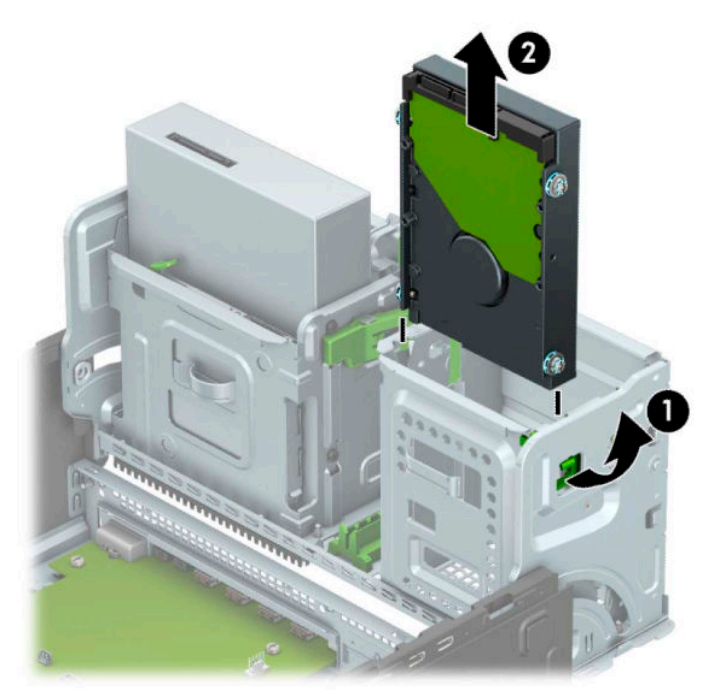

**9.** Odstranite štiri pritrdilne vijake (po dva na vsaki strani pogona) s starega pogona. Te vijake boste potrebovali za namestitev novega pogona.

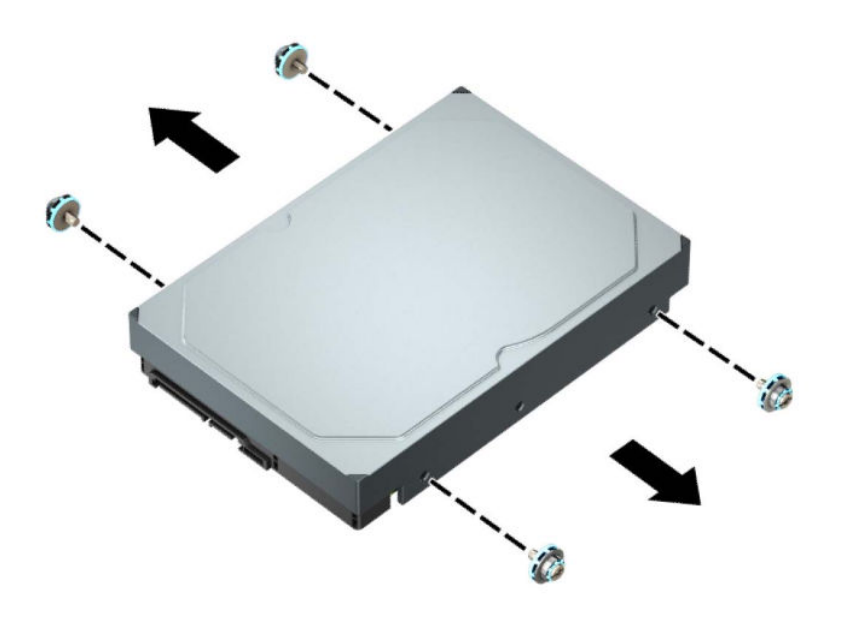

## **Nameščanje 3,5-palčnega trdega diska**

- **1.** Odstranite/sprostite morebitne varnostne naprave, ki preprečujejo odprtje računalnika.
- **2.** Iz računalnika odstranite vse izmenljive medije, kot so CD-ji in bliskovni pogoni USB.
- **3.** Računalnik ustrezno izklopite prek operacijskega sistema in izklopite morebitne zunanje naprave.
- **4.** Izvlecite napajalni kabel iz vtičnice in odklopite morebitne zunanje naprave.
- **POMEMBNO:** Ne glede na stanje vklopa je matična plošča vedno pod napetostjo, dokler je sistem priključen v aktivno omrežno vtičnico. Če želite preprečiti poškodbe notranjih komponent, morate odklopiti napajalni kabel iz vtičnice, preden odprete računalnik.
- **5.** Odstranite pokrov računalnika. Glejte [Odstranjevanje plošče za dostop do notranjosti računalnika](#page-13-0)  [na strani 6](#page-13-0).
- **6.** Namestite pritrdilne vijake na robova trdega diska, pri čemer uporabite standardne srebrno-modre pritrdilne vijake 6-32.
	- **The OPOMBA:** Pritrdilne vijake 6-32 lahko kupite pri HP-ju.

Kadar menjujete pogon, novega pritrdite s pritrdilnimi vijaki starega pogona.

Namestite štiri srebrno-modre pritrdilne vijake 6-32 (dva na vsako stran pogona).

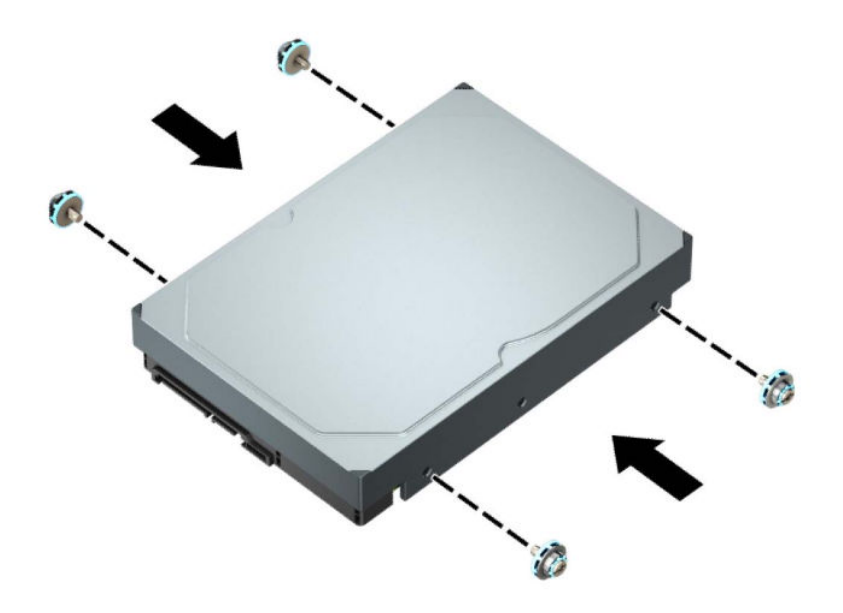

- S pomočjo prilagojevalnega nosilca, kakršen je prikazan na naslednji sliki, lahko 2,5-palčni trdi disk namestite tudi v ležišče za 3,5-palčni pogon.
	- Potisnite 2,5-palčni pogon v 3,5-palčni prilagojevalni nosilec.

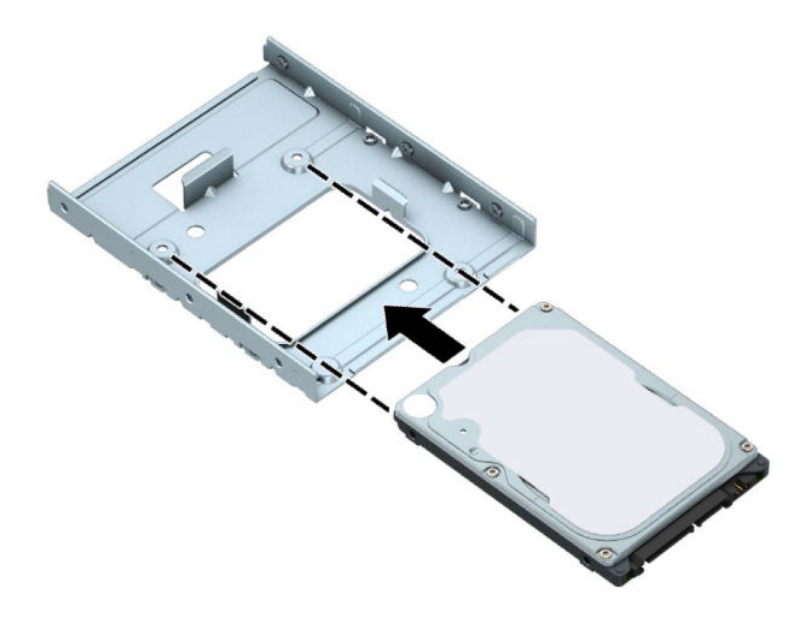

– Pogon pritrdite v ležišče na nosilcu s štirimi črnimi vijaki M3 za nosilec, ki jih privijete skozi spodnjo stran nosilca v pogon.

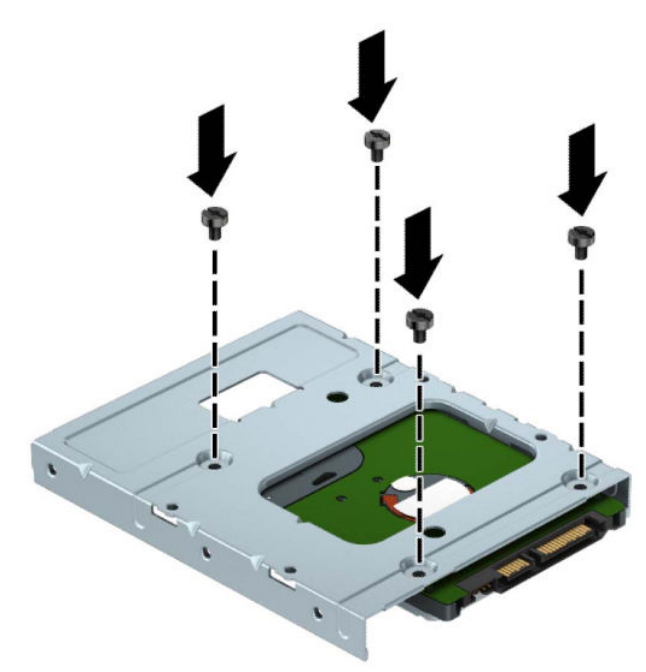

– Vstavite štiri srebrno-modre pritrdilne vijake 6-32 v nosilec (dva na vsako stran nosilca).

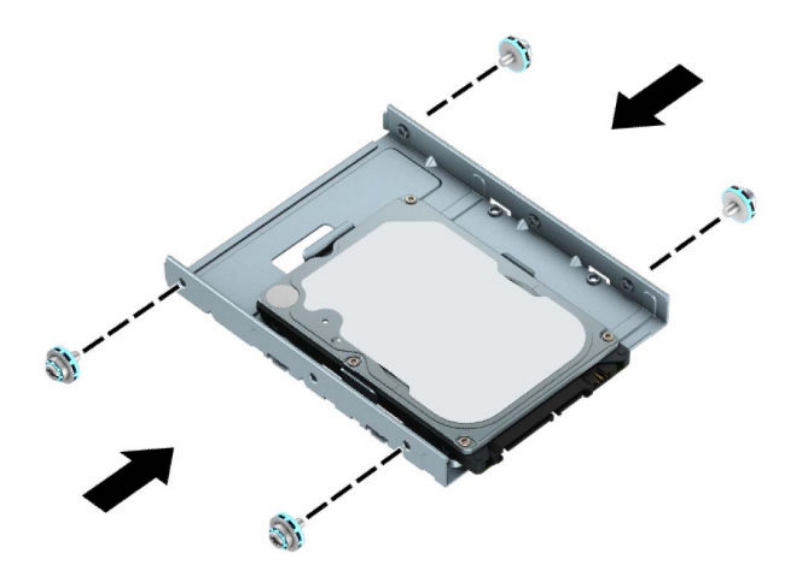

**7.** Obrnite kletko pogona navzgor.

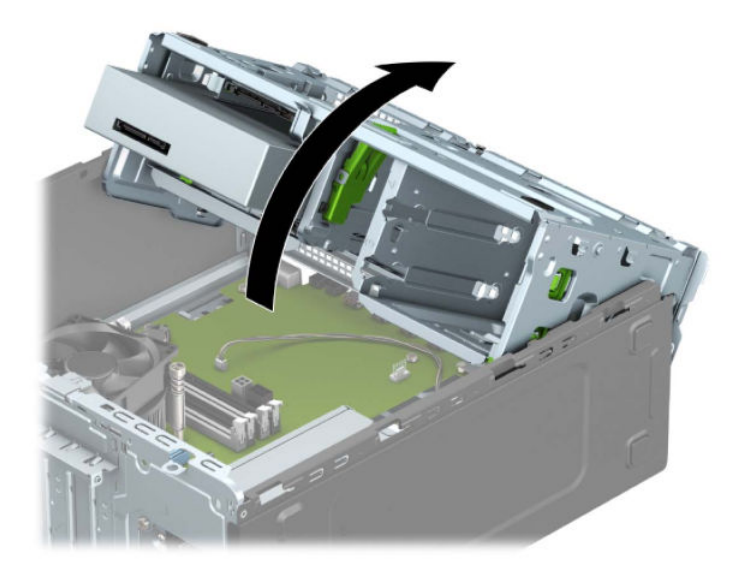

**8.** Vstavite pogon v ležišče pogona in poravnajte pritrdilne vijake s pritrdilnimi režami, da se pogon zaskoči.

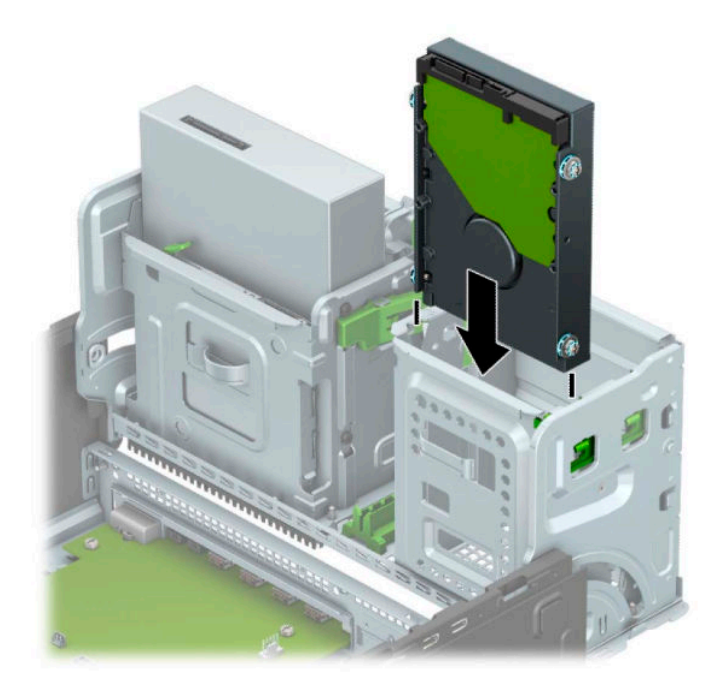

**9.** Obrnite kletko pogona navzdol.

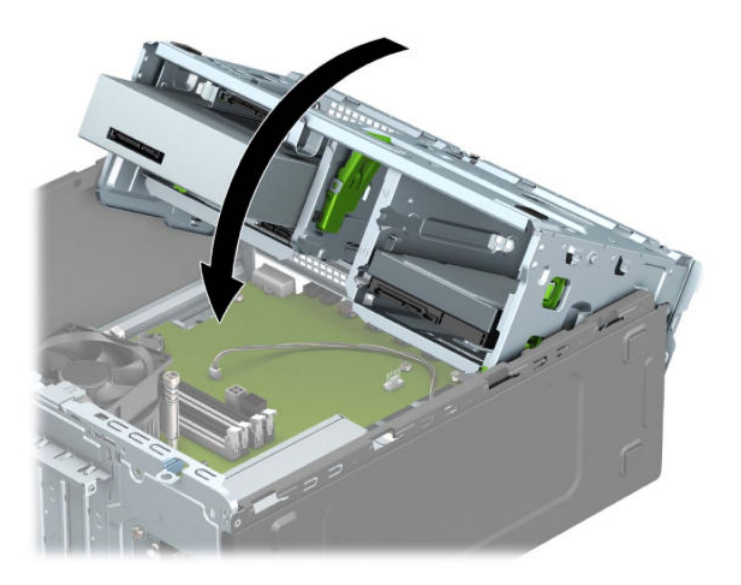

**10.** Priključite napajalni kabel (1) in podatkovni kabel (2) v priključka na zadnji strani trdega diska.

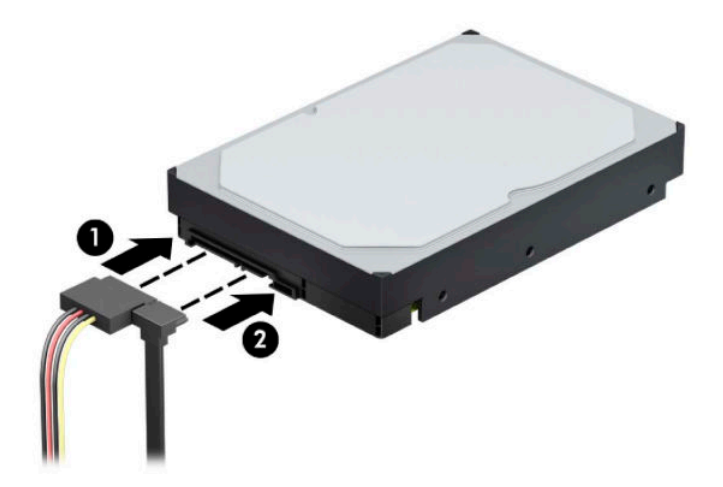

- **11.** Če želite namestiti nov pogon, priključite nasprotni konec podatkovnega kabla v ustrezen priključek na sistemski plošči.
- **<sup>2</sup> OPOMBA:** Podatkovni kabel za primarni trdi disk morate priključiti na temno modri priključek z oznako SATA0 na matični plošči, da se izognete težavam z učinkovitostjo delovanja trdega diska. Če dodajate drugi trdi disk, ga priključite na enega od svetlo modrih priključkov SATA.
- **12.** Namestite ploščo za dostop do notranjosti računalnika.
- **13.** Ponovno priključite zunanje naprave in napajalni kabel, nato pa vklopite računalnik.
- **14.** Zaklenite morebitne varnostne naprave, ki ste jih sprostili pri odstranitvi plošče za dostop do notranjosti računalnika.

## **Odstranjevanje 2,5-palčnega trdega diska**

- **1.** Odstranite/sprostite morebitne varnostne naprave, ki preprečujejo odprtje računalnika.
- **2.** Iz računalnika odstranite vse izmenljive medije, kot so CD-ji in bliskovni pogoni USB.
- **3.** Računalnik ustrezno izklopite prek operacijskega sistema in izklopite morebitne zunanje naprave.
- **4.** Izvlecite napajalni kabel iz vtičnice in odklopite morebitne zunanje naprave.
- *POMEMBNO:* Ne glede na stanje vklopa je matična plošča vedno pod napetostjo, dokler je sistem priključen v aktivno omrežno vtičnico. Če želite preprečiti poškodbe notranjih komponent, morate odklopiti napajalni kabel iz vtičnice, preden odprete računalnik.
- **5.** Odstranite pokrov računalnika. Glejte [Odstranjevanje plošče za dostop do notranjosti računalnika](#page-13-0)  [na strani 6](#page-13-0).
- **6.** Odklopite napajalni kabel (1) in podatkovni kabel (2) z zadnje strani trdega diska.

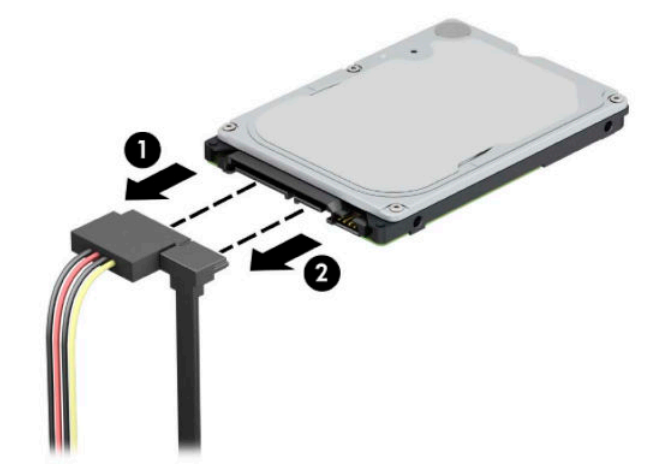

**7.** Povlecite vzvod za sprostitev na zadnji strani pogona navzven (1) in dvignite zadnji del pogona (2). Nato potisnite sprednji del pogona pogon nazaj, da se ustavi, ter ga povlecite navzgor in iz ležišča pogona (3).

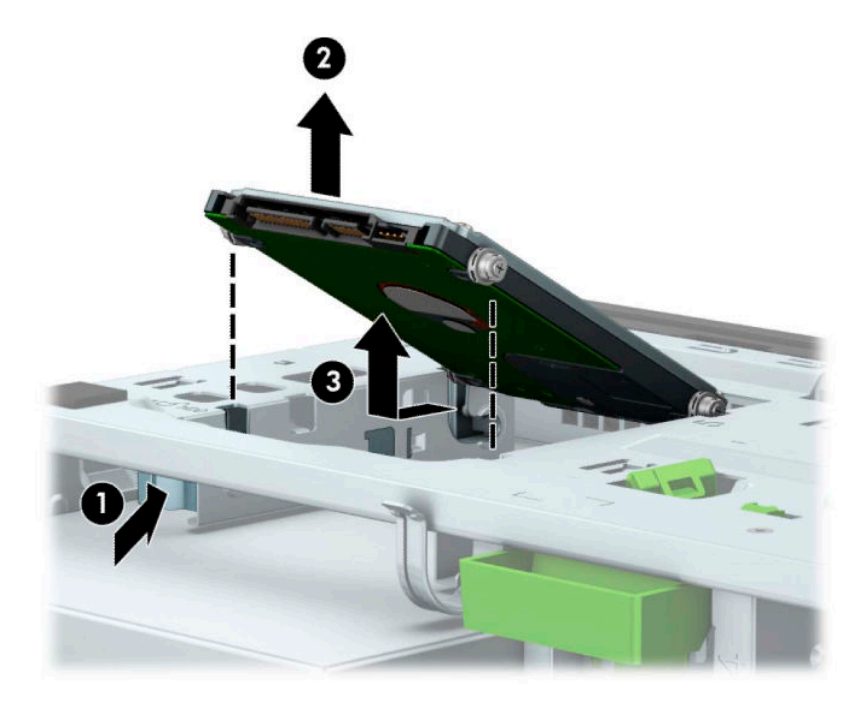

### **Nameščanje 2,5-palčnega trdega diska**

- **1.** Odstranite/sprostite morebitne varnostne naprave, ki preprečujejo odprtje računalnika.
- **2.** Iz računalnika odstranite vse izmenljive medije, kot so CD-ji in bliskovni pogoni USB.
- **3.** Računalnik ustrezno izklopite prek operacijskega sistema in izklopite morebitne zunanje naprave.
- **4.** Izvlecite napajalni kabel iz vtičnice in odklopite morebitne zunanje naprave.
- **POMEMBNO:** Ne glede na stanje vklopa je matična plošča vedno pod napetostjo, dokler je sistem priključen v aktivno omrežno vtičnico. Če želite preprečiti poškodbe notranjih komponent, morate odklopiti napajalni kabel iz vtičnice, preden odprete računalnik.
- **5.** Odstranite pokrov računalnika. Glejte [Odstranjevanje plošče za dostop do notranjosti računalnika](#page-13-0)  [na strani 6](#page-13-0).
- **6.** Namestite štiri črno-modre pritrdilne vijake M3 (dva na vsako stran pogona).
- **<sup>2</sup> OPOMBA:** Metrične pritrdilne vijake M3 lahko kupite pri HP-ju.

Pri zamenjavi pogona uporabite štiri pritrdilne vijake, s katerimi je bil pritrjen stari pogon, na novem pogonu.

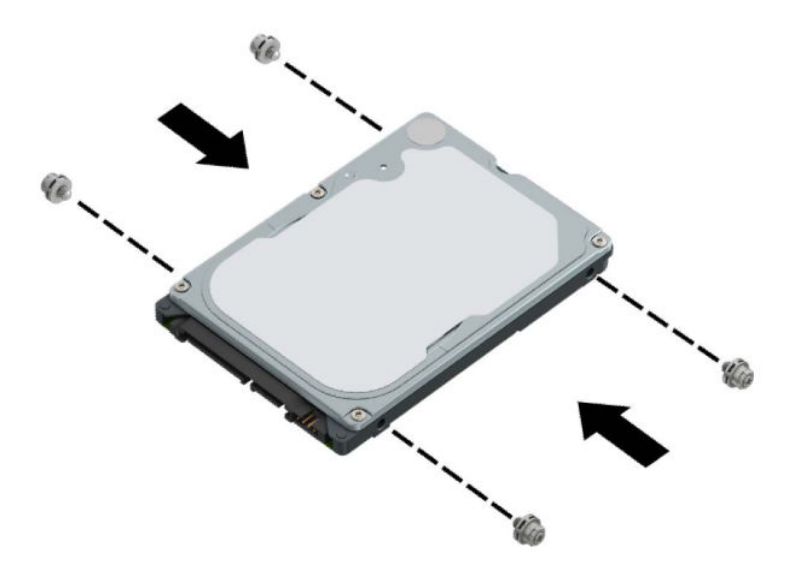

**7.** Poravnajte sprednje pritrdilne vijake na pogonu z režami v obliki črke J na straneh ležišča za pogon. Potisnite sprednjo stran pogona v ležišče za pogon in nato potisnite pogon naprej (1). Nato potisnite zadnjo stran pogona v ležišče za pogon (2), da se pogon zaskoči.

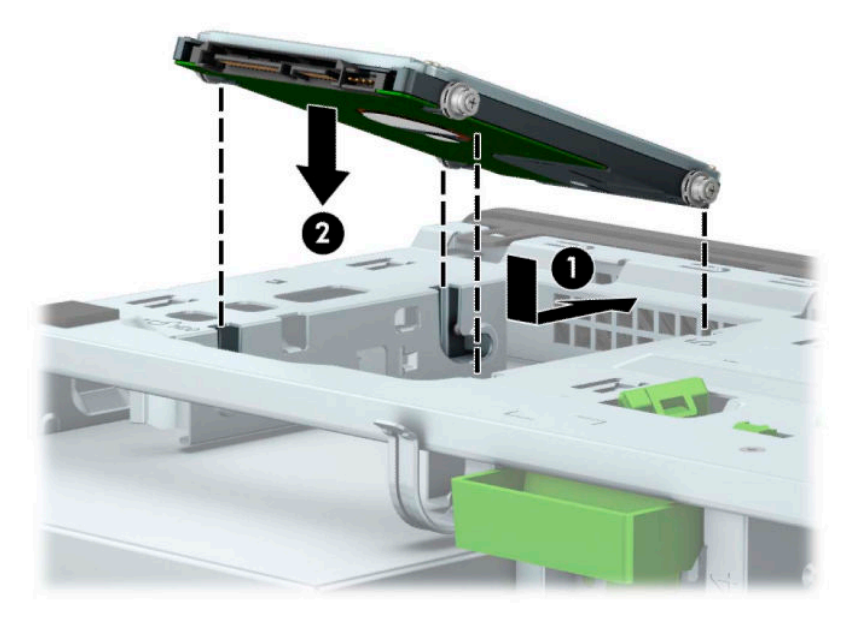

- **8.** Priključite napajalni kabel (1) in podatkovni kabel (2) v priključka na zadnji strani trdega diska.
- **OPOMBA:** Če je 2,5-palčni trdi disk primarni, priključite drugi konec podatkovnega kabla v temno modri priključek SATA z oznako SATA0 na matični plošči. Če je trdi disk sekundarni, priključite drugi konec podatkovnega kabla v enega od svetlo modrih priključkov SATA na matični plošči.

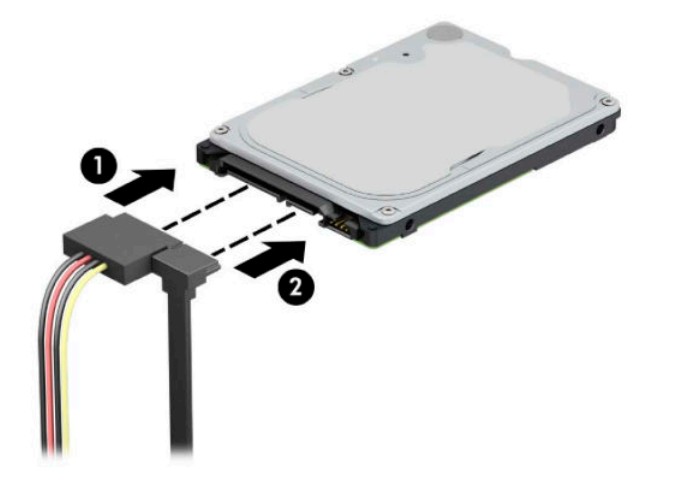

- **9.** Namestite ploščo za dostop do notranjosti računalnika.
- **10.** Ponovno priključite zunanje naprave in napajalni kabel, nato pa vklopite računalnik.
- **11.** Zaklenite morebitne varnostne naprave, ki ste jih sprostili pri odstranitvi plošče za dostop do notranjosti računalnika.

## **Odstranjevanje in nameščanje pomnilniške kartice M.2 SSD**

**OPOMBA:** Na sistemski plošči sta dve podnožji M.2 SSD. Računalnik podpira kartice 2230 in 2280 M.2 SSD.

- **1.** Odstranite/sprostite morebitne varnostne naprave, ki preprečujejo odprtje računalnika.
- **2.** Iz računalnika odstranite vse izmenljive medije, kot so CD-ji in bliskovni pogoni USB.
- **3.** Računalnik ustrezno izklopite prek operacijskega sistema in izklopite morebitne zunanje naprave.
- **4.** Izvlecite napajalni kabel iz vtičnice in odklopite morebitne zunanje naprave.
- **POMEMBNO:** Ne glede na stanje vklopa je matična plošča vedno pod napetostjo, dokler je sistem priključen v aktivno omrežno vtičnico. Če želite preprečiti poškodbe notranjih komponent, morate odklopiti napajalni kabel iz vtičnice, preden odprete računalnik.
- **5.** Odstranite pokrov računalnika. Glejte [Odstranjevanje plošče za dostop do notranjosti računalnika](#page-13-0)  [na strani 6](#page-13-0).
- **6.** Odklopite napajalni in podatkovni kabel na zadnji strani pogonov v kletki za pogon.
- **7.** Obrnite kletko pogona navzgor.

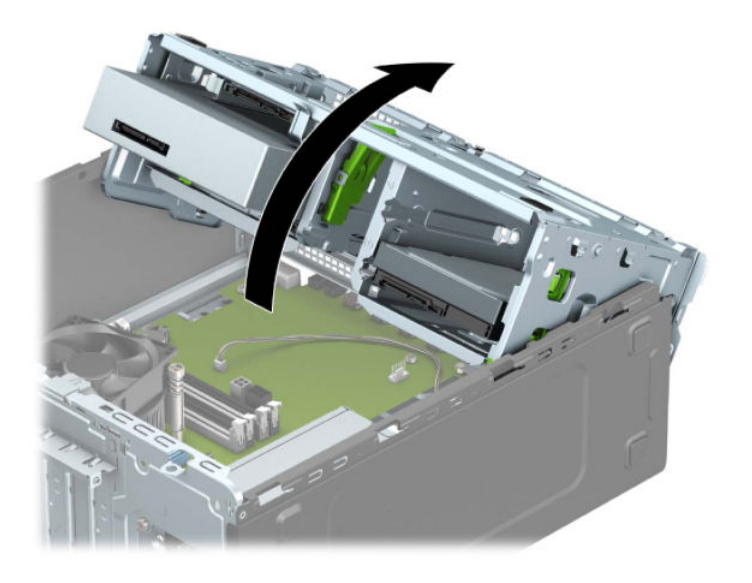

**8.** Če želite odstraniti pomnilniško kartico M.2 SSD, odstranite vijak, s katerim je kartica pritrjena (1), dvignite konec kartice (2) in nato potisnite kartico iz priključka na matični plošči (3).

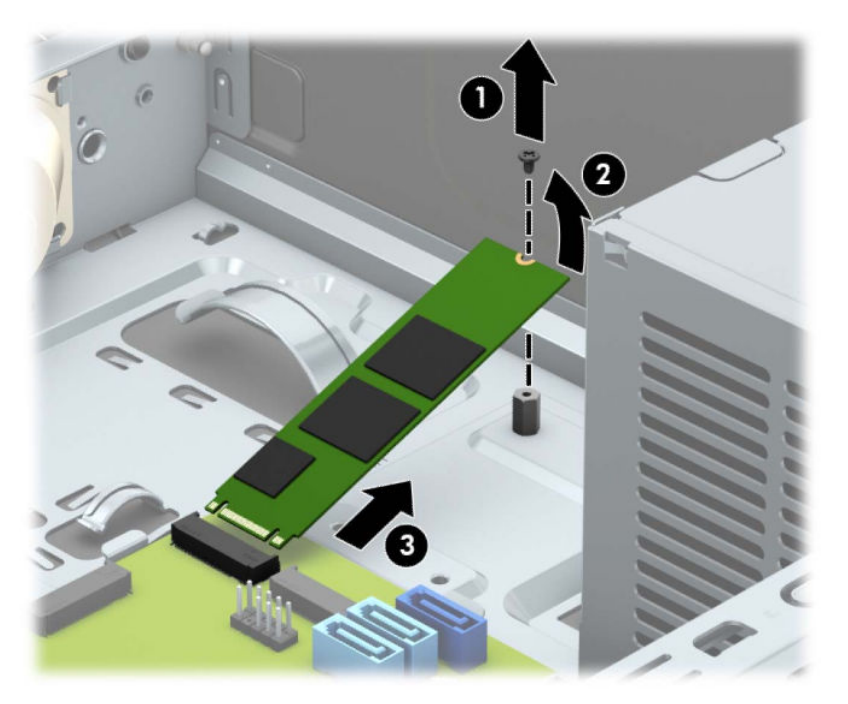

**9.** Če želite namestiti pomnilniško kartico M.2 SSD, potisnite nožice na kartici v priključek na matični plošči, pri čemer držite kartico pod kotom približno 30° (1). Pritisnite drugi konec kartice navzdol (2) in nato pritrdite kartico z vijakom (3).

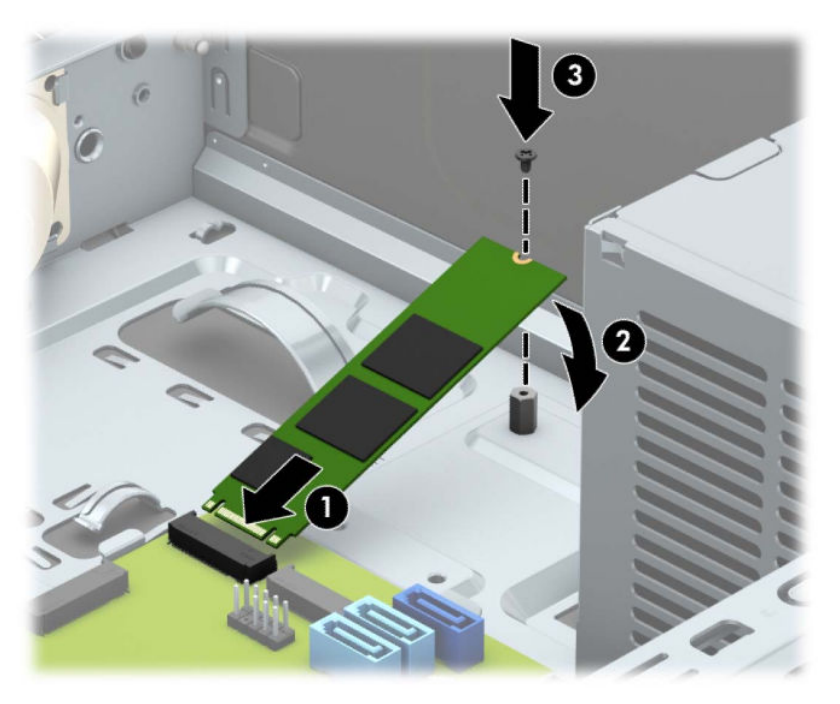

**10.** Obrnite kletko pogona navzdol.

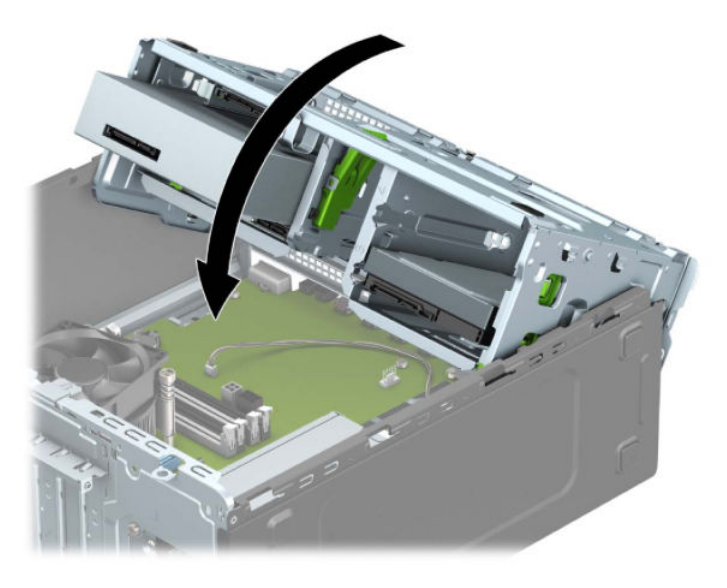

- **11.** Priključite napajalni in podatkovni kabel na zadnjo stran pogonov v kletki trdega diska.
- **12.** Namestite ploščo za dostop do notranjosti računalnika.
- **13.** Ponovno priključite zunanje naprave in napajalni kabel, nato pa vklopite računalnik.
- **14.** Zaklenite morebitne varnostne naprave, ki ste jih sprostili pri odstranitvi plošče za dostop do notranjosti računalnika.

# **Namestitev varnostne ključavnice**

Varnostne ključavnice, prikazane spodaj in na naslednjih straneh, se lahko uporabijo za zavarovanje računalnika.

## **Ključavnica varnostnega kabla**

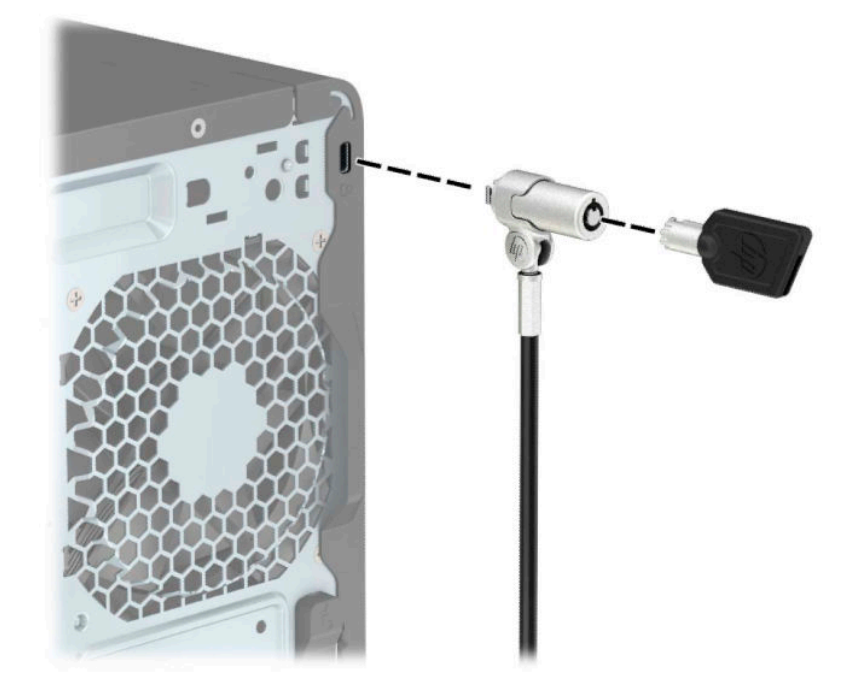

## **Ključavnica**

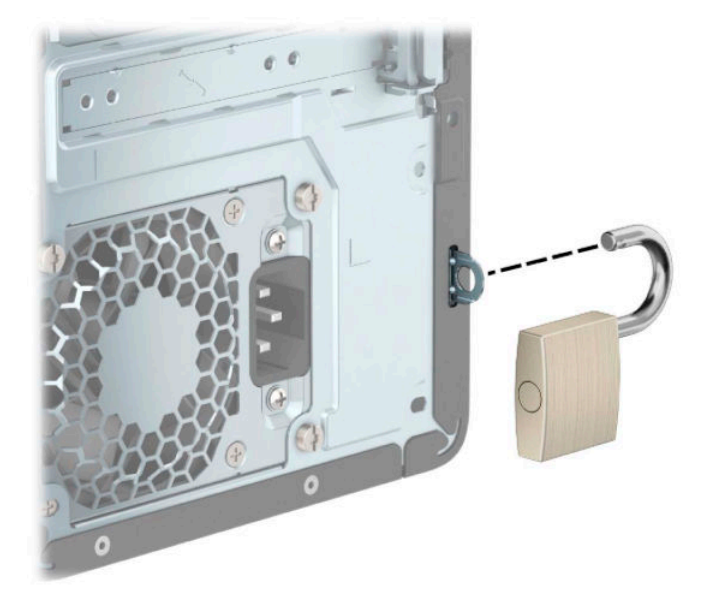

## **Varnostna ključavnica za HP-jeve poslovne računalnike V2**

Varnostna ključavnica za HP-jeve računalnike V2 je zasnovana za pritrditev vseh naprav na delovni postaji.

**1.** Pritrdite zapenjalo varnostnega kabla z ustreznimi vijaki za vaše okolje na mizo (vijaki niso priloženi) (1) in nato potisnite pokrov na podstavek zapenjala kabla (2).

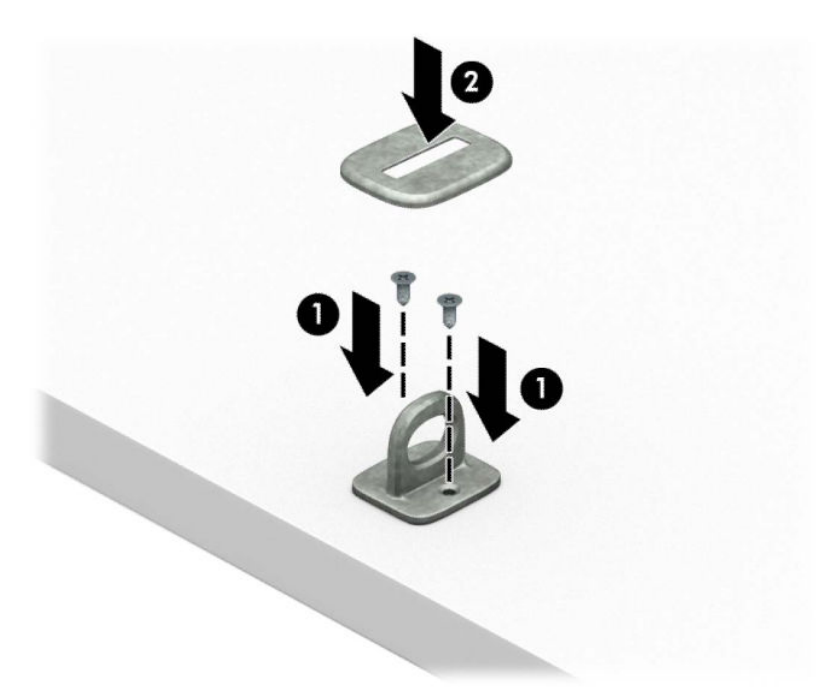

**2.** Varnostni kabel ovijte okoli nepremičnega predmeta.

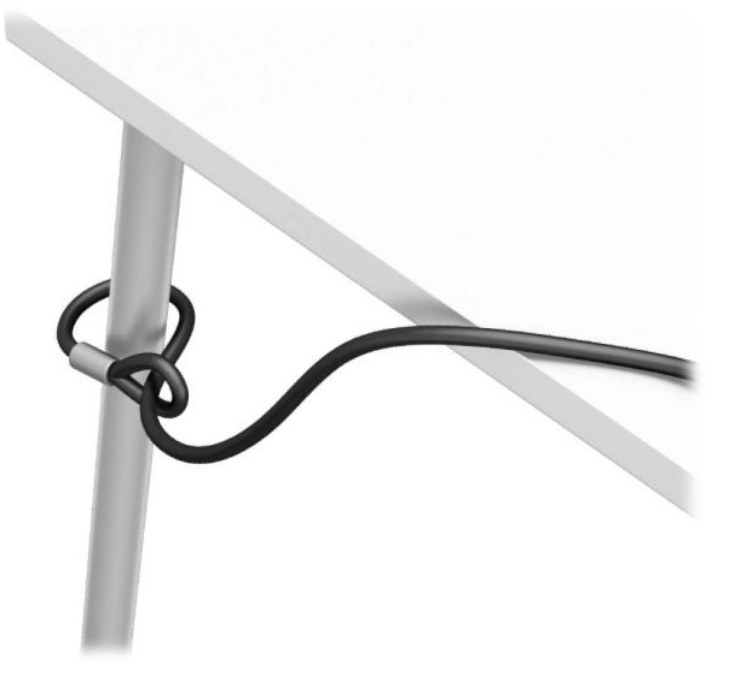

**3.** Potisnite varnostni kabel skozi zapenjalo varnostnega kabla.

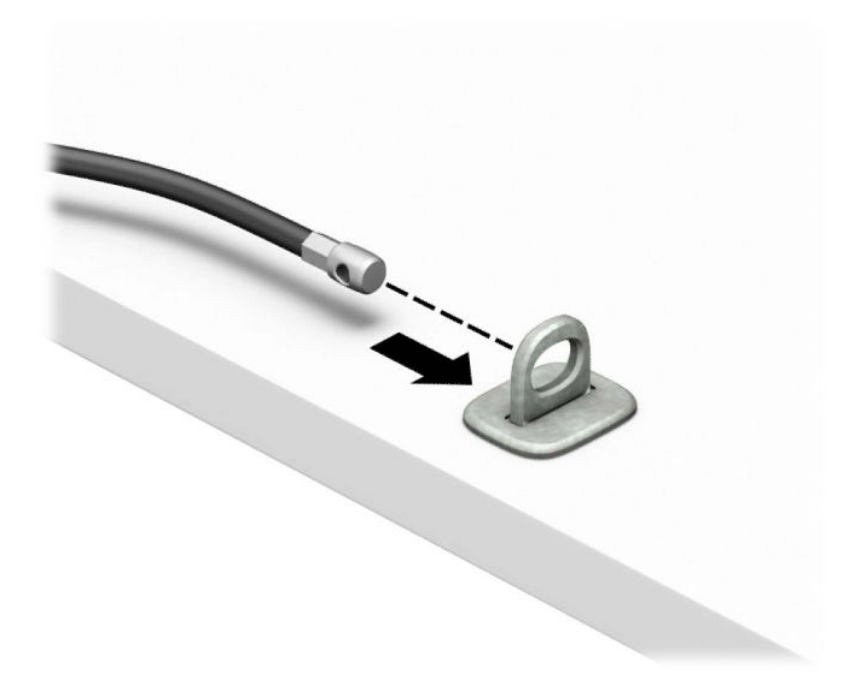

**4.** Potegnite obe škarjasti roki monitorja narazen in vstavite ključavnico v varnostno režo na hrbtni strani monitorja (1), zaprite škarjasti roki skupaj, da zavarujete ključavnico (2), nato pa potisnite vodilo kabla skozi sredino ključavnice monitorja (3).

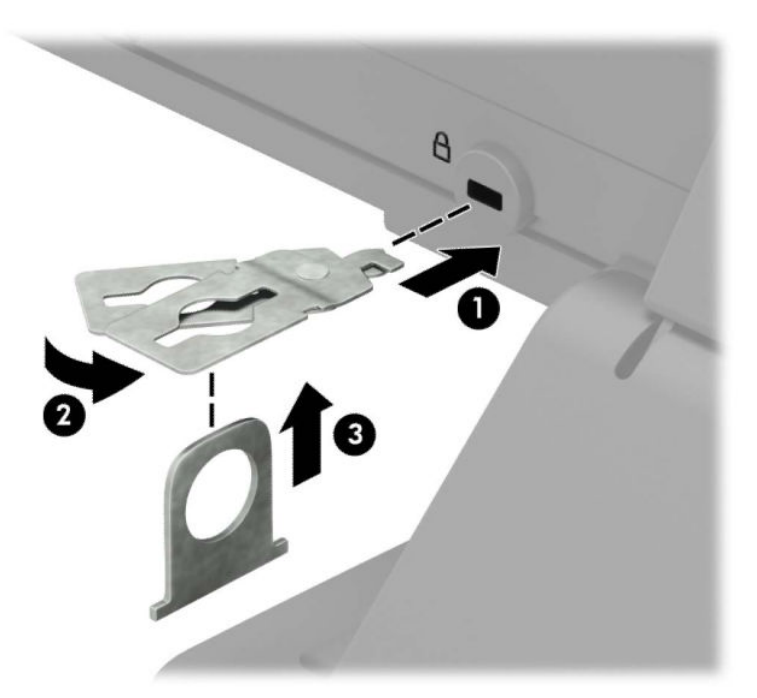

**5.** Potisnite varnostni kabel skozi varnostno vodilo, nameščeno na monitorju.

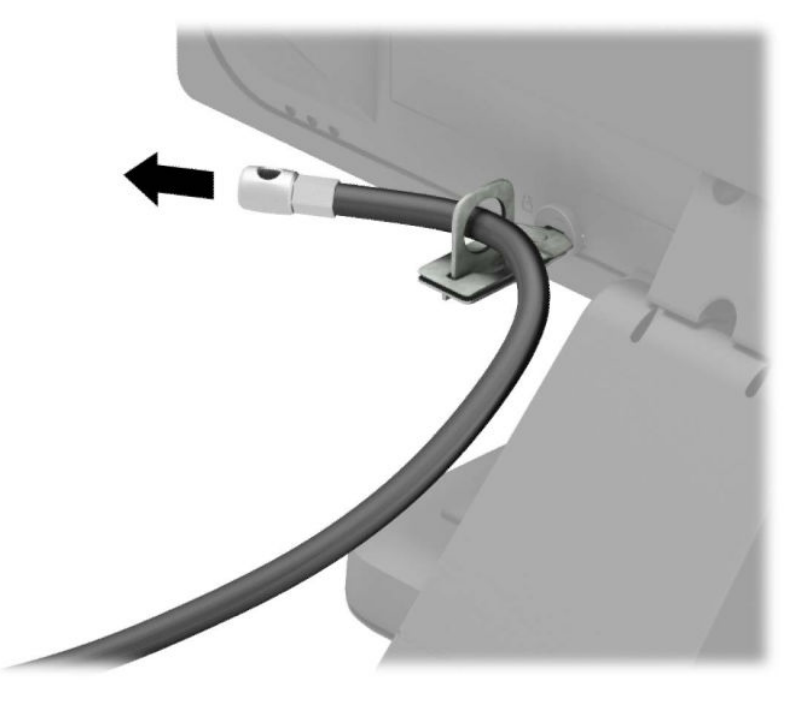

**6.** Pritrdite zapenjalo dodatnega kabla z ustreznim vijakom za vaše okolje na mizo (vijak ni priložen) (1) in nato namestite dodatne kable na podstavek zapenjala (2).

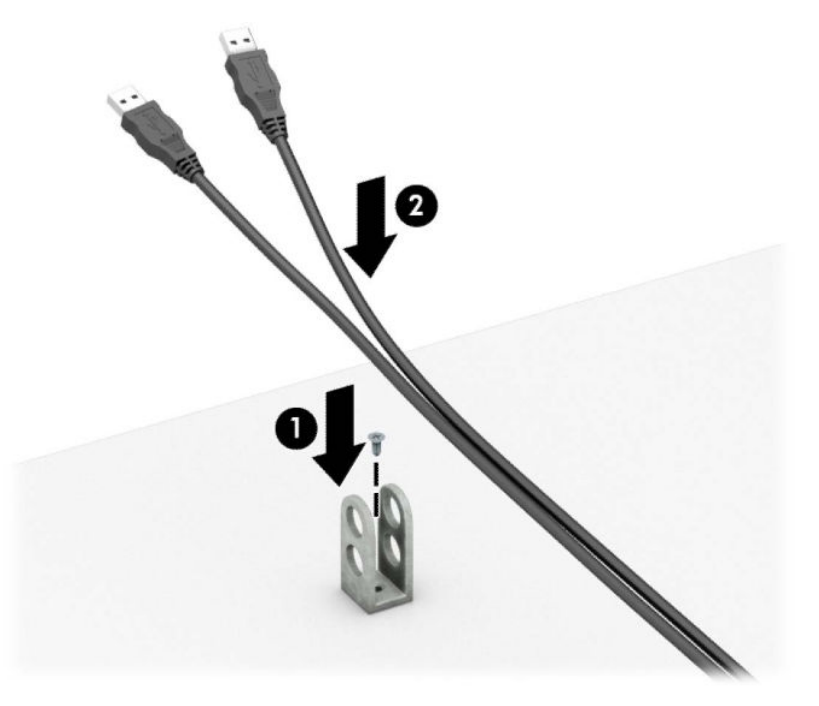

**7.** Potisnite varnostni kabel skozi odprtine v zapenjalu dodatnega kabla.

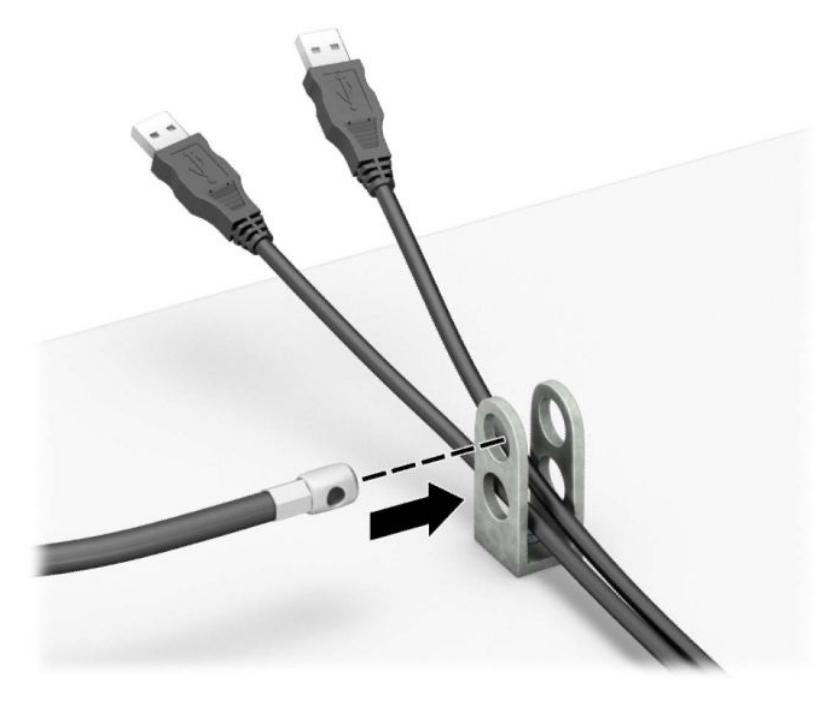

**8.** Privijte ključavnico na ohišje s pomočjo priloženega vijaka.

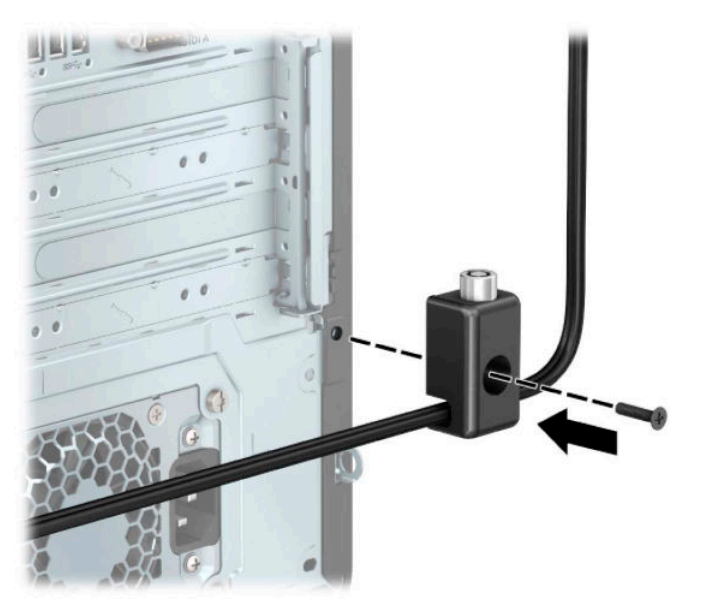

**9.** Vtič varnostnega kabla vstavite v ključavnico (1), nato pa pritisnite gumb (2), da zaklenete ključavnico. Ključavnico odklenete s priloženim ključem.

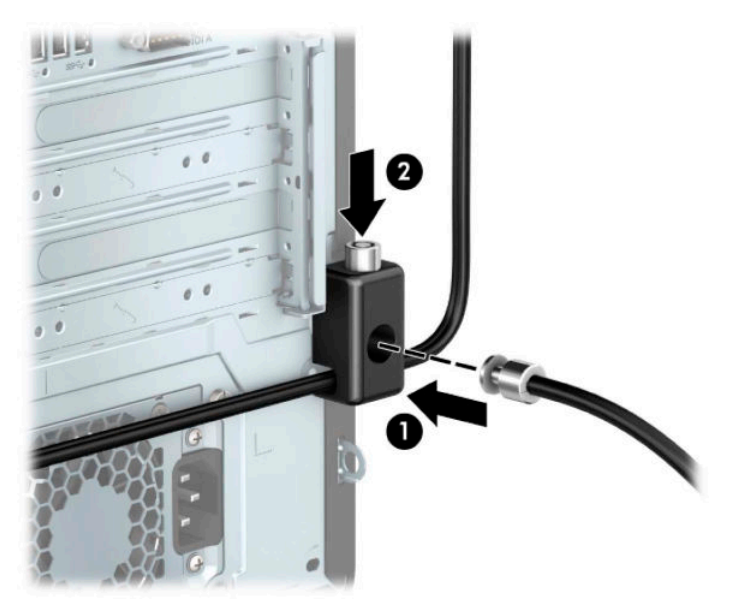

**10.** Po zaključenih vseh korakih bodo vse naprave na vaši delovni postaji pritrjene.

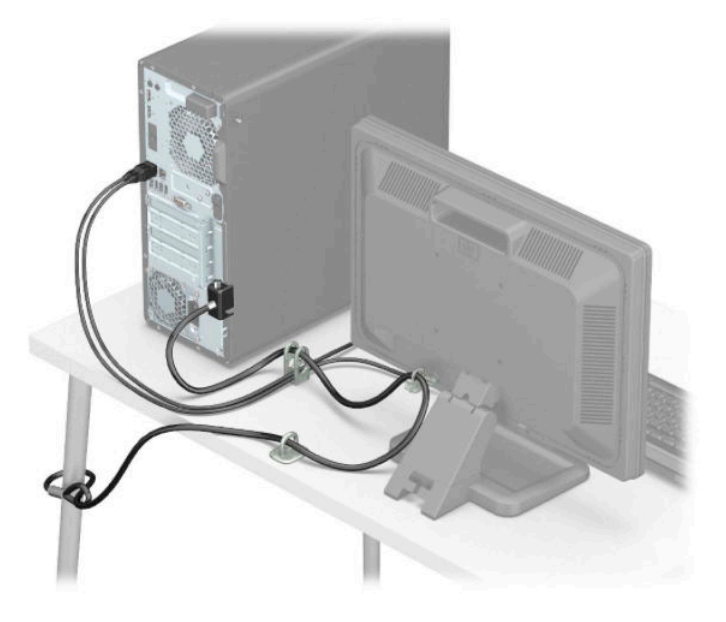

### **Varnost sprednjega okvirja**

Sprednjo ploščo lahko pritrdite z varnostnim vijakom, ki ga je priložil HP. Varnostni vijak namestite tako:

- **1.** Odstranite/sprostite morebitne varnostne naprave, ki preprečujejo odprtje računalnika.
- **2.** Iz računalnika odstranite vse izmenljive medije, kot so CD-ji in bliskovni pogoni USB.
- **3.** Računalnik ustrezno izklopite prek operacijskega sistema in izklopite morebitne zunanje naprave.
- **4.** Izvlecite napajalni kabel iz vtičnice in odklopite morebitne zunanje naprave.
- **POMEMBNO:** Ne glede na stanje vklopa je matična plošča vedno pod napetostjo, dokler je sistem priključen v aktivno omrežno vtičnico. Če želite preprečiti poškodbe notranjih komponent, morate odklopiti napajalni kabel iz vtičnice, preden odprete računalnik.
- **5.** Odstranite pokrov računalnika. Glejte [Odstranjevanje plošče za dostop do notranjosti računalnika](#page-13-0)  [na strani 6](#page-13-0).
- **6.** Odstranite srebrni varnostni vijak 6-32 na ohišju.

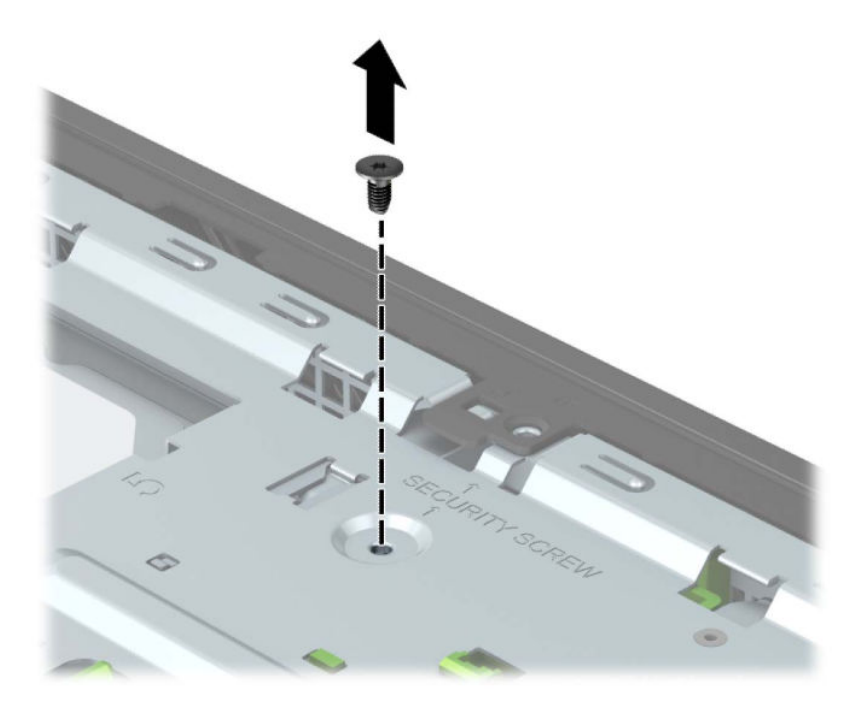

**7.** Prepričajte se, da je sprednja plošča nameščena na ohišju.

8. Varnostni vijak namestite skozi odprtino v osrednjem zadrževalnem jezičku na sprednji plošči, da varno pritrdite ploščo.

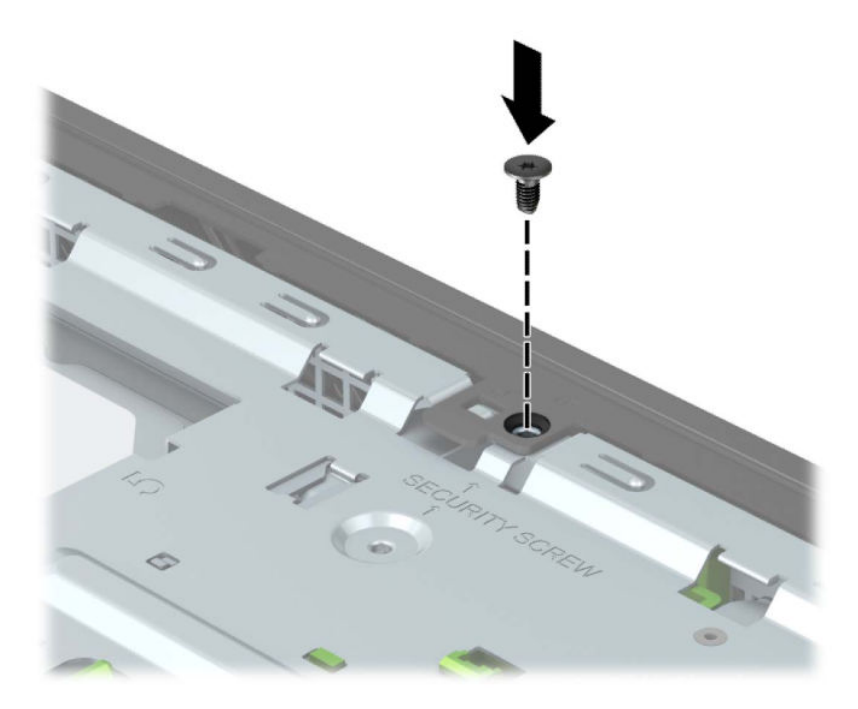

- **9.** Namestite ploščo za dostop do notranjosti računalnika.
- **10.** Ponovno priključite zunanje naprave in napajalni kabel, nato pa vklopite računalnik.
- **11.** Zaklenite morebitne varnostne naprave, ki ste jih sprostili pri odstranitvi plošče za dostop do notranjosti računalnika.

# **A Zamenjava baterije**

V računalnik je vgrajena baterija, ki napaja uro realnega časa. Staro baterijo nadomestite s povsem enako, takšno, kakršna je bila prvotno nameščena v računalniku. V računalnik je vgrajena 3-voltna litijeva baterija v obliki kovanca.

**A OPOZORILO!** Računalnik vsebuje litij-manganovo dioksidno baterijo. Če z njo ne ravnate pravilno, obstaja nevarnost požara in opeklin. Da zmanjšate nevarnost poškodb:

Baterije ne skušajte znova napolniti.

Baterije ne izpostavljajte temperaturam, višjim od 60 °C (140 °F).

Baterije ne razstavljajte, ne drobite in ne luknjajte, bodite previdni, da ne pride do kratkega stika med zunanjimi kontakti, ter je ne odlagajte v ogenj ali vodo.

Baterijo zamenjajte samo s HP-jevim rezervnim delom, namenjenim temu izdelku.

**POMEMBNO:** Pomembno je, da pred zamenjavo baterije naredite varnostno kopijo nastavitev CMOS. Ko baterijo odstranite ali zamenjate, se bodo nastavitve CMOS zbrisale.

Statični naboj lahko poškoduje elektronske komponente računalnika ali dodatne opreme. Pred začetkom teh postopkov se razelektrite (dotaknite se ozemljenega kovinskega predmeta).

**OPOMBA:** Življenjsko dobo litijeve baterije lahko podaljšate tako, da priključite računalnik v delujočo vtičnico za izmenični tok. Litijeva baterija se uporablja samo, ko računalnik ni priključen na omrežno napajanje.

HP spodbuja stranke k recikliranju rabljene elektronske strojne opreme, originalnih kartuš HP in baterij za polnjenje. Več informacij o programih recikliranja najdete na naslovu<http://www.hp.com/recycle>.

- **1.** Odstranite/sprostite morebitne varnostne naprave, ki preprečujejo odprtje računalnika.
- **2.** Iz računalnika odstranite vse izmenljive medije, kot so CD-ji in bliskovni pogoni USB.
- **3.** Računalnik ustrezno izklopite prek operacijskega sistema in izklopite morebitne zunanje naprave.
- **4.** Izvlecite napajalni kabel iz vtičnice in odklopite morebitne zunanje naprave.
- **Z POMEMBNO:** Ne glede na stanje vklopa je matična plošča vedno pod napetostjo, dokler je sistem priključen v aktivno omrežno vtičnico. Če želite preprečiti poškodbe notranjih komponent, morate odklopiti napajalni kabel iz vtičnice, preden odprete računalnik.
- **5.** Odstranite pokrov računalnika. Glejte [Odstranjevanje plošče za dostop do notranjosti računalnika](#page-13-0)  [na strani 6](#page-13-0).
- **6.** Na sistemski plošči poiščite baterijo in nosilec baterije.
	- **TV OPOMBA:** Pri nekaterih modelih računalnika je za dostop do baterije treba odstraniti tudi katerega od notranjih delov.
- **7.** Glede na vrsto nosilca baterije na sistemski plošči sledite spodnjim navodilom za zamenjavo baterije.

**Vrsta 1**

**a.** Izvlecite baterijo iz nosilca.

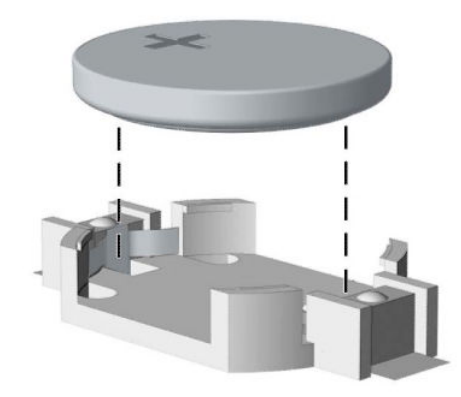

**b.** Potisnite nadomestno baterijo v pravilen položaj s pozitivnim polom obrnjenim navzgor. Nosilec baterije jo samodejno drži v pravilnem položaju.

#### **Vrsta 2**

**a.** Baterijo sprostite tako, da stisnete kovinsko objemko, ki sega čez rob baterije (1). Ko baterija izskoči, jo izvlecite (2).

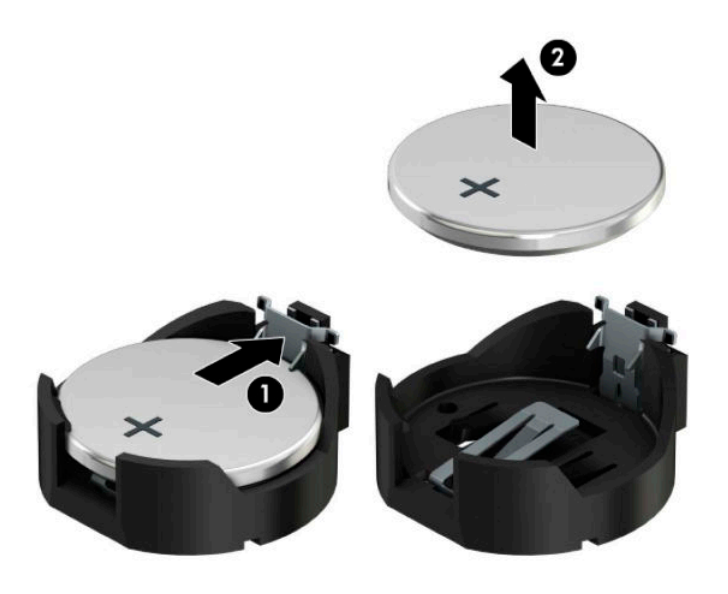

**b.** Novo baterijo vstavite tako, da en rob baterije potisnete pod rob nosilca, pri čemer naj bo pozitivni pol obrnjen navzgor (1). Drugi rob baterije pritisnite navzdol, da se objemka zaskoči okoli robu baterije (2).

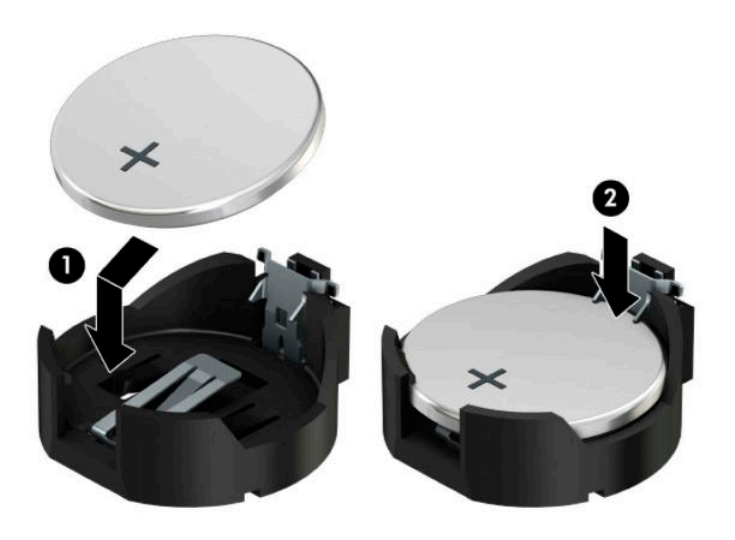

#### **Vrsta 3**

**a.** Povlecite sponko (1), s katero je pritrjena baterija, nazaj in odstranite baterijo (2).

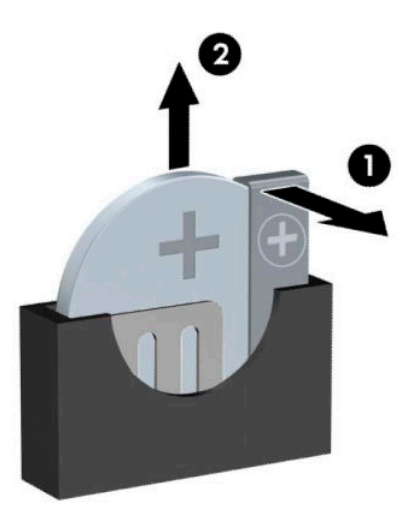

**b.** Namestite novo baterijo in jo pritrdite s sponko.

**<sup>2</sup> OPOMBA:** Potem ko baterijo zamenjate, postopek dokončajte takole.

- **8.** Namestite ploščo za dostop do notranjosti računalnika.
- **9.** Ponovno priključite zunanje naprave in napajalni kabel, nato pa vklopite računalnik.
- **10.** Datum in čas, svoja gesla in vse druge posebne sistemske nastavitve ponastavite s programom Computer Setup.
- **11.** Zaklenite vse varnostne naprave, ki ste jih sprostili pri odstranitvi plošče za dostop do notranjosti računalnika.

# **B Elektrostatična razelektritev**

Elektrostatična razelektritev prsta ali drugega prevodnika lahko poškoduje matične plošče ali druge naprave, ki so občutljive na statično elektriko. Take poškodbe lahko skrajšajo življenjsko dobo naprave.

## **Preprečevanje poškodb zaradi statične elektrike**

Da preprečite poškodbe, ki lahko nastanejo zaradi statične elektrike, upoštevajte naslednje varnostne ukrepe:

- Izogibajte se dotikanju in pri transportu ter shranjevanju izdelkov uporabljajte embalažo, ki ne povzroča statičnega naboja.
- Dele, ki so občutljivi na statično elektriko, pustite v embalaži, dokler ne prispejo na delovno mesto, zaščiteno pred statično elektriko.
- Preden dele odstranite iz embalaže, jih postavite na ozemljeno površino.
- Ne dotikajte se priključkov, prevodnikov ali vezij.
- Preden se dotaknete komponente ali sklopa, ki je občutljiv na statično elektriko, morate biti ustrezno ozemljeni.

## **Načini ozemljitve**

Obstaja več načinov za ozemljitev. Pri upravljanju ali nameščanju delov, ki so občutljivi na statično elektriko, izberite vsaj enega od naslednjih načinov:

- Uporabite zapestni trak, ki je z ozemljitvenim kablom povezan z ozemljenim ohišjem delovne postaje ali računalnika. Zapestni trakovi so prilagodljivi trakovi, ki v ozemljitvenih kablih omogočajo upor, ki znaša najmanj milijon ohmov (+/-10 odstotkov). Da si zagotovite ustrezno ozemljitev, morate trak namestiti tako, da se tesno prilega vaši koži.
- Pri delu z delovnimi postajami, ki jih upravljate stoje, uporabite trakove za pete, nožne prste ali čevlje. Če stojite na prevodnih tleh ali na odvodni talni podlogi, si namestite trakove na obe nogi.
- Uporabite prevodno orodje za delo na terenu.
- Prenosni komplet za delo na terenu uporabljajte z delovno podlogo, ki razprši statično elektriko.

Če predlagane opreme za pravilno ozemljitev nimate, se obrnite na HP-jevega pooblaščenega distributerja, prodajalca ali ponudnika storitev.

**<sup>2</sup> OPOMBA:** Če želite več informacij o statični elektriki, se obrnite na HP-jevega pooblaščenega distributerja, prodajalca ali ponudnika storitev.

# **C Navodila za delovanje računalnika, redno vzdrževanje in priprava za pošiljanje**

## **Navodila za delovanje računalnika in redno vzdrževanje**

Za pravilno namestitev in vzdrževanje računalnika ter monitorja sledite naslednjim navodilom:

- Računalnika ne izpostavljajte visoki vlagi, neposredni sončni svetlobi in zelo visokim ali nizkim temperaturam.
- Računalnik postavite na trdno in ravno površino. Okoli računalnika in nad monitorjem naj bo vsaj 10,2 cm (4 palce) prostora za prezračevanje, da pretok zraka ne bo moten.
- Pazite, da ne zaprete rež za zračenje in s tem zmanjšate dotok zraka v računalnik. Ne postavljajte tipkovnice, obrnjene navzdol, neposredno ob sprednjo stran namizne enote, saj tudi to omejuje pretok zraka.
- Nikoli ne uporabljajte računalnika brez plošče za dostop ali pokrovov reže razširitvene kartice.
- Računalnikov ne postavljajte drugega vrh drugega ali drugega ob drugega, saj se lahko poškodujejo zaradi preveč segretega zraka.
- Če je računalnik v ločenem ohišju, mora ohišje prav tako omogočati ustrezno zračenje, upoštevati pa morate tudi vsa zgoraj omenjena navodila.
- Pazite, da tekočine ne pridejo v stik z računalnikom ali tipkovnico.
- Rež za zračenje na monitorju ne prekrivajte z ničemer.
- Namestite ali omogočite funkcije operacijskega sistema ali druge programske naprave za upravljanje porabe, vključno s stanji spanja.
- Preden storite naslednje, izklopite računalnik:
	- Po potrebi obrišite zunanjost računalnika z mehko, vlažno krpo. Z uporabo čistilnih sredstev lahko poškodujete barvo ali ohišje.
	- Občasno očistite tudi prezračevalne odprtine na vseh straneh računalnika. Nitke, prah in druge snovi lahko zamašijo prezračevalne odprtine ter omejijo pretok zraka.

# **Previdnostni ukrepi za optični pogon**

Med uporabo ali pri čiščenju optičnega pogona upoštevajte naslednja navodila.

### **Delovanje**

- Pogona med delovanjem ne premikajte. Zaradi tega pogon med branjem morda ne bo pravilno deloval.
- Pogona ne izpostavljajte nenadnim temperaturnim spremembam, saj lahko zaradi tega v notranjosti nastane kondenzacija. Če se med delovanjem pogona temperatura nenadoma spremeni, počakajte vsaj eno uro, preden izklopite napajanje. Če enoto takoj zaženete, med branjem morda ne bo pravilno delovala.
- Pogona ne postavljajte na mesta z visoko vlažnostjo, zelo visoko ali nizko temperaturo, mehaničnimi vibracijami ali neposredno sončno svetlobo.

## **Čiščenje**

- Ploščo in kontrolnike očistite z mehko suho krpo ali pa z mehko krpo, ki ste jo rahlo navlažili z blago raztopino detergenta. Čistilnih tekočin ne pršite neposredno na enoto.
- Ne uporabljajte raztopin (na primer alkohola ali benzola), ki lahko poškodujejo ohišje.

### **Varnost**

Če vam v pogon pade kakršen koli predmet ali se vanj razlije tekočina, računalnik takoj izklopite, nato pa naj ga pregleda pooblaščen ponudnik storitev HP.

## **Priprava za pošiljanje**

Pred pošiljanjem računalnika upoštevajte naslednja navodila:

- **1.** Varnostno kopirajte datoteke s trdega diska na zunanjo napravo za shranjevanje. Mediji z varnostnimi kopijami med shranjevanjem ali prevozom ne smejo biti izpostavljeni električnim in magnetnim impulzom.
- **W OPOMBA:** Trdi disk se samodejno zaklene, ko izklopite sistem.
- **2.** Odstranite in shranite vse izmenljive medije.
- **3.** Izklopite računalnik in zunanje naprave.
- **4.** Izvlecite napajalni kabel iz električne vtičnice in nato še iz računalnika.
- **5.** Izklopite sistemske komponente in zunanje naprave iz virov napajanja in nato še iz računalnika.

**<sup>2</sup> OPOMBA:** Pred pošiljanjem preverite, ali so vse plošče pravilno nameščene v ustrezne reže.

**6.** Sistemske komponente in zunanje naprave zapakirajte v izvirno ali podobno embalažo, ki je dovolj velika, da lahko vse ustrezno zavaruje.

# **D Posebne potrebe**

## **Pripomočki za ljudi s posebnimi potrebami**

HP si prizadeva vtkati raznolikost, vključevanje in delo/življenjski slog v tkanino podjetja, zato se to odraža pri vsem, kar delamo. Spodaj si lahko ogledate nekaj primerov, ki opisujejo, kako združujemo razlike, da lahko ustvarimo vključujoče okolje, usmerjeno na povezovanje ljudi z močjo tehnologije po vsem svetu.

### **Iskanje potrebnih tehnoloških orodij**

S pomočjo tehnologije je mogoče izkoristiti človeški potencial. Podporna tehnologija odstranjuje prepreke in pomaga ustvarjati neodvisnost doma, v službi in v skupnosti. Podporna tehnologija pomaga povečevati, vzdrževati in izboljševati funkcionalne zmožnosti elektronske in informacijske tehnologije, vključno z namiznimi, prenosnimi in tabličnimi računalniki, mobilnimi telefoni, tiskalniki ter drugimi napravami. Za dodatne informacije glejte [Iskanje najboljše podporne tehnologije na strani 64](#page-71-0).

### **Naša zaveza**

HP je zavezan k zagotavljanju izdelkov in storitev, do katerih lahko dostopajo tudi osebe z različnimi nezmožnostmi. Ta zaveza podpira cilje glede raznolikosti našega podjetja in nam pomaga ponuditi prednosti tehnologije vsem ljudem.

Naš cilj na področju podporne tehnologije je oblikovanje, proizvajanje in trženje izdelkov ter storitev, ki jih lahko učinkovito uporabljajo vsi, tudi ljudje s posebnimi potrebami, samostojno ali z ustreznimi napravami za pomoč ljudem s posebnimi potrebami.

Pravilnik za pripomočke za ljudi s posebnimi potrebami pri doseganju našega cilja vzpostavlja sedem ključnih ciljev, ki vodijo naša dejanja kot podjetje. Od vseh HP-jevih vodij in uslužbencev se pričakuje, da bodo podpirali te cilje in njihovo izvajanje v skladu s svojimi vlogami ter odgovornostmi:

- dviganje ravni ozaveščenosti glede težav s pripomočki za ljudi s posebnimi potrebami in zagotavljanje usposabljanja za uslužbence, ki ga potrebujejo, da lahko oblikujejo, proizvajajo, tržijo in dobavljajo izdelke in storitve pripomočkov za ljudi s posebnimi potrebami;
- razvijanje smernic za pripomočke za ljudi s posebnimi potrebami za izdelke in storitve ter imenovanje skupine za razvoj izdelkov kot odgovorne za izvajanje teh smernic, kjer je to konkurenčno, tehnično in ekonomsko izvedljivo;
- vključevanje oseb z nezmožnostmi v razvijanje smernic za pripomočke za ljudi s posebnimi potrebami in v oblikovanje ter preskušanje izdelkov in storitev;
- dokumentiranje funkcij dostopnosti in zagotavljanje, da bodo informacije o naših izdelkih in storitvah javno razpoložljive v dostopni obliki;
- vzpostavitev odnosov z vodilnimi ponudniki podporne tehnologije in rešitev;
- zagotavljanje podpore za notranje in zunanje raziskave, ki bodo izboljšale podporne tehnologijo v povezavi z našimi izdelki in storitvami;
- zagotavljanje podpore za industrijske standarde in smernice za pripomočke za ljudi s posebnimi potrebami ter njihovo spodbujanje.

### <span id="page-71-0"></span>**Mednarodna zveza strokovnjakov za pripomočke za ljudi s posebnimi potrebami (IAAP)**

IAAP je neprofitna zveza, usmerjena na spodbujanje stroke pripomočkov za ljudi s posebnimi potrebami prek omrežnih storitev, izobraževanja in certificiranja Njen cilj je pomoč strokovnjakom s področja pripomočkov za ljudi s posebnimi potrebami pri razvijanju in spodbujanju karier ter zagotavljanje pomoči organizacijam pri integraciji pripomočkov za ljudi s posebnimi potrebami v svoje izdelke in infrastrukturo.

HP je ustanovni član te zveze, ki se ji je pridružil z namenom, da bi skupaj z drugimi organizacijami razvijal področje pripomočkov za ljudi s posebnimi potrebami. Ta zaveza podpira cilj glede pripomočkov za ljudi s posebnimi potrebami v našem podjetju glede oblikovanja, proizvajanja in trženja izdelkov ter storitev, ki jih lahko učinkovito uporabljajo ljudje z različnimi nezmožnostmi.

Zveza IAAP bo z globalnim povezovanjem posameznikov, študentov in organizacij, ki se učijo eden od drugega, okrepila našo stroko. Če bi radi izvedeli več, se lahko na spletnem mestu <http://www.accessibilityassociation.org> pridružite spletni skupnosti, se prijavite na novice in poizveste o možnostih članstva.

### **Iskanje najboljše podporne tehnologije**

Vsakdo, vključno z ljudmi z nezmožnostmi ali s starostjo povezanimi omejitvami, bi moral imeti zmožnost komuniciranja, izražanja in povezovanja s svetom z uporabo tehnologije. HP je zavezan povečanju ozaveščenosti o pripomočkih za ljudi s posebnimi potrebami znotraj HP-ja in pri naših strankah ter partnerjih. Ne glede na to, ali gre za velike pisave, ki so lahko berljive, prepoznavanje glasu, da lahko roke počivajo, ali katero koli drugo podporno tehnologijo, ki vam bo v pomoč pri vašem specifiènem stanju, je HP-jeve izdelke zaradi različnih podpornih tehnologij lažje uporabljati. Kako izbrati?

#### **Ocena vaših potreb**

S pomočjo tehnologije lahko izkoristite svoj potencial. Podporna tehnologija odstranjuje prepreke in pomaga ustvarjati neodvisnost doma, v službi in v skupnosti. Podporna tehnologija (AT) pomaga povečevati, vzdrževati in izboljševati funkcionalne zmožnosti elektronske in informacijske tehnologije, vključno z namiznimi, prenosnimi in tabličnimi računalniki, mobilnimi telefoni, tiskalniki ter drugimi napravami.

Izbirate lahko med številnimi izdelki podporne tehnologije. Ocena potreb glede pripomočkov za ljudi s posebnimi potrebami vam bo v pomoč pri vrednotenju različnih izdelkov, odgovarjanju na vprašanja in izbiri najboljše rešitve za vaše stanje. Ugotovili boste, da strokovnjaki, ki so kvalificirani za izvajanje ocen potreb glede pripomočkov za ljudi s posebnimi potrebami, prihajajo iz različnih strok, in vključujejo osebe, ki imajo licenco ali certifikat za fizioterapijo, delo s poklicnimi boleznimi in govorne/jezikovne motnje, prihajajo pa tudi iz drugih strokovnih področij. Informacije o vrednotenju lahko podajo tudi druge osebe, ki nimajo licence ali certifikata Pri odločanju, ali je oseba ustrezna za vaše potrebe, upoštevajte izkušnje posameznika, strokovno znanje in stroške.

### **Pripomočki za ljudi s posebnimi potrebami za HP-jeve osebne in tablične računalnike**

Na spodnjih povezavah boste našli informacije o funkcijah dostopnosti in, če je primerno, o podporni tehnologiji, vključeni v različne HP-jeve izdelke. Ti viri vam bodo v pomoč pri izbiri specifiènih funkcij in izdelkov podporne tehnologije, ki so najprimernejši za vašo situacijo.

- [HP Elite x3 možnosti pripomočkov za ljudi s posebnimi potrebami \(Windows 10 Mobile\)](http://support.hp.com/us-en/document/c05227029)
- [HP-jevi osebni računalniki možnosti pripomočkov za ljudi s posebnimi potrebami v sistemu Windows 7](http://support.hp.com/us-en/document/c03543992)
- [HP-jevi osebni računalniki možnosti pripomočkov za ljudi s posebnimi potrebami v sistemu Windows 8](http://support.hp.com/us-en/document/c03672465)
- [HP-jevi osebni računalniki možnosti pripomočkov za ljudi s posebnimi potrebami v sistemu Windows](http://support.hp.com/us-en/document/c04763942) [10](http://support.hp.com/us-en/document/c04763942)
- <span id="page-72-0"></span>● [Tablični računalniki HP Slate 7 – omogočanje funkcij dostopnosti na HP-jevem tabličnem računalniku](http://support.hp.com/us-en/document/c03678316)  [\(Android 4.1/Jelly Bean\)](http://support.hp.com/us-en/document/c03678316)
- [Osebni računalniki HP SlateBook omogočanje funkcij dostopnosti \(Android 4.3, 4.2/Jelly Bean\)](http://support.hp.com/us-en/document/c03790408)
- [Osebni računalniki HP Chromebook omogočanje funkcij dostopnosti na računalniku HP Chromebook ali](http://support.hp.com/us-en/document/c03664517)  [Chromebox \(Chrome OS\)](http://support.hp.com/us-en/document/c03664517)
- [Nakupi pri HP-ju zunanje naprave za HP-jeve izdelke](http://store.hp.com/us/en/ContentView?eSpotName=Accessories&storeId=10151&langId=-1&catalogId=10051)

Če potrebujete dodatno podporo za funkcije dostopnosti v svojem HP-jevem izdelku, glejte temo [Stik s](#page-76-0) [podporo na strani 69.](#page-76-0)

Dodatne povezave na zunanje partnerje in dobavitelje, ki lahko zagotovijo dodatno pomoč:

- [Microsoftove informacije o pripomočkih za ljudi s posebnimi potrebami \(Windows 7, Windows 8,](http://www.microsoft.com/enable) Windows 10, Microsoft Office)
- [Informacije o pripomočkih za ljudi s posebnimi potrebami za Googlove izdelke \(Android, Chrome, Google](http://www.google.com/accessibility/products) [Apps\)](http://www.google.com/accessibility/products)
- [Podporne tehnologije, razvrščene glede na vrsto prizadetosti](http://www8.hp.com/us/en/hp-information/accessibility-aging/at-product-impairment.html)
- [Podporne tehnologije, razvrščene glede na vrsto izdelka](http://www8.hp.com/us/en/hp-information/accessibility-aging/at-product-type.html)
- [Ponudniki podporne tehnologije z opisi izdelkov](http://www8.hp.com/us/en/hp-information/accessibility-aging/at-product-descriptions.html)
- [Industrijsko združenje za podporno tehnologijo \(ATIA\)](http://www.atia.org/)

# **Standardi in zakonodaja**

# **Standardi**

Ameriška agencija Access Board je ustvarila razdelek 508 standardov FAR (Federal Acquisition Regulation), ki obravnava dostopanje do informacijske in komunikacijske tehnologije (ICT) za ljudi s fizičnimi nezmožnostmi, prizadetimi čutili ali kognitivnimi motnjami. Standardi vsebujejo tehnične kriterije, specifiène za različne vrste tehnologij, kot tudi zahteve, temelječe na zmogljivosti, ki so usmerjene na funkcionalne zmožnosti vključenih izdelkov. 6pecifièni kriteriji se nanašajo na aplikacije programske opreme in operacijske sisteme, spletne informacije in aplikacije, računalnike, telekomunikacijske izdelke, video in večpredstavnost ter samostojne zaprte izdelke.

## **Odlok 376 – EN 301 549**

Standard EN 301 549 je oblikovala Evropska unija znotraj odloka 376 kot osnovo za spletna orodja za javna naročila izdelkov ICT. Standard določa funkcionalne zahteve za pripomočke za ljudi s posebnimi potrebami, ki veljajo za izdelke in storitve ICT, skupaj z opisom preskusnih postopkov in metodologijo vrednotenja za vsako zahtevo glede pripomočkov za ljudi s posebnimi potrebam.

### **Smernice za dostopnost spletne vsebine (WCAG)**

Smernice za dostopnost spletne vsebine (WCAG) iz pobude W3C za spletno dostopnost (WAI) pomagajo spletnim oblikovalcem in razvijalcem pri ustvarjanju spletnih strani, ki so primernejše za potrebe ljudi z nezmožnostmi ali s starostjo povezanimi omejitvami. Smernice WCAG spodbujajo uporabo pripomočkov za ljudi s posebnimi potrebami v širokem naboru spletne vsebine (v besedilu, slikah, zvoku in videu) in spletnih aplikacij. Smernice WCAG je mogoče natančno preskusiti, preprosto jih je razumeti in uporabljati, spletnim razvijalcem pa omogočajo tudi prožnost za inovacije. Smernice WCAG 2.0 so odobrene kot [ISO/IEC](http://www.iso.org/iso/iso_catalogue/catalogue_tc/catalogue_detail.htm?csnumber=58625/) [40500:2012.](http://www.iso.org/iso/iso_catalogue/catalogue_tc/catalogue_detail.htm?csnumber=58625/)

<span id="page-73-0"></span>Smernice WCAG so še posebej usmerjene na ovire pri dostopanju do spleta, ki jih izkušajo ljudje z vizualnimi, slušnimi, fizičnimi, kognitivnimi in nevrološkimi nezmožnostmi ter starejši uporabniki spleta, ki potrebujejo podporne tehnologije. Smernice WCAG 2.0 opisujejo značilnosti dostopne vsebine:

- **Zaznavna** (na primer z zagotavljanjem besedilnih nadomestkov za slike, napisov za zvok, prilagodljivostjo predstavitve in barvnega kontrasta)
- **Operabilna** (z omogočanjem dostopa s tipkovnico, barvnega kontrasta, časa vnosa, preprečevanja napadov in navigacijo)
- Razumljiva (z zagotavljanjem berljivosti, predvidljivosti in podpore za vnašanje)
- **Stabilna** (na primer z zagotavljanjem združljivosti s podpornimi tehnologijami)

# **Zakonodaja in predpisi**

Pripomočki za ljudi s posebnimi potrebami na področju informacijske tehnologije in informacij imajo vedno večji pomen v zakonodaji. Ta razdelek podaja povezave na informacije o ključni zakonodaji, predpisih in standardih.

- [Združene države Amerike](http://www8.hp.com/us/en/hp-information/accessibility-aging/legislation-regulation.html#united-states)
- [Kanada](http://www8.hp.com/us/en/hp-information/accessibility-aging/legislation-regulation.html#canada)
- **[Evropa](http://www8.hp.com/us/en/hp-information/accessibility-aging/legislation-regulation.html#europe)**
- [Združeno kraljestvo](http://www8.hp.com/us/en/hp-information/accessibility-aging/legislation-regulation.html#united-kingdom)
- **[Avstralija](http://www8.hp.com/us/en/hp-information/accessibility-aging/legislation-regulation.html#australia)**
- [Po vsem svetu](http://www8.hp.com/us/en/hp-information/accessibility-aging/legislation-regulation.html#worldwide)

### **Združene države Amerike**

Razdelek 508 zakona Rehabilitation Act določa, da morajo agencije prepoznati, kateri standardi veljajo za nabavo izdelkov ICT, izvesti tržno raziskavo, na podlagi katere določijo razpoložljivost dostopnih izdelkov in storitev ter dokumentirati rezultate svoje tržne raziskave. Spodaj navedeni viri bodo služili kot pomoč pri izpolnjevanju zahtev razdelka 508:

- [www.section508.gov](https://www.section508.gov/)
- **[Buy Accessible](https://buyaccessible.gov)**

Ameriška agencija Access Board trenutno posodablja standarde iz razdelka 508. Pri svojem delu obravnavajo nove tehnologije in druga področja, na katerih je treba spremeniti standarde. Za dodatne informacije pojdite na spletno mesto [Section 508 Refresh.](http://www.access-board.gov/guidelines-and-standards/communications-and-it/about-the-ict-refresh)

Razdelek 255 zakona Telecommunications Act zahteva, da so telekomunikacijski izdelki in storitve dostopni za ljudi z nezmožnostmi. Pravila FCC pokrivajo vso strojno in programsko opremo telefonskih omrežij in telekomunikacijsko opremo, uporabljeno doma ali v pisarni. Takšna oprema vključuje telefone, brezžične slušalke, fakse, telefonske odzivnike in pozivnike. Pravila FCC tudi pokrivajo osnovne in posebne telekomunikacijske storitve, vključno z običajnimi telefonskimi klici, čakajočimi klici, hitrim izbiranjem, preusmerjanjem klicev, računalniško imeniško pomočjo, nadziranjem klicev, identifikacijo klicateljev, sledenjem klicev in ponavljanjem klicev, kot tudi glasovno pošto in interaktivnimi sistemi z glasovnim odzivom, ki klicateljem prikažejo menije z izbirami. Za dodatne informacije pojdite na spletno mesto [Federal](http://www.fcc.gov/guides/telecommunications-access-people-disabilities) [Communication Commission Section 255 information.](http://www.fcc.gov/guides/telecommunications-access-people-disabilities)

### **Zakon CVAA (21st Century Communications and Video Accessibility Act)**

Zakon CVAA posodablja zvezni zakon o komunikacijah s povečanjem dostopa za osebe z nezmožnostmi do sodobnih komunikacij in posodablja zakone o pripomočkih za ljudi s posebnimi potrebami, vpeljanimi v letih

1980 in 1990, tako da vključujejo nove digitalne, širokopasovne in mobilne inovacije. FCC uveljavlja predpise, ki so dokumentirani kot del 14 in del 79 47 CFR.

● [Vodnik agencije FCC za CVAA](https://www.fcc.gov/consumers/guides/21st-century-communications-and-video-accessibility-act-cvaa)

Druga ameriška zakonodaja in pobude

Zakon ADA (Americans with Disabilities Act), zakon Telecommunications Act, zakon Rehabilitation Act in [drugi](http://www.ada.gov/cguide.htm)

### **Kanada**

Zakon Accessibility for Ontarians with Disabilities je bil oblikovan, da bi razvil in vzpostavil standarde na področju pripomočkov za ljudi s posebnimi potrebami, da bi lahko prebivalci Ontaria z nezmožnostmi dostopali do blaga, storitev in objektov ter da bi zagotovil vključevanje oseb z nezmožnostmi v razvoj standardov za pripomočke za ljudi s posebnimi potrebami. Prvi standard zakona AODA je standard storitev za kupce, vendar pa razvijajo tudi standarde za prevoz, zaposlovanje in informacije ter komunikacije. Zakon AODA velja za vlado Ontaria, zakonodajno skupščino, vsako imenovano organizacijo iz javnega sektorja in vsako drugo osebo ali organizacijo, ki za javnost nudi blago, storitve ali objekte, ali za druge tretje osebe, ki imajo na področju Ontaria vsaj enega zaposlenega; ukrepi v povezavi s pripomočki za ljudi s posebnimi potrebami morajo biti uveljavljeni do 1. januarja 2025 ali prej. Za dodatne informacije pojdite na spletno mesto [Accessibility for Ontarians with Disability Act \(AODA\)](http://www8.hp.com/ca/en/hp-information/accessibility-aging/canadaaoda.html).

### **Evropa**

Tehnično poročilo ETSI DTR 102 612 iz odloka EU 376: »človeški dejavniki«; izdane so bile zahteve za pripomočke za ljudi s posebnimi potrebami v Evropi za javno nabavo izdelkov in storitev v domeni ICT (odlok Evropske komisije M 376, faza 1).

Ozadje: tri evropske organizacije za standardizacijo so osnovale dve vzporedni projektni skupini, ki opravljata delo, določeno v »odloku 376 za CEN, CENELEC in ETSI v podporo zahtevam za pripomočke za ljudi s posebnimi potrebami za javno nabavo izdelkov in storitev v domeni ICT« Evropske komisije.

Posebna delovna skupina 333 za človeške dejavnike ETSI TC je razvila ETSI DTR 102 612. Nadaljnje podrobnosti o delu, ki ga izvaja STF333 (npr. pristojnosti, specifikacije podrobnih delovnih nalog, časovni načrt dela, prejšnje osnutke, seznam prejetih komentarjev in načine za stik z delovno skupino), najdete na spletnem mestu **[Special Task Force 333](https://portal.etsi.org/home.aspx).** 

Dele, ki so povezani z oceno ustreznih preskusov in shem skladnosti, je izvedel vzporedni projekt, ki je podrobno opisan v CEN BT/WG185/PT. Za nadaljnje podrobnosti pojdite na spletno mesto projektne skupine CEN. Projekta sta tesno povezana.

- [Projektna skupina CEN](http://www.econformance.eu)
- [European Commission mandate for e-accessibility \(PDF 46 KB\)](http://www8.hp.com/us/en/pdf/legislation_eu_mandate_tcm_245_1213903.pdf)
- [Commission takes low profile on e-accessibility](https://www.euractiv.com/)

### **Združeno kraljestvo**

Zakon Disability Discrimination Act (DDA) iz leta 1995 je bil sprejet, da bi zagotovil dostopnost spletnih strani za slepe in invalidne osebe v Združenem kraljestvu.

[Pravilniki W3C v Združenem kraljestvu](http://www.w3.org/WAI/Policy/#UK/)

### **Avstralija**

Avstralska vlada je objavila svoj načrt za izvajanje smernic [Web Content Accessibility Guidelines 2.0.](http://www.w3.org/TR/WCAG20/)

<span id="page-75-0"></span>Vsa avstralska vladna spletna mesta morajo do leta 2012 zagotoviti skladnost z ravnjo A, do leta 2015 pa z ravnjo dvojnega A. Novi standard nadomešča WCAG 1.0, ki je bil leta 2000 vpeljan kot obvezna zahteva za agencije.

### **Po vsem svetu**

- [Posebna delovna skupina JTC1 za pripomočke za ljudi s posebnimi potrebami \(SWG-A\)](http://www.jtc1access.org/)
- [G3ict: globalna pobuda za vključujoči ICT](http://g3ict.com/)
- [Italijanska zakonodaja za pripomočke za ljudi s posebnimi potrebami](http://www.pubbliaccesso.gov.it/english/index.htm)
- [Pobuda W3C za spletno dostopnost \(WAI\)](http://www.w3.org/WAI/Policy/)

# **Uporabni viri in povezave za pripomočke za ljudi s posebnimi potrebami**

Spodaj navedene organizacije so lahko dober vir informacij o nezmožnostih in s starostjo povezanih omejitvah.

**<sup>EX</sup> OPOMBA:** Ta seznam ni popoln. Te organizacije so navedene zgolj v informativne namene. HP ne prevzema nikakršne odgovornosti za informacije ali stike, ki jih lahko odkrijete na internetu. Seznam na tej strani ne pomeni HP-jeve potrditve.

# **Organizacije**

- Ameriška zveza za ljudi z nezmožnostmi (AAPD)
- Zveza za programe iz zakona o podporni tehnologiji (ATAP)
- Ameriška zveza za ljudi z izgubo sluha (HLAA)
- Središče za tehnično pomoč in usposabljanje na področju informacijske tehnologije (ITTATC)
- Lighthouse International
- Nacionalna zveza gluhih
- Nacionalno združenje slepih
- Severnoameriško društvo za rehabilitacijo inženirstva in podporne tehnologije (RESNA)
- Telecommunications for the Deaf and Hard of Hearing, Inc. (TDI)
- Pobuda W3C za spletno dostopnost (WAI)

## **Izobraževalne ustanove**

- Kalifornijska univerza, Northridge, center za nezmožnosti (CSUN)
- Univerza v Wisconsinu Madison, Trace Center
- Program Univerze v Minnesoti za prilagoditev računalnikov

# **Drugi viri v povezavi z nezmožnostmi**

- Program za tehnično podporo zakona za Američane z nezmožnostmi (ADA)
- Omrežje za poslovanje in ljudi z nezmožnostmi
- <span id="page-76-0"></span>**EnableMart**
- Evropski forum za ljudi z nezmožnostmi
- Omrežje za prilagoditev delovnih mest
- **Microsoft Enable**
- Ameriško ministrstvo za pravosodje vodnik na področju zakonodaje pravic za ljudi z nezmožnostmi

## **HP-jeve povezave**

[Naš spletni obrazec za stik](https://h41268.www4.hp.com/live/index.aspx?qid=11387)

[HP-jev vodnik za varno in udobno uporabo](http://www8.hp.com/us/en/hp-information/ergo/index.html)

[HP-jeva prodaja za javni sektor](https://government.hp.com/)

# **Stik s podporo**

**<sup>2</sup> OPOMBA:** Podpora je na voljo samo v angleščini.

- Gluhe ali naglušne stranke, ki imajo vprašanja o tehnični podpori ali pripomočkih za ljudi s posebnimi potrebami v HP-jevih izdelkih, naj naredijo naslednje:
	- za klic na številko (877) 656-7058 od ponedeljka do petka od 6:00 do 21:00 po gorskem času uporabite TRS/VRS/WebCapTel.
- Stranke z drugimi nezmožnostmi ali s starostjo povezanimi omejitvami, ki imajo vprašanja o tehnični podpori ali pripomočkih za ljudi s posebnimi potrebami v HP-jevih izdelkih, naj izberejo eno od naslednjih možnosti:
	- pokličite na številko (888) 259-5707 od ponedeljka do petka od 6:00 do 21:00 po gorskem času;
	- izpolnite [obrazec za stik za osebe z nezmožnostmi ali s starostjo povezanimi omejitvami.](https://h41268.www4.hp.com/live/index.aspx?qid=11387)

# **Stvarno kazalo**

### **A**

AT (podporna tehnologija) iskanje [64](#page-71-0) namen [63](#page-70-0)

### **D**

deli na sprednji strani [2](#page-9-0) deli na zadnji strani [3](#page-10-0)

### **E**

elektrostatična razelektritev, preprečevanje poškodb [60](#page-67-0)

### **F**

filter za prah [10](#page-17-0)

### **H**

HP-jev pravilnik za pripomočke za ljudi s posebnimi potrebami [63](#page-70-0)

### **K**

Kartica M.2 SSD namestitev [45](#page-52-0) odstranitev [45](#page-52-0) ključavnice ključavnica [48](#page-55-0) ključavnica varnostnega kabla [48](#page-55-0) sprednji okvir [54](#page-61-0) Varnostna ključavnica za HP-jeve poslovne računalnike [49](#page-56-0)

### **M**

Mednarodna zveza strokovnjakov za pripomočke za ljudi s posebnimi potrebami [64](#page-71-0) mesto ID-ja (identifikacijske številke) izdelka [4](#page-11-0) mesto serijske številke [4](#page-11-0)

### **N**

namestitev 2,5-palčni trdi disk [43](#page-50-0) 3,5-palčni trdi disk [36](#page-43-0) 5,25-palčni optični pogon [26](#page-33-0)

baterija [56](#page-63-0) filter za prah [10](#page-17-0) kabli pogona [23](#page-30-0) Kartica M.2 SSD [45](#page-52-0) plošča za dostop do notranjosti računalnika [7](#page-14-0) pomnilnik [13](#page-20-0) razširitvena kartica [15](#page-22-0) sprednji okvir [10](#page-17-0) tanki optični pogon [31](#page-38-0) navodila za delovanje računalnika [61](#page-68-0) navodila za namestitev [5](#page-12-0) navodila za zračenje [61](#page-68-0)

#### **O**

ocena potreb glede pripomočkov za ljudi s posebnimi potrebami [64](#page-71-0) odstranjevanje 2,5-palčni trdi disk [41](#page-48-0) 3,5-palčni trdi disk [33](#page-40-0) 5,25-palčni optični pogon [24](#page-31-0) baterija [56](#page-63-0) filter za prah [10](#page-17-0) Kartica M.2 SSD [45](#page-52-0) plošča za dostop do notranjosti računalnika [6](#page-13-0) razširitvena kartica [15](#page-22-0) slepa zaščitna plošča [8](#page-15-0) sprednji okvir [8](#page-15-0) tanki optični pogon [29](#page-36-0) optični pogon čiščenje [62](#page-69-0) previdnostni ukrepi [62](#page-69-0) optični pogon (5,25-palčni) namestitev [26](#page-33-0) odstranitev [24](#page-31-0) optični pogon (tanki) namestitev [31](#page-38-0) odstranitev [29](#page-36-0)

### **P**

plošča za dostop odstranitev [6](#page-13-0) ponovna namestitev [7](#page-14-0) podpora za stranke, pripomočki za ljudi s posebnimi potrebami [69](#page-76-0) podporna tehnologija (AT) iskanje [64](#page-71-0) namen [63](#page-70-0) pogoni kabelske povezave [23](#page-30-0) namestitev [23](#page-30-0) položaji [22](#page-29-0) pomnilnik namestitev [13](#page-20-0) zapolnitev podnožij [13](#page-20-0) posebne potrebe [63](#page-70-0) priključki na matični plošči [12](#page-19-0) priprava za pošiljanje [62](#page-69-0)

### **R**

razširitvena kartica namestitev [15](#page-22-0) odstranitev [15](#page-22-0)

### **S**

sprednji okvir odstranitev [8](#page-15-0) odstranitev slepega okvirja odprtine [8](#page-15-0) ponovna namestitev [10](#page-17-0) varnost [54](#page-61-0) standardi in zakonodaja, pripomočki za ljudi s posebnimi potrebami [65](#page-72-0) Standardi pripomočkov za ljudi s posebnimi potrebami iz razdelka 508 [65,](#page-72-0) [66](#page-73-0)

### **T**

trdi disk (2,5-palčni) namestitev [43](#page-50-0) odstranitev [41](#page-48-0) trdi disk (3,5-palčni) namestitev [36](#page-43-0) odstranitev [33](#page-40-0)

### **V**

varnost ključavnica [48](#page-55-0)

sprednji okvir [54](#page-61-0) Varnostna ključavnica za HP-jeve poslovne računalnike [49](#page-56-0) varnostno kabelska ključavnica [48](#page-55-0) viri, pripomočki za ljudi s posebnimi potrebami [68](#page-75-0)

## **Z**

zamenjava baterije [56](#page-63-0)